### TM-L60II/L60IIP

### Using this online information guide

The words on the left side of this screen are **bookmarks** for all the topics in this guide.

Use the **scroll bar** next to the bookmarks to find any topic you want. Click a bookmark to instantly jump to its topic. (If you wish, you can increase the size of the bookmark area by dragging the dividing bar to the right.)

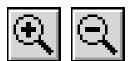

Use the **zoom** tools to magnify or reduce the page display.

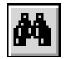

Click the **Find** button if you want to search for a particular term. (However, using the bookmarks is usually quicker.)

Complete online documentation for Acrobat Reader is located in the Help directory for Acrobat Reader.

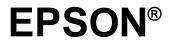

## **ESC/POS**<sup>™</sup> Information Manual

### Guide to **TM-L60II/L60IIP**

SEIKO EPSON CORPORATION

Downloaded from www.Manualslib.com manuals search engine

400617700

The programming examples in this manual are provided for the sole purpose of illustrating the functions of the products. Seiko Epson Corporation makes no warranty, either expressed or implied, as to their reliability and appropriateness for other uses.

All rights reserved. No part of this publication may be reproduced, stored in a retrieval system, or transmitted in any form or by any means, electronic, mechanical, photocopying, recording, or otherwise, without the prior written permission of Seiko Epson Corporation. No patent liability is assumed with respect to the use of the information contained herein. While every precaution has been taken in the preparation of this book, Seiko Epson Corporation assumes no responsibility for errors or omissions. Neither is any liability assumed for damages resulting from the use of the information contained herein.

Neither Seiko Epson Corporation nor its affiliates shall be liable to the purchaser of this product or third parties for damages, losses, costs, or expenses incurred by purchaser or third parties as a result of: accident, misuse, or abuse of this product or unauthorized modifications, repairs, or alterations to this product, or (excluding the U.S.) failure to strictly comply with Seiko Epson Corporation's operating and maintenance instructions.

Seiko Epson Corporation shall not be liable against any damages or problems arising from the use of any options or any consumable products other than those designated as Original Epson Products or Epson Approved Products by Seiko Epson Corporation.

EPSON is a registered trademark of Seiko Epson Corporation. ESC/POS is a trademark of Seiko Epson Corporation.

**NOTICE**: The contents of this manual are subject to change without notice.

Copyright© 1996 by Seiko Epson Corporation, Nagano, Japan.

### ESC/POS<sup>™</sup> Information Manual

Guide to TM-L60II/L60IIP 9604-00

SEIKO EPSON CORPORATION SYSTEM DEVICE DIVISION 2070 Kotobuki Koaka, Matsumoto-shi, Nagano-ken 399, Japan

### Introduction

### ESC/POS™

The market for store automation equipment is changing rapidly with the widespread introduction of POS (point of sale) terminals. These terminals are now appearing even in small retail stores and specialty shops. They occupy a secure position in the range of applications available for personal computers.

As more personal computers come to be used as POS terminals, the demand for matching standardized peripheral devices is expected to rise. At present, however, many of the competing POS terminal printer displays on the market employ mutually incompatible command sets. This imposes limits on the expandability and range of applications possible with PC-based systems. There is a need for a new command set designed to provide the expandability and universal applicability demanded by the market.

To meet this need, Seiko Epson Corporation proposes the adoption of a newly developed command set to standardize POS terminal peripheral devices: ESC/POS (Epson Standard Code for Point of Sale).

The aim when developing ESC/POS was to create a set of control codes that could be used to operate any output device connected to a POS terminal. These new codes are intended to replace the mutually incompatible command sets previously in use.

TM/DM series models already support ESC/POS, and they have been evaluated highly in the marketplace.

Seiko Epson Corporation plans to produce new models in the TM/DM series offering ESC/POS support and to continue to work for the standardization of the entire POS environment to promote the dissemination of ESC/POS.

### About This Manual

- □ **Chapter 1** contains a table of supported commands, descriptions of all the commands arranged by function with program examples and print samples, and character code tables.
- □ Chapter 2 contains an example showing several commands used in a program for issuing a coupon containing bar codes.
- □ **Chapter 3** contains a table of the commands listed by function type and a table showing which commands are supported by various EPSON printers.

### Features

The TM-L60II (RS-232 serial interface) and TM-L60IIP (parallel interface) are line thermal printers that can print on roll paper and thermal labels. The printers have the following features:

- Light weight and ultra-compact size.
- □ High speed printing: 12 lines per second.
- □ Low-noise thermal printing.
- □ High reliability due to few moving parts.
- **□** Easy maintenance for tasks such as head cleaning.
- **□** Easy paper insertion with semi-auto loading for both roll paper and labels.
- Label ejection commands prevent extraneous label feeding.
- □ Serial numbers can be printed on labels.
- □ Command protocol based on the ESC/POS standard.
- □ Various layouts possible using page mode.
- **\Box** Font selection (12 × 24 or 9 × 24) possible using a command.
- □ Character extension (up to 64 times the standard size) and character smoothing.
- □ Four different print densities selectable via DIP switch settings.
- □ Four-way routing of the interface, drawer control, and power cables: on either side, underneath, or from the back of the case.
- □ Controls on the front of the printer for easy operation, without requiring access to the sides and back.
- □ Water-resistant operation panel.
- □ Bar code printing possible both in the vertical direction (fence bar code) and horizontal direction (ladder bar code in page mode) using a command.
- **D** Repeated operation and copy printing possible using macro definitions.
- Control capability for two drawers via the built-in interface.
- □ Bidirectional parallel interface based on the IEEE 1284 Nibble/Byte Modes standard.
- □ Thermal paper or thermal label can be selected via DIP switch settings.

ii

The TM-L60II can also be used as the following:

- □ A one-station printer for ECR and POS.
- □ A ticket-issuing device.
- □ An output device for weighing and other types of measurement.
- □ A small scale label-marker for stores.

### Option

□ EPSON power supply unit, PS-150.

### **Specifications**

□ Printing specifications

| Printing method: | Thermal line printing                               |
|------------------|-----------------------------------------------------|
| Printing speed:  | Approximately 12 lines/second (1/6-inch feed)       |
| Dot density:     | 180 dpi × 180 dpi                                   |
| Printing width:  | Thermal paper: 54.19 mm (2.13"), 384 dot positions  |
| 0                | Thermal label : 51.93 mm (2.04"), 368 dot positions |

### □ Character specifications

| Character fonts:<br>Characters per line: | 12 × 24/9 × 24<br>Thermal paper : 32/42                                                                                     |
|------------------------------------------|----------------------------------------------------------------------------------------------------|
| Character size:<br>Character sets:       | Thermal label : $30/40$<br>1.41(W) × 3.39(H) mm/.99(W) × 3.39(H) mm<br>ASCII: 95 characters<br>International: 32 characters |
|                                          | Extended graphics: $128 \text{ characters} \times 6 \text{ pages}$                                                          |
| Paper size:                              | Thermal paper : 59.0-60.5(W) mm $\times$ 83.0 mm diameter<br>Thermal label : 59.5-61.0(W) mm $\times$ 83.0 mm diameter      |
| Interface:                               | RS-232 (serial interface)<br>or<br>IEEE 1284 (parallel interface)                                                           |
| Receive buffer:                          | 4K or 45 bytes (selectable by DIP switch)                                                                                   |

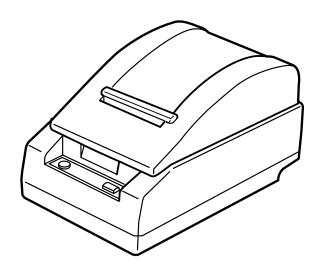

### Chapter 1 Command Descriptions

Following this table are all the commands organized by function and described with program examples and print samples.

### **Supported Commands**

| Command | Name                                                                   | Function type          | Page<br>number |
|---------|------------------------------------------------------------------------|------------------------|----------------|
| HT      | Horizontal tab                                                         | Print position         | 1-31           |
| LF      | Print and line feed                                                    | Print                  | 1-5            |
| FF      | <ul><li>Print and return to standard mode<br/>(in page mode)</li></ul> | Print                  | 1-8            |
| rr      | ② Print and feed label to print starting position<br>(on label)        | Print                  | 1-9            |
| CR      | Print and carriage return                                              | Print                  | 1-6            |
| CAN     | Cancel print data in page mode                                         | Character              | 1-24           |
| DLE EOT | Real-time status transmission                                          | Status                 | 1-44           |
| ESC FF  | Print data in page mode                                                | Print                  | 1-8            |
| ESC SP  | Set right-side character spacing                                       | Character              | 1-12           |
| ESC !   | Select print mode(s)                                                   | Character              | 1-17           |
| ESC \$  | Set absolute print position                                            | Print position         | 1-29           |
| ESC %   | Select/cancel user-defined character set                               | Character              | 1-13           |
| ESC &   | Define user-defined characters                                         | Character              | 1-13           |
| ESC *   | Select bit-image mode                                                  | Bit image              | 1-37           |
| ESC -   | Turn underline mode on/off                                             | Character              | 1-18           |
| ESC 2   | Select default line spacing                                            | Line spacing           | 1-10           |
| ESC 3   | Set line spacing                                                       | Line spacing           | 1-10           |
| ESC =   | Select peripheral device                                               | Miscellaneous function | 1-60           |
| ESC ?   | Cancel user-defined characters                                         | Character              | 1-13           |
| ESC @   | Initialize printer                                                     | Miscellaneous function | 1-57           |
| ESC D   | Set horizontal tab positions                                           | Print position         | 1-31           |
| ESC E   | Turn emphasized mode on/off                                            | Character              | 1-18           |
| ESC G   | Turn double-strike mode on/off                                         | Character              | 1-19           |
| ESC J   | Print and feed paper                                                   | Print                  | 1-6            |
| ESC L   | Select page mode                                                       | Miscellaneous function | 1-61           |
| ESC R   | Select an international character set                                  | Character              | 1-15           |
| ESC S   | Select standard mode                                                   | Miscellaneous function | 1-61           |
| ESC T   | Select print direction in page mode                                    | Print position         | 1-34           |

| Command | Name                                               | Function type          | Page<br>number |
|---------|----------------------------------------------------|------------------------|----------------|
| ESC V   | Turn 90° clockwise rotation mode on/off            | Character              | 1-21           |
| ESC W   | Set printing area in page mode                     | Print position         | 1-33           |
| ESC \   | Set relative print position                        | Print position         | 1-29           |
| ESC a   | Select justification                               | Print position         | 1-30           |
| ESC c 3 | Select paper sensor(s) to output paper-end signals | Paper sensor           | 1-27           |
| ESC c 4 | Select paper sensor(s) to stop printing            | Paper sensor           | 1-26           |
| ESC c 5 | Enable/disable panel buttons                       | Panel button           | 1-25           |
| ESC d   | Print and feed <b>n</b> lines                      | Print                  | 1-7            |
| ESC p   | Generate pulse                                     | Miscellaneous function | 1-60           |
| ESC t   | Select character code table                        | Character              | 1-16           |
| ESC u   | Transmit peripheral device status                  | Status                 | 1-47           |
| ESC v   | Transmit paper sensor status                       | Status                 | 1-48           |
| ESC {   | Turn upside-down printing mode on/off              | Character              | 1-20           |
| GS FF   | Print and eject label                              | Print                  | 1-9            |
| GS !    | Set character size                                 | Character              | 1-22           |
| GS \$   | Set absolute vertical print position in page mode  | Print position         | 1-36           |
| GS *    | Define downloaded bit image                        | Bit image              | 1-39           |
| GS /    | Print downloaded bit image                         | Bit image              | 1-39           |
| GS :    | Start/end macro definition                         | Macro function         | 1-55           |
| GS <    | Initialize printer mechanism                       | Miscellaneous function | 1-62           |
| GS A    | Adjust label print starting position               | Miscellaneous function | 1-62           |
| GS B    | Turn white/black reverse printing mode on/off      | Character              | 1-23           |
| GS C 0  | Select counter print mode                          | Miscellaneous function | 1-63           |
| GS C 1  | Select count mode (A)                              | Miscellaneous function | 1-64           |
| GS C 2  | Set counter                                        | Miscellaneous function | 1-64           |
| GSC;    | Select count mode (B)                              | Miscellaneous function | 1-66           |
| GS H    | Select printing position of HRI characters         | Bar code               | 1-53           |
| GSI     | Transmit printer ID                                | Miscellaneous function | 1-59           |
| GS L    | Set left margin                                    | Print position         | 1-32           |
| GS P    | Set horizontal and vertical motion units           | Miscellaneous function | 1-58           |
| GS W    | Set printing area width                            | Print position         | 1-32           |
| GS \    | Set relative vertical print position in page mode  | Print position         | 1-36           |
| GS ^    | Execute macro                                      | Macro function         | 1-55           |
| GS a    | Enable/disable Automatic Status Back (ASB)         | Status                 | 1-41           |
| GS b    | Turn smoothing mode on/off                         | Character              | 1-23           |

### TM–L60II/L60IIP Information Manual

| Command | Name                        | Function type          | Page<br>number |
|---------|-----------------------------|------------------------|----------------|
| GSc     | Print counter               | Miscellaneous function | 1-63           |
| GS f    | Set font for HRI characters | Bar code               | 1-53           |
| GS h    | Select bar code height      | Bar code               | 1-49           |
| GS k    | Print bar code              | Bar code               | 1-51           |
| GS r    | Transmit status             | Status                 | 1-43           |
| GS w    | Set bar code width          | Bar code               | 1-50           |

### Using Bit Value Tables

For each command that has a complex method of determining the variable *n*, there is a table showing how to calculate the variable in three numbering systems: binary, hexadecimal, and decimal.

When you look at the table, first find the value of each component of the variable. Then add the values of the components together to determine the value of the variable *n*.

For example, here is how you would use the table below, which sets the print mode, to combine double height, double width, and underline. In the table, you see that bit 4 on (or hex 10 or decimal 16) turns on double height, bit 5 on (or hex 20 or decimal 32) turns on double width, and bit 7 on (or hex 80 or decimal 128) turns on underline mode.

To combine all three, turn on bits 4, 5, and 7, which is 10110000 in binary. Or you can add the hex values 10, 20, and 80 for the hex sum of B0, or you can add the decimal values 16, 32, and 128 for the decimal value of 176.

Therefore, you send the following to turn on double height, double width, and underline, depending on the numbering system used:

| ASCII   | ESC | !  | п   |
|---------|-----|----|-----|
| Hex     | 1B  | 21 | B0  |
| Decimal | 28  | 33 | 176 |

| Bit | Off/On | Hex | Decimal                            | Function                        |
|-----|--------|-----|------------------------------------|---------------------------------|
| 1   | Off    | 00  | 0                                  | Character font-A selected.      |
|     | On     | 01  | 1                                  | Character font-B selected.      |
| 2   | —      | —   | —                                  | Undefined.                      |
| 3   | Off    | 00  | 0                                  | Emphasized mode not selected.   |
|     | On     | 08  | 8                                  | Emphasized mode selected.       |
| 4   | Off    | 00  | 0 Double-height mode not selected. |                                 |
|     |        | 16  | Double-height mode selected.       |                                 |
| 5   | Off    | 00  | 0                                  | Double-width mode not selected. |
|     | On     | 20  | 32                                 | Double-width mode selected.     |
| 6   | —      | —   | _                                  | Undefined.                      |
| 7   | Off    | 00  | 0                                  | Underline mode not selected.    |
| ĺ   | On     | 80  | 128                                | Underline mode selected.        |

Note that the program examples throughout this chapter use decimal numbers, but binary, decimal, and hexadecimal numbers all have the same printing results.

### **Print Commands**

The TM-L60II/L60IIP printers support the following commands for printing characters and advancing paper:

| Command | Name                                                                      |
|---------|---------------------------------------------------------------------------|
| LF      | Print and line feed                                                       |
| CR      | Print and carriage return                                                 |
| ESC J   | Print and feed paper                                                      |
| ESC d   | Print and feed <i>n</i> lines                                             |
| ESC FF  | Print data in page mode                                                   |
| FF      | ① Print and return to standard mode (in page mode)                        |
|         | <sup>(2)</sup> Print and feed label to print starting position (on label) |
| GS FF   | Print and eject label                                                     |

LF

| [Name]   | Print and li | ne feed |
|----------|--------------|---------|
| [Format] | ASCII        | LF      |
|          | Hex          | 0A      |
|          | Decimal      | 10      |

LF prints the data in the print buffer and feeds one line. The amount of paper fed per line is based on the value set using the line spacing command. The default setting is 1/6 inch.

### Program Example

PRINT #1, "AAAAA"; CHR\$(&HA); PRINT #1, "BBBBB"; CHR\$(&HA);

|       | Print Sample |  |
|-------|--------------|--|
| AAAAA |              |  |
| BBBBB |              |  |

| CK       |              |               |
|----------|--------------|---------------|
| [Name]   | Print and ca | rriage return |
| [Format] | ASCII        | CR            |
|          | Hex          | 0D            |
|          | Decimal      | 13            |

When auto line feed is enabled, the **CR** command functions in the same way as the **LF** command. When auto line feed is disabled, **CR** is ignored. The DIP switch setting enables or disables auto line feed. When using the serial interface, **CR** is ignored.

### Program Example

PRINT #1, "AAAAA"; CHR\$(&HD);
PRINT #1, "BBBBBB"; CHR\$(&HA);

### Print Sample

AAAAA ←Auto line feed enabled BBBBB

AAAAA BBBBB ← Auto line feed disabled

### ESC J n

| [Name]   | Print and feed paper |    |    |   |
|----------|----------------------|----|----|---|
| [Format] | ASCII ESC J          |    |    |   |
|          | Hex                  | 1B | 4A | п |
|          | Decimal              | 27 | 74 | п |
| [Range]  | $0 \le n \le 255$    |    |    |   |

**ESC J** *n* prints the data in the print buffer and feeds the paper [ $n \times$  (vertical or horizontal motion unit)] inches. This command is used to temporarily feed a specific length without changing the line spacing set by other commands. The maximum paper feed amount is 40 inches. When standard mode is selected, the vertical motion unit set by **GS P** is used. When page mode is selected, the vertical or horizontal motion unit set by **GS P** is used for the print direction set by **ESC T**.

### Program Example

PRINT #1, CHR\$(&H1D); "P";CHR\$(180);CHR\$(180); PRINT #1, "AAAAA"; CHR\$(&HA); PRINT #1, "BBBBBB"; CHR\$(&H1B);"J";CHR\$(100); PRINT #1, "CCCCCC"; CHR\$(&HA); PRINT #1, "DDDDD"; CHR\$(&HA);

| Print Sample                                                                                             |
|----------------------------------------------------------------------------------------------------|
| AAAAA<br>BBBBB ESC J used to print one line and then advance<br>CCCCC the paper by 100/180 inch<br>DDDDD |
|                                                                                                    |

| ESC d n  |                   |                   |     |   |
|----------|-------------------|-------------------|-----|---|
| [Name]   | Print and fe      | ed <i>n</i> lines |     |   |
| [Format] | ASCII             | ESC               | d   | п |
|          | Hex               | 1B                | 64  | п |
|          | Decimal           | 27                | 100 | п |
| [Range]  | $0 \le n \le 255$ |                   |     |   |

**ESC d** *n* prints the data in the print buffer and feeds *n* lines. The amount of paper fed per line is based on the value set using the line spacing command. The maximum paper feed amount is 40 inches. The default setting of the paper feed amount is 1/6 inch.

| Program Example                                                                                                    | Print Sample                                                                          |
|----------------------------------------------------------------------------------------------------|---------------------------------------------------------------------------------------|
| <pre>PRINT #1, "AAAAA"; CHR\$(&amp;HA);<br/>PRINT #1, "BBBBB"; CHR\$(&amp;H1B);"d";CHR\$(6);<br/>PRINT #1, "CCCCCC"; CHR\$(&amp;HA);</pre> | AAAAA<br>BBBBBB<br>ESC d used to print one line and<br>advance the paper by six lines |

### ESC FF

| [Name]   | Print data in j | page mode    |                            |
|----------|-----------------|--------------|----------------------------|
| [Format] | ASCII           | ESC          | FF                         |
|          | Hex             | 1B           | 0C                         |
|          | Decimal         | 27           | 12                         |
| FF       |                 |              |                            |
| [Name]   | ① Print and re  | eturn to sta | andard mode (in page mode) |
| [Format] | ASCII           | FF           |                            |
|          | Hex             | 0C           |                            |
|          | Decimal         | 12           |                            |

**ESC FF** prints all buffered data in the printable area collectively, in page mode. This command is enabled only in page mode. After printing, the printer does not clear the buffered data or values set by other commands. When the printer returns to standard mode, **FF** or **ESC S** should be executed.

**FF** prints the data in the print buffer collectively and returns to standard mode. The buffer data is deleted after being printed. This command returns the values set by the **ESC W** command to the default values. The value set by **ESC T** command is maintained. This command is enabled only in page mode.

|            | Program Example                             |
|------------|---------------------------------------------|
|            |                                             |
| PRINT #1,  | CHR\$(&H1B);"L"; ← Select page mode         |
| PRINT #1,  | CHR\$(&H1B);"W";CHR\$(0);CHR\$(0);CHR\$(0); |
| CHR\$(0);C | HR\$(120);CHR\$(0);CHR\$(240);CHR\$(0);     |
| PRINT #1,  | CHR\$(&H1B);"T";CHR\$(0);                   |
| PRINT #1,  | "AAAAA"; CHR\$(&HA);                        |
| PRINT #1,  | "BBBBB"; CHR\$(&HA);                        |
| PRINT #1,  | CHR\$(&H1B);CHR\$(&HC);                     |
| PRINT #1,  | "CCCCC"; CHR\$(&HC);                        |
|            |                                             |

| AAAAA<br>BBBBB<br>AAAAA<br>BBBBB |       | Print Sample |  |
|----------------------------------|-------|--------------|--|
| BBBB<br>AAAAA<br>BBBBB           | ΑΑΑΑ  |              |  |
| BBBBB                            |       |              |  |
| BBBBB                            |       |              |  |
|                                  | ААААА |              |  |
| aaaaa                            | BBBBB |              |  |
|                                  | CCCCC |              |  |
|                                  |       |              |  |

| [Name]   | <sup>②</sup> Print and | feed label | to print st | arting positio | n (on label) |  |
|----------|------------------------|------------|-------------|----------------|--------------|--|
| [Format] | ASCII                  | FF         |             |                |              |  |
|          | Hex                    | 0C         |             |                |              |  |
|          | Decimal                | 12         |             |                |              |  |
| GS FF    |                        |            |             |                |              |  |
| [Name]   | Print and ej           | ect label  |             |                |              |  |
| [Format] | ASCII                  | GS         | FF          |                |              |  |
|          | Hex                    | 1D         | 0C          |                |              |  |
|          | Decimal                | 29         | 12          |                |              |  |

**FF** prints the data and feeds the next label to the print starting position when thermal label is selected in standard mode.

**GS FF** prints the data in the print buffer and ejects the label. This command is effective only when thermal label is selected with the paper selection DIP switch. When the printer label is advanced so that the label can be peeled off, the PAPER LED blinks as it waits for the PAPER FEED switch to be pressed. When the PAPER FEED switch is pressed, the next label is fed to the print start position. After advancing the label, the line moves to the print start position.

This command is only effective when thermal label is selected with the paper selection DIP switch, and is enabled only in standard mode.

Program Example
PRINT #1, "AAAAA"; CHR\$(&HA);
PRINT #1, "BBBBBB"; CHR\$(&H1D);CHR\$(&HC);
PRINT #1, "CCCCCC"; CHR\$(&HA);

|                | Print Sample |  |
|----------------|--------------|--|
| AAAAA<br>BBBBB |              |  |
|                |              |  |
| CCCCC          |              |  |
|                |              |  |
|                |              |  |

### Line Spacing Commands

The TM-L60II/L60IIP printers support the following commands for setting line spacing. These commands only set the line spacing; they do not actually advance the paper. The line spacing set using these commands affects the results of the **LF** and **ESC d** commands. The paper is advanced using the paper feed button (PAPER FEED).

| Comma<br>ESC 2<br>ESC 3 | Sel               | <b>me</b><br>ect default lin<br>line spacing | -   | ıg |  |  |
|-------------------------|-------------------|----------------------------------------------|-----|----|--|--|
| ESC 2                   |                   |                                              |     |    |  |  |
| [Name]                  | Select defa       | ult line space                               | ing |    |  |  |
| [Format]                | ASCII             | ESC                                          | 2   |    |  |  |
|                         | Hex               | 1B                                           | 32  |    |  |  |
|                         | Decimal           | 27                                           | 50  |    |  |  |
| ESC 3 n                 |                   |                                              |     |    |  |  |
| [Name]                  | Set line sp       | acing                                        |     |    |  |  |
| [Format]                | ASCII             | ESC                                          | 3   | п  |  |  |
|                         | Hex               | 1B                                           | 33  | п  |  |  |
|                         | Decimal           | 27                                           | 51  | п  |  |  |
| [Range]                 | $0 \le n \le 255$ | i                                            |     |    |  |  |

**ESC 2** sets the line spacing to 1/6 inch. This is equivalent to 30 dots.

**ESC 3** *n* sets the line spacing to  $[n \times (vertical or horizontal motion unit)]$  inches. The default setting of the paper feed amount is 1/6 inch (n=60). The maximum line spacing amount is 40 inches. When standard mode is selected, the vertical motion unit set by **GS P** is used. When page mode is selected, the vertical or horizontal motion unit set by **GS P** is used for the print direction set by **ESC T**.

### Program Example

```
PRINT #1, CHR$(&H1D);"P";CHR$(180);CHR$(180);
FOR n=25 TO 50 STEP 5
PRINT #1, CHR$(&H1B);"3";CHR$(n); ← set line spacing
PRINT #1, "AAAAA"; CHR$(&HA);
NEXT n
PRINT #1, CHR$(&H1B);"2"; ← set default line spacing
PRINT #1, "BBBBB"; CHR$(&HA);
PRINT #1, "CCCCC"; CHR$(&HA);
```

|                         | Print Sample                                                                                                |
|-------------------------|----------------------------------------------------------------------------------------------------|
| ААААА<br>ААААА<br>ААААА | 25/180-inch (25-dot) line spacing<br>30/180-inch (30-dot) line spacing<br>35/180-inch (35-dot) line spacing |
| AAAAA<br>AAAAA          | 40/180-inch (40-dot) line spacing                                                                           |
| AAAAA<br>BBBBB<br>CCCCC | 45/180-inch (45-dot) line spacing<br>50/180-inch (50-dot) line spacing<br>1/6-inch (30-dot) line spacing    |
|                         |                                                                                                    |

### TM-L60II/L60IIP Information Manual

### **Character Commands**

Command Name ESC SP Set right-side character spacing ESC % Select/cancel user-defined character set ESC & Define user-defined characters ESC? Cancel user-defined characters ESC R Select an international character set ESC t Select character code table ESC ! Select print mode(s) ESC -Turn underline mode on/off ESC E Turn emphasized mode on/off ESC G Turn double-strike mode on/off ESC { Turn upside-down printing mode on/off ESC V Turn 90° clockwise rotation mode on/off GS! Set character size GS B Turn white/black reverse printing mode on/off GSb Turn smoothing mode on/off CAN Cancel print data in page mode

The TM-L60II/L60IIP supports the following commands for setting character font and size.

| ESC SP n |                   |             |           |   |
|----------|-------------------|-------------|-----------|---|
| [Name]   | Set right-sic     | le characte | r spacing |   |
| [Format] | ASCII             | ESC         | SP        | п |
|          | Hex               | 1B          | 20        | п |
|          | Decimal           | 27          | 32        | п |
| [Range]  | $0 \le n \le 255$ |             |           |   |

**ESC SP** *n* sets the right-side character spacing in  $[n \times (vertical or horizontal motion unit)]$  inches. It is used to change the spacing between characters. The default setting is n=0. When standard mode is selected, the horizontal motion unit set by **GS P** is used. When page mode is selected, the vertical or horizontal motion unit set by **GS P** is used for the print direction set by **ESC T**.

| Program Example                | Print Sample                                                                                                    |
|--------------------------------|----------------------------------------------------------------------------------------------------|
| PRINT #1, "AAAAA"; CHR\$(&HA); | AAAAA $\leftarrow$ 0-inch right-side character spacing<br>BBBBB $\leftarrow$ 6/180-inch right-side character spacing<br>CCCCC $\leftarrow$ 12/180-inch right-side character spacing |

| ESC % <i>n</i> |                   |            |                                                     |           |  |  |  |
|----------------|-------------------|------------|-----------------------------------------------------|-----------|--|--|--|
| [Name]         | Select/cance      | l user-def | ined chara                                          | acter set |  |  |  |
| [Format]       | ASCII             | ESC        | %                                                   | п         |  |  |  |
|                | Hex               | 1B         | 25                                                  | п         |  |  |  |
|                | Decimal           | 27         | 37                                                  | п         |  |  |  |
| [Range]        | $0 \le n \le 255$ | (Only      | (Only the least significant bit of $n$ is enabled.) |           |  |  |  |
|                | 0 1 11 1/         | . 1)] [    | 1 14 1/                                             | 1 ) 7     |  |  |  |

ESC &  $y c1 c2 [x1 d1 ... d(y \times x1)] ... [xk d1 ... d(y \times xk)]$ 

| [Name]   | Define user-de                                  | efined cha    | acters  |   |                                                           |  |  |  |  |  |
|----------|-------------------------------------------------|---------------|---------|---|-----------------------------------------------------------|--|--|--|--|--|
| [Format] | ASCII                                           | ESC           | &       | y | c1 c2 [x1 d1 $d(y \times x1)$ ] [xk d1 $d(y \times xk)$ ] |  |  |  |  |  |
|          | Hex                                             | 1B            | 26      | y | c1 c2 [x1 d1 $d(y \times x1)$ ] [xk d1 $d(y \times xk)$ ] |  |  |  |  |  |
|          | Decimal                                         | 27            | 38      | y | c1 c2 [x1 d1 $d(y \times x1)$ ] [xk d1 $d(y \times xk)$ ] |  |  |  |  |  |
| [Range]  | <i>y</i> = 3                                    |               |         |   |                                                           |  |  |  |  |  |
|          | $32 \le c1 \le c2 \le 2$                        | 126           |         |   |                                                           |  |  |  |  |  |
|          | $0 \le x \le 12 \ (12 \times 24 \ \text{font})$ |               |         |   |                                                           |  |  |  |  |  |
|          | $0 \le x \le 9 \ (9 \times 2)$                  | 4 font)       |         |   |                                                           |  |  |  |  |  |
|          | $0 \leq d1d(y \times$                           | $(x) \le 255$ |         |   |                                                           |  |  |  |  |  |
|          | k = c2 - c1 + 1                                 |               |         |   |                                                           |  |  |  |  |  |
| ESC ? n  |                                                 |               |         |   |                                                           |  |  |  |  |  |
| [Name]   | Cancel user-de                                  | efined cha    | racters |   |                                                           |  |  |  |  |  |
| [Format] | ASCII                                           | ESC           | ?       | п |                                                           |  |  |  |  |  |
|          | Hex                                             | 1B            | 3F      | п |                                                           |  |  |  |  |  |
|          | Decimal                                         | 27            | 63      | п |                                                           |  |  |  |  |  |

[Range]  $32 \le n \le 126$ 

**ESC** % *n* selects or cancels the user-defined character set. When the LSB (least significant bit) of *n* is 1, the user-defined character set is selected. When it is 0, the internal character set is selected; this is the default setting.

ESC &  $y c 1 c 2 [x 1 d 1 ... d(y \times x1)] ... [xk d 1 ... d(y \times xk)]$  defines user-defined characters from character code *c1* to *c2*. *y* and *x* are the configuration of a user-defined character. *y* specifies the number of bytes in the vertical direction. x specifies the number of dots in the horizontal direction. Character code range from ASCII code 20H (32) to 7EH (126) can be defined by *c1* and *c2*. Data (*d*) specifies a bit printed to 1 and not printed to 0. At the default, user-defined characters are not defined and the internal character set is printed. Once the user-defined characters have been defined, they are available until ESC @, ESC ?, or GS \* is executed; the user-defined characters are redefined; the power is turned off; or the printer is reset. The downloaded bit image is canceled.

**ESC** ? *n* cancels the user-defined characters defined for the character code *n*. After the user-defined characters are canceled, the internal character set is printed.

| Program Example                                                                                                    |                                    |  |  |  |  |  |
|----------------------------------------------------------------------------------------------------|------------------------------------|--|--|--|--|--|
| _                                                                                                    |                                    |  |  |  |  |  |
| y=3                                                                                                    |                                    |  |  |  |  |  |
| PRINT #1, CHR\$(&H1B);"&";CHR\$(y);"AC";                                                                                                    |                                    |  |  |  |  |  |
| x=9: PRINT #1, CHR\$(x);                                                                                                    |                                    |  |  |  |  |  |
| FOR i=1 TO y*x                                                                                                    |                                    |  |  |  |  |  |
| READ d: PRINT #1, CHR\$(d);                                                                                                    | Defines the                        |  |  |  |  |  |
| NEXT i                                                                                                    | user-defined                       |  |  |  |  |  |
| <pre>x=11: PRINT #1, CHR\$(x);</pre>                                                                                                    | characters as<br>"A", "B", and "C" |  |  |  |  |  |
| FOR i=1 TO y*x                                                                                                    |                                    |  |  |  |  |  |
| READ d: PRINT #1, CHR\$(d);                                                                                                    |                                    |  |  |  |  |  |
| NEXT i                                                                                                    |                                    |  |  |  |  |  |
| x=12: PRINT #1, CHR\$(x);                                                                                                    |                                    |  |  |  |  |  |
| FOR i=1 TO y*x                                                                                                    |                                    |  |  |  |  |  |
| READ d: PRINT #1, CHR\$(d);                                                                                                    |                                    |  |  |  |  |  |
| NEXT i                                                                                                    |                                    |  |  |  |  |  |
| PRINT #1, CHR\$(&H1B);"%";CHR\$(0); $\leftarrow$ Select the internal characteristic characteristic charact | aracter set                        |  |  |  |  |  |
| PRINT #1, "A B C D E"; CHR\$(&HA);                                                                                                    |                                    |  |  |  |  |  |
| PRINT #1, CHR\$(&H1B);"%";CHR\$(1); ←Select the user-defined                                                                                                    | character set                      |  |  |  |  |  |
| PRINT #1, "A B C D E"; CHR\$(&HA):                                                                                                    |                                    |  |  |  |  |  |
| PRINT #1, CHR\$(&H1B);"?";"A"; ← Cancel the user-defined char                                                                                                    | acter set                          |  |  |  |  |  |
| PRINT #1, "A B C D E"; CHR\$(&HA);                                                                                                    |                                    |  |  |  |  |  |
| DATA &H00,&H20,&H00,&H00,&H20,&H00,&H00,&H70                                                                                                    |                                    |  |  |  |  |  |
| DATA &H00,&H00,&HF8,&H00,&H07,&HFF,&H00,&H00                                                                                                    |                                    |  |  |  |  |  |
| DATA &HF8,&H00,&H00,&H70,&H00,&H00,&H20,&H00                                                                                                    |                                    |  |  |  |  |  |
| DATA &H00,&H20,&H00                                                                                                    |                                    |  |  |  |  |  |
| DATA &H00,&H20,&H00,&H00,\$HF8,&H00,&H03,&H8E                                                                                                    |                                    |  |  |  |  |  |
| DATA &H00,&H0E,&H03,&H80,&H38,&H00,&HE0,&HE0                                                                                                    |                                    |  |  |  |  |  |
| DATA &H00,&H38,&H38,&H00,&HE0,&H0E,&H03,&H80                                                                                                    |                                    |  |  |  |  |  |
| DATA &H03,&H8E,&H00,&H00,&HF8,&H00,&H00,&H20                                                                                                    |                                    |  |  |  |  |  |
| DATA &H00                                                                                                    |                                    |  |  |  |  |  |
| DATA &H00,&H30,&H00,&H00,&HF0,&H00,&H03,&HF0                                                                                                    |                                    |  |  |  |  |  |
| DATA &H00,&H0F,&H3F,&HF8,&H3C,&H3F,&HF8,&HF0                                                                                                    |                                    |  |  |  |  |  |
| DATA &H00,&H18,&HF0,&H00,&H18,&H3C,&H3F,&HF8                                                                                                    |                                    |  |  |  |  |  |
| DATA &HOF,&H3F,&HF8,&HO3,&HF0,&HO0,&HO0,&HF0                                                                                                    |                                    |  |  |  |  |  |
| DATA &H00,&H00,&H30,&H00                                                                                                    |                                    |  |  |  |  |  |
|                                                                                                    |                                    |  |  |  |  |  |

### Print Sample

| ESC R n  |                  |             |           |     |
|----------|------------------|-------------|-----------|-----|
| [Name]   | Select an in     | ternational | character | set |
| [Format] | ASCII            | ESC         | R         | п   |
|          | Hex              | 1B          | 52        | п   |
|          | Decimal          | 27          | 82        | п   |
| [Range]  | $0 \le n \le 10$ |             |           |     |

**ESC R** *n* selects an international character set *n* as follows. The default value is U.S.A. (*n*=0).

| n  | Country    |
|----|------------|
| 0  | U.S.A.     |
| 1  | France     |
| 2  | Germany    |
| 3  | U.K.       |
| 4  | Denmark I  |
| 5  | Sweden     |
| 6  | Italy      |
| 7  | Spain      |
| 8  | Japan      |
| 9  | Norway     |
| 10 | Denmark II |
|    |            |

| Program Example                                    |    |    |   |   |              |   |   | Pri | int | Sai | mpl | e |              |                       |
|----------------------------------------------------|----|----|---|---|--------------|---|---|-----|-----|-----|-----|---|--------------|-----------------------|
| FOR n=0 TO 10                                      | #  | \$ | @ | [ | $\backslash$ | ] | ^ |     | {   |     | }   | ~ | $\leftarrow$ | n=0 (Default setting) |
| <pre>PRINT #1, CHR\$(&amp;H1B);"R";CHR\$(n);</pre> | #  | \$ | à | 0 | Ç            | § | ^ | •   | é   | ù   | è   |   | $\leftarrow$ | <i>n</i> =1           |
| PRINT #1, "# \$ @ (\) ^ ` { } ~ ";CHR\$(&HA);      | #  | \$ | § | Ä | Ö            | Ü | ^ | •   | ä   | ö   | ü   | ß | $\leftarrow$ | <i>n</i> =2           |
| NEXT n                                             | £  | \$ | @ | [ | $\backslash$ | ] | ^ | `   | {   | ł   | }   | ~ | $\leftarrow$ | <i>n</i> =3           |
|                                                    | #  | \$ | @ | Æ | Ø            | Å | ^ | •   | æ   | ø   | å   | ~ | $\leftarrow$ | n=4                   |
|                                                    | #  | ¤  | É | Ä | ö            | Å | Ü | é   | ä   | ö   | å   | ü | $\leftarrow$ | <i>n</i> =5           |
|                                                    | #  | \$ | @ | o | $\backslash$ | é | ^ | ù   | à   | ò   | è   | ì | $\leftarrow$ | <i>n</i> =6           |
|                                                    | Pt | \$ | @ | i | Ñ            | ż | ^ | •   |     | ñ   | }   | ~ | $\leftarrow$ | n=7                   |
|                                                    | #  | \$ | @ | [ | ¥            | ] | ^ | •   | {   | 1   | }   | ~ | $\leftarrow$ | <i>n</i> =8           |
|                                                    | #  | ¤  | É | Æ | Ø            | Å | Ü | é   | æ   | ø   | å   | ü | $\leftarrow$ | <i>n</i> =9           |
|                                                    | #  | \$ | É | Æ | Ø            | Å |   | é   |     | ø   | å   | ü | $\leftarrow$ | <i>n</i> =10          |

Rev. A

| ESC | t | n |
|-----|---|---|
|-----|---|---|

| [Name]   | Select character code table |       |     |   |  |  |
|----------|-----------------------------|-------|-----|---|--|--|
| [Format] | ASCII                       | ESC   | t   | п |  |  |
|          | Hex                         | 1B    | 74  | п |  |  |
|          | Decimal                     | 27    | 116 | п |  |  |
| [Range]  | $0 \le n \le 5, n =$        | = 255 |     |   |  |  |

**ESC t** *n* selects a page *n* from the character code table as follows. The alphanumeric characters [20H (decimal 32) to 7FH (decimal 127)] are the same for each page. The graphic characters [80H (decimal 128) to FFH (decimal 255)] are different for each page. The default setting is page 0.

| n   | Character code table                     |
|-----|------------------------------------------|
| 0   | Page 0 [PC437 (U.S.A., Standard Europe)] |
| 1   | Page 1 [Katakana]                        |
| 2   | Page 2 [PC850 (Multilingual)]            |
| 3   | Page 3 [PC860 (Portuguese)]              |
| 4   | Page 4 [PC863 (Canadian-French)]         |
| 5   | Page 5 [PC865 (Nordic)]                  |
| 255 | Page 255 [Space page]                    |

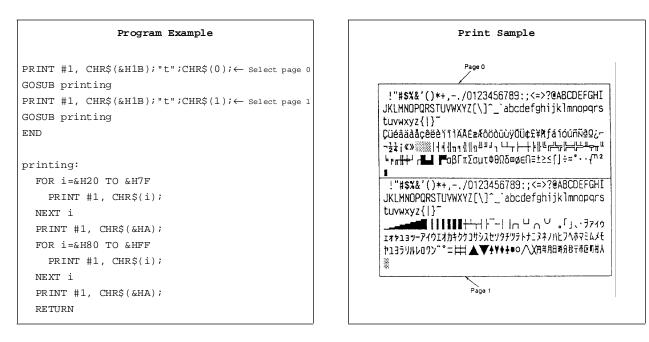

| ESC ! n  |                      |     |    |   |  |  |  |  |
|----------|----------------------|-----|----|---|--|--|--|--|
| [Name]   | Select print mode(s) |     |    |   |  |  |  |  |
| [Format] | ASCII                | ESC | !  | п |  |  |  |  |
|          | Hex                  | 1B  | 21 | п |  |  |  |  |
|          | Decimal              | 27  | 33 | п |  |  |  |  |
| [Range]  | $0 \le n \le 255$    |     |    |   |  |  |  |  |

ECCI.

**ESC** ! *n* selects print modes using *n* as follows. The default setting is *n*=0.

| Bit  | Off/On | Hex | Decimal | Function                         |
|------|--------|-----|---------|----------------------------------|
| 0    | Off    | 00  | 0       | Character font 12 x 24 selected. |
|      | On     | 01  | 1       | Character font 9 x 24 selected.  |
| 1, 2 | _      | —   | _       | Undefined.                       |
| 3    | Off    | 00  | 0       | Emphasized mode not selected.    |
| 5    | On     | 08  | 8       | Emphasized mode selected.        |
| 4    | Off    | 00  | 0       | Double-height mode not selected. |
| 4    | On     | 10  | 16      | Double-height mode selected.     |
| 5    | Off    | 00  | 0       | Double-width mode not selected.  |
| 5    | On     | 20  | 32      | Double-width mode selected.      |
| 6    | -      | -   | -       | Undefined.                       |
| 7    | Off    | 00  | 0       | Underline mode not selected.     |
|      | On     | 80  | 128     | Underline mode selected.         |

```
Program Example
PRINT #1, CHR$(&H1B);"!";CHR$(0); "AA";
PRINT #1, CHR$(&H1B);"!";CHR$(8); "BB";
PRINT #1, CHR$(&H1B);"!";CHR$(16); "CC";
PRINT #1, CHR$(&H1B);"!";CHR$(24); "DD";
PRINT #1, CHR$(&H1B);"!";CHR$(32); "EE";
PRINT #1, CHR$(&H1B);"!";CHR$(40); "FF";
PRINT #1, CHR$(&H1B);"!";CHR$(48); "GG";
PRINT #1, CHR$(&H1B);"!";CHR$(56); "HH";CHR$(&HA);
PRINT #1, CHR$(&H1B);"!";CHR$(129); "AA";
PRINT #1, CHR$(&H1B);"!";CHR$(137); "BB";
PRINT #1, CHR$(&H1B);"!";CHR$(145); "CC";
PRINT #1, CHR$(&H1B);"!";CHR$(153); "DD";
PRINT #1, CHR$(&H1B);"!";CHR$(161); "EE";
PRINT #1, CHR$(&H1B);"!";CHR$(169); "FF";
PRINT #1, CHR$(&H1B);"!";CHR$(177); "GG";
PRINT #1, CHR$(&H1B);"!";CHR$(185); "HH";CHR$(&HA);
```

Print Sample AABBOODEEFFGGHH ← 12 x 24 font AABBOODEEFFGGHH ← 9 x 24 font with underline AA: Normal BB: Emphasized CC: Double-height DD: Emphasized + Double-height EE: Double-width FF: Emphasized + Double-width GG: Double-height + Double-width HH: Emphasized + Double-height + Double-width

| ESC | _ | n |
|-----|---|---|
|-----|---|---|

| [Name]   | Turn underl         | ine mode c       | on/off |   |
|----------|---------------------|------------------|--------|---|
| [Format] | ASCII               | ESC              | _      | п |
|          | Hex                 | 1B               | 2D     | п |
|          | Decimal             | 27               | 45     | п |
| [Range]  | $0 \le n \le 2, 48$ | $3 \le n \le 50$ |        |   |

**ESC** – *n* turns underline mode on or off. When n=1 or 49, underline mode (one-dot width) is turned on; when n=2 or 50, underline mode (two-dot width) is turned on; and when n=0 or 48, underline mode is turned off. The underline mode is on, 90° clockwise rotated characters and white/black inverted characters cannot be underlined. The default setting is n=0.

| Program | Example |  |
|---------|---------|--|
|         |         |  |

```
PRINT #1, CHR$(&H1B);"-";CHR$(1); ← select
PRINT #1, "AAAAA"; CHR$(&HA);
PRINT #1, CHR$(&H1B);"-";CHR$(0); ← Cancel
PRINT #1, "BBBBB"; CHR$(&HA);
```

| <u>AAAAA</u> | $\leftarrow$ Underline (one-dot width) turned on |  |
|--------------|--------------------------------------------------|--|
| BBBBB        | $\leftarrow$ Underline turned off                |  |
|              |                                                  |  |

Print Sample

### ESC En

| [Name]   | Turn emphasiz     | zed mode o | on/off       |                                 |
|----------|-------------------|------------|--------------|---------------------------------|
| [Format] | ASCII             | ESC        | E            | п                               |
|          | Hex               | 1B         | 45           | п                               |
|          | Decimal           | 27         | 69           | п                               |
| [Range]  | $0 \le n \le 255$ | (Only the  | e least sign | ificant bit of $n$ is enabled.) |

**ESC** E *n* turns emphasized mode on or off. When the LSB (least significant bit) of *n* is 1, emphasized mode is turned on; when it is 0, emphasized mode is turned off. The default setting is n=0. Emphasized and double-strike printing appear the same.

### Program Example

```
PRINT #1, CHR$(&H1B);"E";CHR$(1);← select
PRINT #1, "AAAAA"; CHR$(&HA);
PRINT #1, CHR$(&H1B);"E";CHR$(0);← Cancel
PRINT #1, "BBBBB"; CHR$(&HA);
```

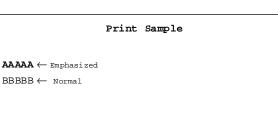

| ESC G n  |                   |            |              |                                  |
|----------|-------------------|------------|--------------|----------------------------------|
| [Name]   | Turn double-s     | strike mod | e on/off     |                                  |
| [Format] | ASCII             | ESC        | G            | 11                               |
|          | Hex               | 1B         | 47           | n                                |
|          | Decimal           | 27         | 71           | n                                |
| [Range]  | $0 \le n \le 255$ | (Only th   | e least sign | nificant bit of $n$ is enabled.) |

**ESC G** *n* turns double-strike mode on or off. When the LSB (least significant bit) of *n* is 1, double-strike mode is turned on; when it is 0, double-strike mode is turned off. The default setting is n=0. Double-strike and emphasized printing appear the same.

| mple |
|------|
|      |

```
PRINT #1, CHR$(&H1B);"G";CHR$(1); ← select
PRINT #1, "AAAAA"; CHR$(&HA);
PRINT #1, CHR$(&H1B);"G";CHR$(0); ← cancel
PRINT #1, "BBBBB"; CHR$(&HA);
```

| Print Sample                            |
|-----------------------------------------|
| <b>AAAAA</b> $\leftarrow$ Double-strike |
| $BBBBB \leftarrow Normal$               |
|                                         |
|                                         |

| ESC { n  |                   |           |             |                                   |  |
|----------|-------------------|-----------|-------------|-----------------------------------|--|
| [Name]   | Turn upside-      | down prii | nting mod   | e on/off                          |  |
| [Format] | ASCII             | ESC       | {           | п                                 |  |
|          | Hex               | 1B        | 7B          | п                                 |  |
|          | Decimal           | 27        | 123         | п                                 |  |
| [Range]  | $0 \le n \le 255$ | (Only t   | he least si | gnificant bit of $n$ is enabled.) |  |

**ESC** { *n* turns upside-down printing mode on or off. When the LSB (least significant bit) of *n* is 1, upside-down printing mode is turned on; when it is 0, upside-down printing mode is turned off. The default setting is *n*=0. When upside-down mode is turned on, the printer prints 180°-rotated characters from right to left. The line printing order is not reversed; therefore be careful of the order of the data transmitted. In standard mode, this command is enabled only when input at the beginning of a line. In page mode, an internal flag is activated and this command is enabled when the printer returns to standard mode.

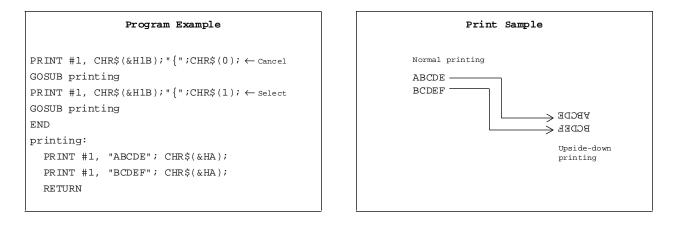

| ESC V n  |                     |              |           |           |
|----------|---------------------|--------------|-----------|-----------|
| [Name]   | Turn 90° clo        | ockwise rota | ation mod | le on/off |
| [Format] | ASCII               | ESC          | V         | п         |
|          | Hex                 | 1B           | 56        | п         |
|          | Decimal             | 27           | 86        | п         |
| [Range]  | $0 \le n \le 1, 48$ | $\leq n 49$  |           |           |

**ESC** V *n* turns the 90° clockwise rotation mode on or off. When n=1 or 49, 90° clockwise rotation mode is turned on; when n=0 or 48, this mode is turned off. This command is enabled only in standard mode. If this command is entered in page mode, an internal flag is activated and the command is enabled when the printer returns to standard mode.

| Program Example                                                                                                    | Print Sample                                                                                                    |
|----------------------------------------------------------------------------------------------------|----------------------------------------------------------------------------------------------------|
| <pre>PRINT #1, CHR\$(&amp;H1D); "P";CHR\$(180);CHR\$(180);<br/>PRINT #1, CHR\$(&amp;H1B); ";CHR\$(20); ← Set right-side spacing<br/>PRINT #1, CHR\$(&amp;H1B); "3";CHR\$(15); ← Set line spacing<br/>PRINT #1, CHR\$(&amp;H1B); "V";CHR\$(1); ← Turn on<br/>GOSUB printing<br/>PRINT #1, CHR\$(&amp;H1B); "2"; ← Set line spacing<br/>PRINT #1, CHR\$(&amp;H1B); "V";CHR\$(0); ← Turn off<br/>GOSUB printing<br/>END</pre> | Right-side spacing<br>$\downarrow$<br>$\downarrow$<br>$\downarrow$<br>$\downarrow$<br>$\downarrow$<br>$\downarrow$<br>$\downarrow$<br>$\downarrow$ |
| <pre>printing:<br/>PRINT #1, "AAAAA"; CHR\$(&amp;HA);<br/>PRINT #1, "BBBBBB"; CHR\$(&amp;HA);<br/>PRINT #1, "CCCCCC"; CHR\$(&amp;HA);<br/>RETURN</pre>                                                                                                    |                                                                                                    |

### GS ! *n*

| [Name]   | Select charac | ter size |    |   |
|----------|---------------|----------|----|---|
| [Format] | ASCII         | GS       | !  | п |
|          | Hex           | 1D       | 21 | п |
|          | Decimal       | 29       | 33 | п |
|          |               |          |    |   |

[Range]  $0 \le n \le 255$ 

**GS** ! *n* selects the character height using bits 0 to 3, and selects the character width using bits 4 to 7.

Character width selection is as follows:

| Hex | Decimal | Width            |
|-----|---------|------------------|
| 00  | 0       | 1 (normal)       |
| 10  | 16      | 2 (double-width) |
| 20  | 32      | 3                |
| 30  | 48      | 4                |
| 40  | 64      | 5                |
| 50  | 80      | 6                |
| 60  | 96      | 7                |
| 70  | 112     | 8                |

Character height selection is as follows:

| Hex | Decimal | Width            |
|-----|---------|------------------|
| 00  | 0       | 1 (normal)       |
| 01  | 1       | 2 (double-width) |
| 02  | 2       | 3                |
| 03  | 3       | 4                |
| 04  | 4       | 5                |
| 05  | 5       | 6                |
| 06  | 6       | 7                |
| 07  | 7       | 8                |

### Program Example

PRINT #1, CHR\$(&H1D);"!";CHR\$(68); PRINT #1, "BBBBB"; CHR\$(&HA); PRINT #1, CHR\$(&H1D);"!";CHR\$(0) PRINT #1, "AAAAA"; CHR\$(&HA);

| GS B n   |                   |                                                          |              |                |  |
|----------|-------------------|----------------------------------------------------------|--------------|----------------|--|
| [Name]   | Turn white/l      | olack reve                                               | erse printii | ng mode on/off |  |
| [Format] | ASCII             | GS                                                       | В            | п              |  |
|          | Hex               | 1D                                                       | 42           | п              |  |
|          | Decimal           | 29                                                       | 66           | п              |  |
| [Range]  | $0 \le n \le 255$ | (Only the least significant bit of <i>n</i> is enabled.) |              |                |  |

**GS B** *n* turns the white/black reverse printing mode on or off. When the LSB (least significant bit) of *n* is 1, white/black reverse printing mode is turned on. When it is 0, white/black reverse printing mode is turned off. The default setting is n=0. In white/black reverse printing mode, characters are printed in white on a black background.

|       |     | Program Example           |
|-------|-----|---------------------------|
| PRINT | #1, | CHR\$(&H1D);"B";CHR\$(1); |
| PRINT | #1, | "AAAAA"; CHR\$(&HA);      |
| PRINT | #1, | CHR\$(&H1D);"B";CHR\$(0); |
| PRINT | #1, | "BBBBB";CHR\$(&HA);       |
|       |     |                           |

|                            | Print Sample |
|----------------------------|--------------|
| $AAAAA \leftarrow Reverse$ |              |
| $BBBBB \leftarrow Normal$  |              |
|                            |              |
|                            |              |

### GSbn

| [Name]   | Turn smoothing mode on/off |    |    |   |  |  |
|----------|----------------------------|----|----|---|--|--|
| [Format] | ASCII                      | GS | b  | п |  |  |
|          | Hex                        | 1D | 62 | п |  |  |
|          | Decimal                    | 29 | 98 | п |  |  |
|          |                            |    |    |   |  |  |

[Range]  $0 \le n \le 255$  (Only the least significant bit of *n* is enabled.)

**GS b** *n* turns the smoothing mode on or off. When the LSB (least significant bit) of *n* is 1, smoothing mode is turned on. When it is 1, smoothing mode is turned off. The default setting is n=0. Smoothing is available for quadruple-size or larger characters.

### Program Example

```
PRINT #1, CHR$(&H1D);"!";CHR$(68); ← Select font size
PRINT #1, CHR$(&H1D);"b";CHR$(1); ← Turn on
PRINT #1, "AAAAA"; CHR$(&HA);
```

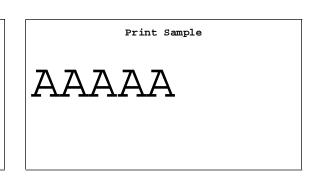

| CAN      |             |                     |
|----------|-------------|---------------------|
| [Name]   | Cancel prin | t data in page mode |
| [Format] | ASCII       | CAN                 |
|          | Hex         | 18                  |
|          | Decimal     | 24                  |

**CAN** deletes all the print data in the current printable area when the printer is in page mode. If data that existed in the previously specified printable area also exists in the currently specified printable area, it will also be deleted.

### Program Example

PRINT #1, CHR\$(&H1D); "P";CHR\$(180);CHR\$(180); PRINT #1, CHR\$(&H1B); "L"; ← select page mode PRINT #1, CHR\$(&H1B); "W";CHR\$(0);CHR\$(0);CHR\$(0); CHR\$(0);CHR\$(240);CHR\$(0);CHR\$(44);CHR\$(1); PRINT #1, CHR\$(&H1B); "T";CHR\$(0); ← select print direction FOR i=1 to 200 : PRINT #1, "A"; : NEXT i PRINT #1,CHR\$(&H1B); "W";CHR\$(60);CHR\$(0);CHR\$(90); CHR\$(0);CHR\$(60);CHR\$(0);CHR\$(120);CHR\$(0); PRINT #1, CHR\$(&H18); ← Cancel print data PRINT #1, CHR\$(&HC); ← Batch print and return standard mode

### Print Sample

### CAN

### Panel Button Command

The TM-L60II/L60IIP printers support the following command for enabling and disabling the panel button (PAPER FEED):

| Command | Name                         |
|---------|------------------------------|
| ESC c 5 | Enable/disable panel buttons |

ESC c 5 n

| [Name]   | Enable/disab      | Enable/disable panel buttons                             |    |    |   |  |
|----------|-------------------|----------------------------------------------------------|----|----|---|--|
| [Format] | ASCII             | ESC                                                      | с  | 5  | п |  |
|          | Hex               | 1B                                                       | 63 | 35 | п |  |
|          | Decimal           | 27                                                       | 99 | 53 | п |  |
| [Range]  | $0 \le n \le 255$ | (Only the least significant bit of <i>n</i> is enabled.) |    |    |   |  |

**ESC c 5** *n* enables or disables the PAPER FEED button. When the LSB (least significant bit) of *n* is 1, this button is disabled; when it is 0, this button is enabled. To prevent problems caused by accidentally pressing the PAPER FEED button, use this command to disable the button. When the printer cover is open, the button is enabled regardless of the setting of this command. When using the **GS FF** command or when the printer is in macro execution standby, the PAPER FEED button is enabled regardless of the setting of the setting of the setting button is enabled regardless of the setting of the setting button is enabled regardless of the setting of the setting button is enabled regardless of the setting of the setting of this command.

### Program Example

PRINT #1, CHR\$(&H1B); "c5"; CHR\$(1);  $\leftarrow$  Disable panel buttons

### Paper Sensor Commands

The TM-L60II/L60IIP printers support the following commands for controlling the paper sensor(s) that stop printing and output paper-end signals:

| Command                                                           |        | Name                                    |              |    |    |   |  |
|-------------------------------------------------------------------|--------|-----------------------------------------|--------------|----|----|---|--|
| ESC c 4                                                           |        | Select paper sensor(s) to stop printing |              |    |    |   |  |
| <b>ESC c 3</b> Select paper sensor(s) to output paper-end signals |        |                                         | -end signals |    |    |   |  |
| ESC c 4 n                                                         |        |                                         |              |    |    |   |  |
| [Name]                                                            | Select | ect paper sensor(s) to stop printing    |              |    |    |   |  |
| [Format]                                                          | ASCII  |                                         | ESC          | с  | 4  | п |  |
|                                                                   | Hex    |                                         | 1B           | 63 | 34 | п |  |
|                                                                   | Decim  | al                                      | 27           | 99 | 52 | п |  |

[Range]  $0 \le n \le 255$ 

**ESC c 4** *n* selects the paper sensor that stops printing when the paper runs out. The default setting is when all paper sensors are disabled (n=0). Bits 0 and 1 indicate the same sensor. If one of the bits is enabled, the paper roll near-end sensor is selected to stop printing. The paper roll sensor is always enabled, and when a paper-end is detected, the printer stops printing.

When the paper roll near-end sensor is enabled, and if the sensor detects a near-end condition during printing, the printer stops printing and goes off-line automatically after the current printing. Replacing a new paper roll starts the printing again.

When the paper roll near-end sensor is disabled, and if a paper near-end condition is detected during printing, the PAPER OUT LED comes on, but the printer does not stop printing and does not go off-line.

| The paper sensor(s) | ) used to stop | printing a | are selected by | using <i>n</i> as follows: |
|---------------------|----------------|------------|-----------------|----------------------------|
|                     | , moon to stop | P          |                 |                            |

| Bit | Off/On | Hex | Decimal | Function                             |
|-----|--------|-----|---------|--------------------------------------|
| 0   | Off    | 00  | 0       | Paper roll near-end sensor disabled. |
| 0   | On     | 01  | 1       | Paper roll near-end sensor enabled.  |
| 1   | Off    | 00  | 0       | Paper roll near-end sensor disabled. |
|     | On     | 02  | 2       | Paper roll near-end sensor enabled.  |
| 2-7 | -      | -   | -       | Undefined.                           |

PRINT #1, CHR\$(&H1B);"c4";CHR\$(1);  $\leftarrow$  Paper roll near-end sensor enabled

| ESC c 3 <i>n</i> |                   |               |           |           |         |
|------------------|-------------------|---------------|-----------|-----------|---------|
| [Name]           | Select paper      | r sensor(s) t | to output | paper-end | signals |
| [Format]         | ASCII             | ESC           | С         | 3         | п       |
|                  | Hex               | 1B            | 63        | 33        | п       |
|                  | Decimal           | 27            | 99        | 51        | п       |
| [Range]          | $0 \le n \le 255$ |               |           |           |         |

**ESC c 3** *n* selects the paper sensor that outputs a paper-end signal to the parallel interface when a paper-end is detected. The default setting is when all sensors are enabled (n= 15).

It is possible to select multiple sensors to output signals. Then, if any of the sensors detects a paper end, the paper end signal is output. This command is available only with a parallel interface and is ignored with a serial interface.

| Bit | Off/On | Hex | Decimal | Function                             |
|-----|--------|-----|---------|--------------------------------------|
| 0   | Off    | 00  | 0       | Paper roll near-end sensor disabled. |
|     | On     | 01  | 1       | Paper roll near-end sensor enabled.  |
| 1   | Off    | 00  | 0       | Paper roll near-end sensor disabled. |
| 1   | On     | 02  | 2       | Paper roll near-end sensor enabled.  |
| 2   | Off    | 00  | 0       | Paper roll end sensor disabled.      |
| 2   | On     | 02  | 4       | Paper roll end sensor enabled.       |
| 3   | Off    | 00  | 0       | Paper roll end sensor disabled.      |
| 5   | On     | 08  | 8       | Paper roll end sensor enabled.       |
| 4-7 | -      | -   | -       | Undefined.                           |

The paper sensor(s) used to output paper-end signals are selected by using n as follows:

### Program Example

PRINT #1, CHR\$(&H1B);"c3";CHR\$(15); 
 All sensors enabled

### Print Position Commands

| Command     | Name                                              |
|-------------|---------------------------------------------------|
| ESC \$      | Set absolute print position                       |
| ESC \       | Set relative print position                       |
| ESC a       | Select justification                              |
| HT          | Horizontal tab                                    |
| ESC D       | Set horizontal tab positions                      |
| GS L        | Set left margin                                   |
| GS W        | Set printing area width                           |
| ESC W       | Set printing area in page mode                    |
| ESC T       | Set print direction in page mode                  |
| GS\$        | Set absolute vertical print position in page mode |
| <b>GS</b> \ | Set relative vertical print position in page mode |

The TM-L60II/L60IIP printers support the following commands for setting the print position:

| [Name]      | Set absolute print position |            |              |    |    |  |
|-------------|-----------------------------|------------|--------------|----|----|--|
| [Format]    | ASCII                       | ESC        | \$           | nL | пН |  |
|             | Hex                         | 1B         | 24           | nL | пН |  |
|             | Decimal                     | 27         | 36           | nL | пН |  |
| [Range]     | $0 \le nL \le 255$          |            |              |    |    |  |
|             | $0 \le nH \le 255$          |            |              |    |    |  |
| ESC \ nL nH |                             |            |              |    |    |  |
| [Name]      | Set relative p              | rint posit | tion         |    |    |  |
| [Format}    | ASCII                       | ESC        | $\backslash$ | nL | пН |  |
|             | Hex                         | 1B         | 5C           | nL | пН |  |
|             | Decimal                     | 27         | 92           | nL | пН |  |
| [Range]     | $0 \le nL \le 255$          |            |              |    |    |  |
|             | $0 \le nH \le 255$          |            |              |    |    |  |
|             |                             |            |              |    |    |  |

ESC \$ *nL nH* 

**ESC** nL *nH* sets the print starting position to  $[(nL + nH \times 256) \times (horizontal or vertical motion unit)]$  inches from the beginning of the line.

**ESC**  $\setminus$  *nL nH* moves the print starting position to [(*nL* + *nH* × 256) × (horizontal or vertical motion unit)] inches from the current position. Use the complement of N for setting N pitch movement to the left: –N pitch = 65536 – N, where N=(*nL* + *nH* × 256).

When standard mode is selected, the horizontal motion unit set by **GS P** is used. When page mode is selected, the horizontal or vertical motion unit set by **GS P** is used for the print direction set by **ESC T**.

# Program Example PRINT #1, CHR\$(&H1D); "P";CHR\$(180);CHR\$(180); PRINT #1, "ABCD"; PRINT #1, CHR\$(&H1B); "\$";CHR\$(90);CHR\$(0); PRINT #1, "ABCD"; PRINT #1, CHR\$(&H1B); "\";CHR\$(90);CHR\$(0); PRINT #1, CHR\$(&H1B); "\";CHR\$(90);CHR\$(0); PRINT #1, "EFGH"; CHR\$(&HA);

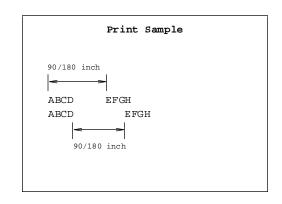

| ESC a n  |                   |        |    |   |
|----------|-------------------|--------|----|---|
| [Name]   | Select justifi    | cation |    |   |
| [Format] | ASCII             | ESC    | а  | п |
|          | Hex               | 1B     | 61 | п |
|          | Decimal           | 27     | 97 | п |
| [Range]  | $0 \le n \le 2$   |        |    |   |
|          | $48 \le n \le 50$ |        |    |   |

**ESC a** *n* aligns all the data in one line to a specified position. Left justification is selected when n=0 or 48, centering is selected when n=1 or 49, and right justification is selected when n=2 or 50. The default setting is left justification (n=0). This command is enabled only at the beginning of a line in standard mode. If this command is entered in page mode, an internal flag is activated and the command is enabled when the printer returns to standard mode.

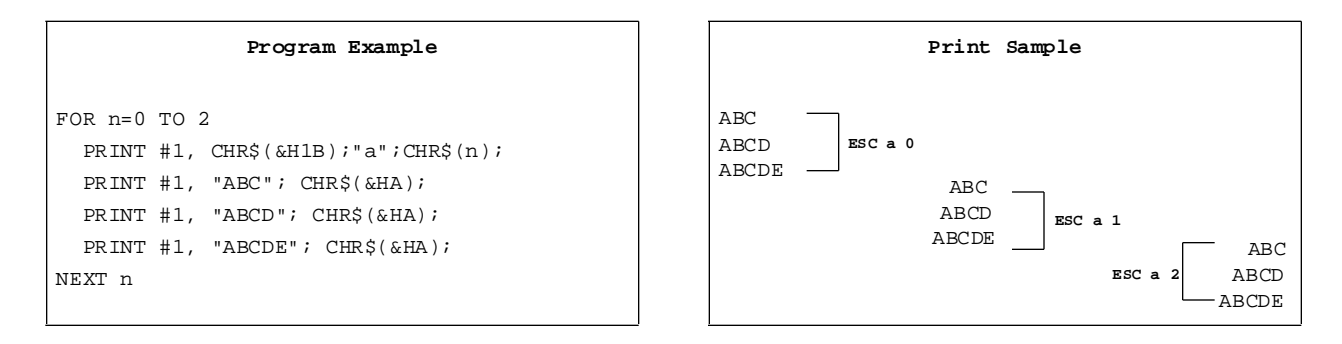

| <u></u>          |                   |             |       |      |     |  |
|------------------|-------------------|-------------|-------|------|-----|--|
| [Name]           | Horizontal t      | ab          |       |      |     |  |
| [Format]         | ASCII             | HT          |       |      |     |  |
|                  | Hex               | 09          |       |      |     |  |
|                  | Decimal           | 10          |       |      |     |  |
| ESC D <i>n</i> 1 | nk NUL            |             |       |      |     |  |
| [Name]           | Set horizont      | al tab posi | tions |      |     |  |
| [Format]         | ASCII             | ESC         | D     | n1nk | NUL |  |
|                  | Hex               | 1B          | 44    | n1nk | 00  |  |
|                  | Decimal           | 27          | 68    | n1nk | 0   |  |
| [Range]          | $1 \le n \le 255$ |             |       |      |     |  |
|                  |                   |             |       |      |     |  |

**HT** moves the print position to the next horizontal tab position. This command is used to align the character columns. The command is ignored unless the next horizontal tab position has been set.

**ESC D***n***1**...*nk NUL* sets the horizontal tab positions. *n* specifies the column number (counted from the left margin or the beginning of the line) for setting a horizontal tab position. This command deletes any previously set horizontal tab positions. Up to 32 tab positions can be set. The default tab positions are at intervals of 8 characters (columns 9, 17, 25, etc.) for the 12 × 24 font.

| Program Example                                                                                                    | Print Sample                                                                                                    |
|----------------------------------------------------------------------------------------------------|----------------------------------------------------------------------------------------------------|
| <pre>PRINT #1, "0123456789012345678901234567890123456";<br/>PRINT #1, CHR\$(&amp;HA);<br/>GOSUB ht<br/>PRINT #1, CHR\$(&amp;H1B); "D";CHR\$(10);CHR\$(20);<br/>PRINT #1, CHR\$(30);CHR\$(0);<br/>GOSUB ht<br/>END</pre> | $\begin{array}{c c} 0123456789012345678901234567890123456\\ H & H & H & H \\ \uparrow & \uparrow & \uparrow & \uparrow \\ \hline \\ Tab \\ position \\ 10 \end{array} \begin{array}{c} Tab \\ position \\ 20 \end{array} \end{array}$ |
| <pre>ht: FOR i=1 TO 4 PRINT #1, CHR\$(&amp;H9); "H"; NEXT i PRINT #1, CHR\$(&amp;HA); RETURN</pre>                                                                                                    |                                                                                                    |

HT

 $0 \le k \le 32$ 

| GS L | nL | nН |
|------|----|----|
|------|----|----|

| [Name]     | Set left margi       | n         |    |    |    |
|------------|----------------------|-----------|----|----|----|
| [Format]   | ASCII                | GS        | L  | nL | пН |
|            | Hex                  | 1D        | 4C | nL | nН |
|            | Decimal              | 29        | 76 | nL | пН |
| [Range]    | $0 \le nL \le 255$   |           |    |    |    |
|            | $0 \leq nH \leq 255$ |           |    |    |    |
| GS W nL nH |                      |           |    |    |    |
| [Name]     | Set printing a       | rea width |    |    |    |
| [Format]   | ASCII                | GS        | W  | nL | nН |
|            | Hex                  | 1D        | 57 | nL | nН |
|            | Decimal              | 29        | 87 | nL | пН |
| [Range]    | $0 \le nL \le 255$   |           |    |    |    |
|            |                      |           |    |    |    |

**GS L** *nL nH* sets the left margin to  $[(nL + nH \times 256) \times (\text{horizontal motion unit})]$  inches from the beginning of a line. The default setting is nL=0, nH=0. This command is enabled only at the beginning of a line in standard mode. If this command is entered in page mode, an internal flag is activated and the command is enabled when the printer returns to standard mode.

**GSW** *nL nH* sets the printing area width to  $[(nL + nH \times 256) \times (\text{horizontal motion unit})]$  inches from the left margin. The default setting is nL=0, nH=2. This command is enabled only at the beginning of a line in standard mode. If this command is entered in page mode, an internal flag is activated and the command is enabled when the printer returns to standard mode.

If the above commands set the printing area width to less than the width of one character, the printing area width is extended to accommodate one character for the line.

The horizontal motion units use the horizontal value set by the **GSP** command. The default setting of the horizontal motion unit is 1/180 inches.

|           | Program Example                        |
|-----------|----------------------------------------|
| PRINT #1, | CHR\$(&H1D);"P";CHR\$(180);CHR\$(180); |
| PRINT #1, | "01234567890123456789"; CHR\$(&HA);    |
| PRINT #1, | CHR\$(&H1D);"L";CHR\$(60);CHR\$(0);    |
| PRINT #1, | CHR\$(&H1D);"W";CHR\$(120);CHR\$(0);   |
| PRINT #1, | "01234567890123456789"; CHR\$(&HA);    |
|           |                                        |

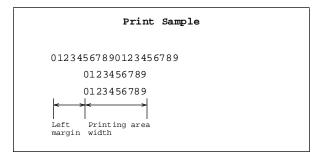

| [Name]   | Set printing ar         | ea in page   | mode             |                             |
|----------|-------------------------|--------------|------------------|-----------------------------|
| [Format] | ASCII                   | ESC          | W                | xl xh yl yh dxl dxh dyl dyh |
|          | Hex                     | 1B           | 57               | xl xh yl yh dxl dxh dyl dyh |
|          | Decimal                 | 27           | 87               | xl xh yl yh dxl dxh dyl dyh |
| [Range]  | $0 \leq xL, xH, yL,$    | ун, dxL, dx  | н, dyL, dyн      | ≤ 255                       |
|          | (except for <i>dx</i> ) | dx = dxH = 0 | or $dy_L = dy_L$ | H=0)                        |

ESC W xL xH yL yH dxL dxH dyL dyH

**ESC** W *xL xH yL yH dxL dxH dyL dyH* sets the size and position of the printing area in page mode as follows:

Horizontal starting position =  $[(xL + xH \times 256) \times (\text{horizontal motion unit})]$  inches Vertical starting position =  $[(yL + yH \times 256) \times (\text{vertical motion unit})]$  inches Printing area width =  $[(dxL + dxH \times 256) \times (\text{horizontal motion unit})]$  inches Printing area height =  $[(dyL + dyH \times 256) \times (\text{vertical motion unit})]$  inches

The default settings are as follows:

xL = xH = yL = yH = 0dxL = 0, dxH = 2, dyL = 126, dyH = 6

This command is enabled only in page mode. If this command is entered in standard mode, an internal flag is activated and the command is enabled when the printer selects page mode.

The horizontal and vertical motion units use the horizontal and vertical values set by the **GS P** command. The default settings of the horizontal and vertical motion units are 1/180 and 1/360 inches, respectively.

| Program Example                                                                                                    | Print Sample   |
|----------------------------------------------------------------------------------------------------|----------------|
| <pre>PRINT #1, CHR\$(&amp;H1B);"L";← Select page mode<br/>PRINT #1, CHR\$(&amp;H1B); "W";CHR\$(0);CHR\$(0);CHR\$(0);CHR\$(180);<br/>CHR\$(0);CHR\$(132);CHR\$(3);<br/>PRINT #1, CHR\$(&amp;H1B); "T";CHR\$(0);← Select print direction<br/>PRINT #1, "AAAAA"; CHR\$(&amp;HA);← store characters for printing<br/>PRINT #1, "BBBBB"; CHR\$(&amp;HA);← store characters for printing<br/>PRINT #1, CHR\$(&amp;H1B); "T";CHR\$(2);← Select print direction<br/>PRINT #1, CCCCC"; CHR\$(&amp;HA);← store characters for printing<br/>PRINT #1, "DDDDD"; CHR\$(&amp;HC);← Batch print and return to standard mode</pre> | AAAAA<br>BBBBB |

| Set print dire    | ection in p                                | age mode                               | :                                                                       |
|-------------------|--------------------------------------------|----------------------------------------|-------------------------------------------------------------------------|
| ASCII             | ESC                                        | Т                                      | п                                                                       |
| Hex               | 1B                                         | 54                                     | п                                                                       |
| Decimal           | 27                                         | 84                                     | п                                                                       |
| $0 \le n \le 3$   |                                            |                                        |                                                                         |
| $48 \le n \le 51$ |                                            |                                        |                                                                         |
|                   | ASCII<br>Hex<br>Decimal<br>$0 \le n \le 3$ | ASCIIESCHex1BDecimal27 $0 \le n \le 3$ | Hex       1B       54         Decimal       27       84 $0 \le n \le 3$ |

**ESC T** *n* sets the print direction and starting position in page mode specified by *n* as shown below. The default setting is n=0. This command is enabled only in page mode. If this command is entered in standard mode, an internal flag is activated and the command is enabled when the printer returns to page mode.

| n     | Print Direction | Starting Position             |
|-------|-----------------|-------------------------------|
| 0, 48 | Left to right   | Upper left (A in the figure)  |
| 1, 49 | Bottom to top   | Lower left (B in the figure)  |
| 2, 50 | Right to left   | Lower right (C in the figure) |
| 3, 51 | Top to bottom   | Upper right (D in the figure) |

The parameters for the horizontal or vertical motion units (x or y) differ depending on the starting position of the printing area as follows:

If the starting position is the upper left or lower right of the printing area (n=0, 2, 48, or 50):

- $\Box$  These commands use horizontal motion units: ESC SP, ESC \$, ESC \
- □ These commands use vertical motion units: ESC 3, ESC J, GS \$, GS \

If the starting position is the upper right or lower left of the printing area (n=1, 3, 49, or 51):

- □ These commands use horizontal motion units: ESC 3, ESC J, GS \$, GS \
- $\hfill\square$  These commands use vertical motion units: ESC SP, ESC \$, ESC \

#### Program Example

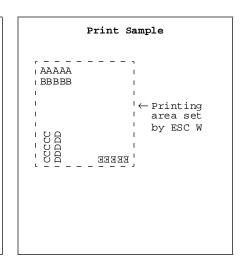

GS \$ nl nH

| [Name]               | Set absolute v           | vertical pri       | nt positio             | n in page       | mode       |
|----------------------|--------------------------|--------------------|------------------------|-----------------|------------|
| [Format]             | ASCII                    | GS                 | \$                     | nL              | nН         |
|                      | Hex                      | 1D                 | 24                     | nL              | пН         |
|                      | Decimal                  | 29                 | 36                     | nL              | пН         |
| [Range]              | $0 \le nL \le 255$       |                    |                        |                 |            |
|                      | $0 \le nH \le 255$       |                    |                        |                 |            |
| $GS \setminus nL nH$ |                          |                    |                        |                 |            |
|                      |                          |                    |                        |                 |            |
| [Name]               | Set relative ve          | ertical prin       | nt position            | in page 1       | node       |
| [Name]<br>[Format]   | Set relative ve<br>ASCII | ertical prin<br>GS | nt position            | in page 1<br>nL | node<br>nH |
|                      |                          | -                  | nt position<br>\<br>5C | 10              |            |
|                      | ASCII                    | GS                 | \                      | nL              | пН         |
|                      | ASCII<br>Hex             | GS<br>1D           | \<br>5C                | nL<br>nL        | nH<br>nH   |

**GS** nL *nH* sets the absolute vertical print starting position for buffer character data in page mode to  $[(nL + nH \times 256) \times (vertical or horizontal motion unit)]$  inches. This command is effective only in page mode.

**GS** \ *nL nH* moves the vertical print starting position in page mode to  $[(nL + nH \times 256) \times (vertical or horizontal motion unit)]$  inches from the current position. This command is ignored in standard mode. Use the complement of N for setting pitch movement upward: – N pitch = 65536 – N, where N=( $nL + nH \times 256$ ).

The horizontal and vertical motion units set by **GS P** are used for the print direction set by **ESC T**.

|             | Program Example                                                           |
|-------------|---------------------------------------------------------------------------|
|             |                                                                           |
| PRINT #1,   | CHR\$(&H1D);"P";CHR\$(180);CHR\$(180);                                    |
| PRINT #1,   | CHR\$(&H1B);"L";← Select page mode                                        |
| PRINT #1,   | CHR\$(&H1B);"W";CHR\$(0);CHR\$(0);CHR\$(0);CHR\$(0);                      |
| CHR\$(180); | CHR\$(0);CHR\$(132);CHR\$(3);                                             |
| PRINT #1,   | CHR\$(&H1B);"T";CHR\$(0); $\leftarrow$ Select print direction             |
| PRINT #1,   | "AAAAA"; CHR\$(&HA); $\leftarrow$ Store characters for printing           |
| PRINT #1,   | "BBBBB";                                                                  |
| PRINT #1,   | CHR\$(&H1D);"\$";CHR\$(90);CHR\$(0);                                      |
| PRINT #1,   | "CCCCC"; CHR\$(&HA); $\leftarrow$ Store characters for printing           |
| PRINT #1,   | "DDDDD"; CHR\$(&HA); $\leftarrow$ Store characters for printing           |
| PRINT #1,   | "EEEEE";                                                                  |
| PRINT #1,   | CHR\$(&H1D);"\";CHR\$(90);CHR\$(0);                                       |
| PRINT #1,   | "FFFFF"; CHR\$(&HC); $\leftarrow$ Batch print and return to standard mode |
|             |                                                                           |

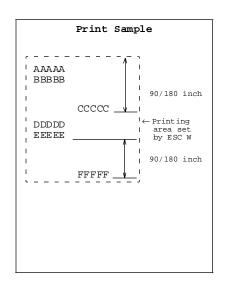

# **Bit-Image Commands**

The TM-L60II/L60IIP printers support the following bit-image commands:

| Command | Name                        |
|---------|-----------------------------|
| ESC *   | Select bit-image mode       |
| GS *    | Define downloaded bit image |
| GS/     | Print downloaded bit image  |

## ESC \* m nL nH d1...dk

| [Name]   | Select bit-image mode |     |    |   |    |    |      |
|----------|-----------------------|-----|----|---|----|----|------|
| [Format] | ASCII                 | ESC | *  | т | nL | пН | d1dk |
|          | Hex                   | 1B  | 2A | т | nL | пН | d1dk |
|          | Decimal               | 27  | 42 | т | nL | пН | d1dk |
| [Range]  | m = 0, 1, 32, 33      | 3   |    |   |    |    |      |
|          | $0 \le nL \le 255$    |     |    |   |    |    |      |
|          | $0 \le nH \le 3$      |     |    |   |    |    |      |
|          | $0 \le d \le 255$     |     |    |   |    |    |      |

**ESC** \* m nL nH d1...dk selects a bit-image mode using m for the number of dots specified by  $(nL + nH \times 256)$ . d indicates the bit image data. Set a bit to 1 to print a dot. This command is used to print a predefined picture or logo.

The modes selectable by m are as follows:

| m  | Mode                  | Vertica     | l Direction    | Horizontal Direction |                                 |  |
|----|-----------------------|-------------|----------------|----------------------|---------------------------------|--|
|    | Mode                  | Dot Density | Number of Dots | Dot Density          | Amount of Data (k)              |  |
| 0  | 8-dot single density  | 60 DPI      | 8              | 90 DPI               | $nL + nH \times 256$            |  |
| 1  | 8-dot double density  | 60 DPI      | 8              | 180 DPI              | $nL + nH \times 256$            |  |
| 32 | 24-dot single density | 180 DPI     | 24             | 90 DPI               | $(nL + nH \times 256) \times 3$ |  |
| 33 | 24-dot double density | 180 DPI     | 24             | 180 DPI              | $(nL + nH \times 256) \times 3$ |  |

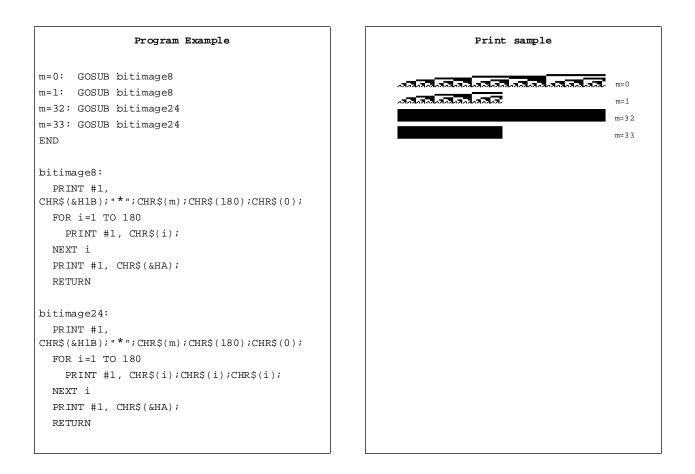

| [Name]   | Define downloaded bit image |             |      |   |   |                            |
|----------|-----------------------------|-------------|------|---|---|----------------------------|
| [Format] | ASCII                       | GS          | *    | x | y | $d1d(x \times y \times 8)$ |
|          | Hex                         | 1D          | 2A   | x | y | $d1d(x \times y \times 8)$ |
|          | Decimal                     | 29          | 42   | x | y | $d1d(x \times y \times 8)$ |
| [Range]  | $1 \le x \le 255$           |             |      |   |   |                            |
|          | $1 \leq y \leq 48$          |             |      |   |   |                            |
|          | $x \times y \le 1536$       |             |      |   |   |                            |
|          | $0 \leq d \leq 255$         |             |      |   |   |                            |
| GS/m     |                             |             |      |   |   |                            |
| [Name]   | Print downlo                | aded bit in | nage |   |   |                            |
| [Format] | ASCII                       | GS          | /    | т |   |                            |
|          | Hex                         | 1D          | 2F   | т |   |                            |
|          | Decimal                     | 29          | 47   | т |   |                            |
| [Range]  | $0 \le m \le 3$             |             |      |   |   |                            |
|          | $48 \le m \le 51$           |             |      |   |   |                            |

 $\mathbf{GS} \ast x \ y \ d1...d(x \times y \times 8)$ 

**GS** \* *x y d*1...*d*( $x \times y \times 8$ ) defines a downloaded bit image using  $x \times 8$  dots in the horizontal direction and  $y \times 8$  dots in the vertical direction. Once a downloaded bit image has been defined, it is available until another definition is made, **ESC** @ or **ESC** & is executed, the printer is reset, or the power is turned off. When this command is executed, the user-defined characters are cleared. The default setting is no downloaded bit image defined.

**GS** / *m* prints a downloaded bit image using the mode specified by *m*, as follows. In standard mode, this command is effective only when there is no data in the print buffer. This command is ignored if a downloaded bit image has not been defined.

| m     | Mode          | Vertical Dot Density | Horizontal Dot Density |
|-------|---------------|----------------------|------------------------|
| 0, 48 | Normal        | Normal 180 DPI       |                        |
| 1, 49 | Double-width  | 180 DPI              | 90 DPI                 |
| 2, 50 | Double-height | 90 DPI               | 180 DPI                |
| 3, 51 | Quadruple     | 90 DPI               | 90 DPI                 |

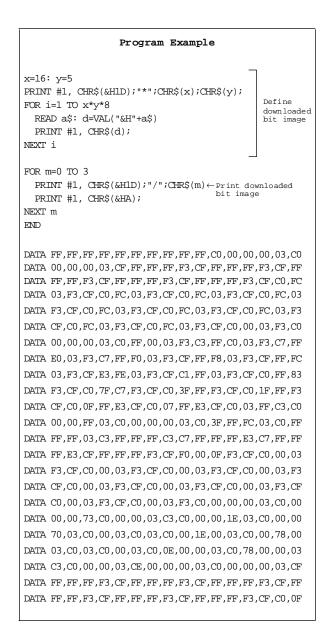

#### Program Example (continued)

DATA C0,03,CF,C0,0F,C0,03,CF,C0,0F,C0,03,CF,C0,0F,C0 DATA 03, CF, C0, 0F, C0, 03, CF, E0, 1F, C0, 03, CF, FF, FF, C0, 03 DATA CF, FF, FF, CO, 03, C7, FF, FF, 80, 03, C7, FF, FF, 80, 03, C1 DATA FF, FE, 00, 03, C0, 3F, F0, 00, 03, C0, 00, 00, 00, 03, C0, 0F DATA FF, F0, 03, C0, FF, FF, FF, 03, C3, FF, FF, FF, C3, C7, FF, FF DATA FF, E3, C7, FF, FF, FF, E3, CF, FF, FF, FF, F3, CF, F0, 00, 0F DATA F3, CF, C0, 00, 03, F3, CF, C0, 00, 03, F3, CF, C0, 00, 03, F3 DATA CF, C0, 00, 03, F3, CF, C0, 00, 03, F3, CF, C0, 00, 03, F3, CF DATA C0,00,03,F3,CF,F0,00,0F,F3,CF,FF,FF,FF,F3,C7,FF DATA FF, FF, E3, C7, FF, FF, FF, E3, C3, FF, FF, FF, C3, C0, FF, FF DATA FF,03,C0,0F,FF,F0,03,C0,00,00,00,03,C0,FF,00,03 DATA F3, C3, FF, C0, 03, F3, C7, FF, E0, 03, F3, C7, FF, F0, 03, F3 DATA CF, FF, F8, 03, F3, CF, FF, FC, 03, F3, CF, E3, FE, 03, F3, CF DATA C1, FF, 03, F3, CF, C0, FF, 83, F3, CF, C0, 7F, C7, F3, CF, C0 DATA 3F, FF, F3, CF, C0, 1F, FF, F3, CF, C0, 0F, FF, E3, CF, C0, 07 DATA FF, E3, CF, C0, 03, FF, C3, C0, 00, 00, FF, C3, C0, 00, 00, 00 

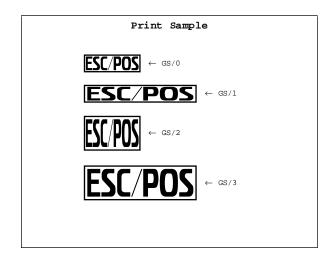

## Status Commands

The TM-L60II/L60IP printers support the following status transmission commands. These commands can be used to determine the status of the printer, paper sensors, and peripheral devices connected to the printer.

| Command | Name                                       |
|---------|--------------------------------------------|
| GS a    | Enable/disable Automatic Status Back (ASB) |
| GS r    | Transmit status                            |
| DLE EOT | Real-time status transmission              |
| ESC u   | Transmit peripheral device status          |
| ESC v   | Transmit paper sensor status               |

### GS a n

| [Name]   | Enable/disable Automatic Status Back (ASB) |    |    |   |  |  |
|----------|--------------------------------------------|----|----|---|--|--|
| [Format] | ASCII                                      | GS | а  | п |  |  |
|          | Hex                                        | 1D | 61 | п |  |  |
|          | Decimal                                    | 29 | 97 | п |  |  |
| [Range]  | $0 \le n \le 255$                          |    |    |   |  |  |

**GS** *a n* selects a status for ASB transmission. ASB is enabled if any status item is selected. The printer automatically transmits a 4-byte status message whenever the status changes. Multiple status items can be selected. When n=0, ASB is disabled. The default (n=0 or n=2) depends on the DIP switch settings. If ASB is enabled when the printer is disabled by the **ESC =** command, the printer transmits a 4-byte status message whenever the status items are selected using *n* as follows:

| Bit | Off/On | Hex | Decimal | Status for ASB                                   |
|-----|--------|-----|---------|--------------------------------------------------|
| 0   | Off    | 00  | 0       | Drawer kick-out connector pin 3 status disabled. |
| 0   | On     | 01  | 1       | Drawer kick-out connector pin 3 status enabled.  |
| 1   | Off    | 00  | 0       | On-line/off-line status disabled.                |
|     | On     | 02  | 2       | On-line/off-line status enabled.                 |
| 2   | Off    | 00  | 0       | Error status disabled.                           |
| 2   | On     | 04  | 4       | Error status enabled.                            |
| 3   | Off    | 00  | 0       | Paper roll sensor status disabled.               |
|     | On     | 08  | 8       | Paper roll sensor status enabled.                |
| 4-7 | _      | —   | _       | Undefined.                                       |

### Program Example

## First byte (printer information)

| Bit | Off/On | Hex | Decimal | Status for ASB                                   |
|-----|--------|-----|---------|--------------------------------------------------|
| 0   | Off    | 00  | 0       | Not used. Fixed to Off.                          |
| 1   | Off    | 00  | 0       | Not used. Fixed to Off.                          |
| 2   | Off    | 00  | 0       | Drawer kick-out connector pin 3 is LOW.          |
| 2   | On     | 04  | 4       | Drawer kick-out connector pin 3 is HIGH.         |
| 3   | Off    | 00  | 0       | On-line.                                         |
|     | On     | 08  | 8       | Off-line.                                        |
| 4   | On     | 10  | 16      | Not used. Fixed to On.                           |
| 5   | Off    | 00  | 0       | Cover is closed.                                 |
|     | On     | 20  | 32      | Cover is opened.                                 |
| 6   | Off    | 00  | 0       | Paper is not being fed by the paper feed button. |
|     | On     | 40  | 64      | Paper is being fed by the paper feed button.     |
| 7   | Off    | 00  | 0       | Not used. Fixed to Off.                          |

# Second byte (error information)

| Bit                | Off/On | Hex        | Decimal | Status for ASB                            |  |
|--------------------|--------|------------|---------|-------------------------------------------|--|
| 0,1                | —      | —          | —       | Undefined.                                |  |
| 2                  | Off    | 00         | 0       | No label detection error.                 |  |
| 2                  | On     | 04         | 4       | Label detection error occurred.           |  |
| 3 — — — Undefined. |        | Undefined. |         |                                           |  |
| 4                  | Off    | 00         | 0       | Not used. Fixed to Off.                   |  |
| 5                  | Off    | 00         | 0       | No unrecoverable error.                   |  |
|                    | On     | 20         | 32      | Unrecoverable error occurred.             |  |
| 6                  | Off    | 00         | 0       | No automatically recoverable error.       |  |
|                    | On     | 40         | 64      | Automatically recoverable error occurred. |  |
| 7                  | Off    | 00         | 0       | Not used. Fixed to Off.                   |  |

| Bit | Off/On | Hex | Decimal | Status for ASB                              |
|-----|--------|-----|---------|---------------------------------------------|
| 0,1 | Off    | 00  | 0       | Paper roll near-end sensor: paper adequate. |
| 0,1 | On     | 03  | 3       | Paper roll near-end sensor: paper near end. |
| 2,3 | Off    | 00  | 0       | Paper roll end sensor: paper present.       |
| 2,5 | On     | 0C  | 12      | Paper roll end sensor: paper not present.   |
| 4   | Off    | 00  | 0       | Not used. Fixed to Off.                     |
| 5,6 | —      | —   | —       | Undefined.                                  |
| 7   | Off    | 00  | 0       | Not used. Fixed to Off.                     |

Third byte (paper sensor information)

Fourth byte (paper sensor information)

| Bit | Off/On | Hex | Decimal      | Decimal Status for ASB  |  |
|-----|--------|-----|--------------|-------------------------|--|
| 0-3 | -      | —   | — Undefined. |                         |  |
| 4   | Off    | 00  | 0            | Not used. Fixed to Off. |  |
| 5,6 | —      | —   | _            | Undefined.              |  |
| 7   | Off    | 00  | 0            | Not used. Fixed to Off. |  |

GS r n

| [Name]   | Transmit sta | Transmit status |     |   |  |
|----------|--------------|-----------------|-----|---|--|
| [Format] | ASCII        | GS              | r   | п |  |
|          | Hex          | 1D              | 72  | п |  |
|          | Decimal      | 29              | 114 | п |  |
|          |              |                 |     |   |  |

[Range] n = 1, 2, 49, 50

**GS** r n transmits 1 byte status data specified by n as follows: paper sensor status when n=1 or 49 and drawer kick-out connector status when n=2 or 50. When the paper roll end sensor detects a paper-end, the printer goes off-line and does not execute this command. Therefore, bit 2 and 3 do not transmit paper-end status.

#### Program Example

PRINT #1, CHR\$(&H1D);"r";CHR\$(1); ← Transmits paper sensor status

## Paper sensor status (*n*=1, 49)

| Bit | Off/On | Hex  | Decimal | Status                                      |  |
|-----|--------|------|---------|---------------------------------------------|--|
| 0,1 | Off    | 00   | 0       | Paper roll near-end sensor: paper adequate. |  |
| 0,1 | On     | 03   | 3       | Paper roll near-end sensor: paper near end. |  |
| 2.3 | Off    | 00   | 0       | Paper roll end sensor: paper present.       |  |
| 2,5 | On     | (0C) | (12)    | Paper roll end sensor: paper not present.   |  |
| 4   | Off    | 00   | 0       | Not used. Fixed to Off.                     |  |
| 5,6 | _      | —    | —       | Undefined.                                  |  |
| 7   | Off    | 00   | 0       | Not used. Fixed to Off.                     |  |

## Drawer kick-out connector status (*n*=2, 50)

| Bit | Off/On | Hex | Decimal | al Status                                |  |
|-----|--------|-----|---------|------------------------------------------|--|
| 0   | Off    | 00  | 0       | Drawer kick-out connector pin 3 is LOW.  |  |
|     | On     | 01  | 1       | Drawer kick-out connector pin 3 is HIGH. |  |
| 1-3 | -      | —   | —       | Undefined.                               |  |
| 4   | Off    | 00  | 0       | Not used. Fixed to Off.                  |  |
| 5,6 | —      | _   | _       | Undefined.                               |  |
| 7   | Off    | 00  | 0       | Not used. Fixed to Off.                  |  |

## DLE EOT n

| [Name]   | Real-time statu | us transmis | sion |   |
|----------|-----------------|-------------|------|---|
| [Format] | ASCII           | DLE         | EOT  | п |
|          | Hex             | 10          | 04   | п |
|          | Decimal         | 16          | 4    | п |
| [Range]  | $1 \le n \le 4$ |             |      |   |

**DLE EOT** *n* transmits the specified status in real time. This command is executed if the printer is offline, the print buffer is full, or an error occurs.

*n* indicates the status function as follows:

| n | Function                          |  |  |  |
|---|-----------------------------------|--|--|--|
| 1 | Transmit printer status           |  |  |  |
| 2 | Transmit off-line status          |  |  |  |
| 3 | Transmit error status             |  |  |  |
| 4 | Transmit paper roll sensor status |  |  |  |

## **1-44** Command Descriptions

#### Program Example

PRINT #1, CHR\$(&H10);CHR\$(&H4);CHR\$(2); Transmits off-line status

## Printer status (*n*=1)

| Bit | Off/On | Hex | Decimal | Function                                 |  |
|-----|--------|-----|---------|------------------------------------------|--|
| 0   | Off    | 00  | 0       | Not used. Fixed to Off.                  |  |
| 1   | On     | 02  | 2       | Not used. Fixed to On.                   |  |
| 2   | Off    | 00  | 0       | Drawer kick-out connector pin 3 is LOW.  |  |
| 2   | On     | 04  | 0       | Drawer kick-out connector pin 3 is HIGH. |  |
| 3   | Off    | 00  | 0       | On-line.                                 |  |
|     | On     | 08  | 8       | Off-line.                                |  |
| 4   | On     | 10  | 16      | Not used. Fixed to On.                   |  |
| 5,6 | _      | —   | —       | Undefined.                               |  |
| 7   | Off    | 00  | 0       | Not used. Fixed to Off.                  |  |

## Off-line status (*n*=2)

| Bit | Off/On | Hex | Decimal | Function                                         |  |
|-----|--------|-----|---------|--------------------------------------------------|--|
| 0   | Off    | 00  | 0       | Not used. Fixed to Off.                          |  |
| 1   | On     | 02  | 2       | Not used. Fixed to On.                           |  |
| 2   | Off    | 00  | 0       | Cover is closed.                                 |  |
| 2   | On     | 04  | 4       | Cover is opened.                                 |  |
| 3   | Off    | 00  | 0       | Paper is not being fed by the paper feed button. |  |
|     | On     | 08  | 8       | Paper is being fed by the paper feed button.     |  |
| 4   | On     | 10  | 16      | Not used. Fixed to On.                           |  |
| 5   | Off    | 00  | 0       | No paper-end stop.                               |  |
|     | On     | 20  | 32      | Printing stops due to paper-end.                 |  |
| 6   | Off    | 00  | 0       | No error.                                        |  |
|     | On     | 40  | 64      | Error occurred.                                  |  |
| 7   | Off    | 00  | 0       | Not used. Fixed to Off.                          |  |

Error status (*n*=3)

| Bit | Off/On | Hex | Decimal | Function                                  |  |
|-----|--------|-----|---------|-------------------------------------------|--|
| 0   | Off    | 00  | 0       | Not used. Fixed to Off.                   |  |
| 1   | On     | 02  | 2       | Not used. Fixed to On.                    |  |
| 2   | Off    | 00  | 0       | No label detection error.                 |  |
|     | On     | 04  | 4       | Label detection error occurred.           |  |
| 3   | —      | —   | —       | Undefined.                                |  |
| 4   | On     | 10  | 16      | Not used. Fixed to On.                    |  |
| 5   | Off    | 00  | 0       | Unrecoverable error occurred.             |  |
|     | On     | 20  | 32      | Recoverable error occurred.               |  |
| 6   | Off    | 00  | 0       | No automatically recoverable error.       |  |
|     | On     | 40  | 64      | Automatically recoverable error occurred. |  |
| 7   | Off    | 00  | 0       | Not used. Fixed to Off.                   |  |

Paper roll sensor status (*n*=4)

| Bit | Off/On | Hex | Decimal | Function                                    |  |
|-----|--------|-----|---------|---------------------------------------------|--|
| 0   | Off    | 00  | 0       | Not used. Fixed to Off.                     |  |
| 1   | On     | 02  | 2       | 2 Not used. Fixed to On.                    |  |
| 2,3 | Off    | 00  | 0       | Paper roll near-end sensor: paper adequate. |  |
| 2,5 | On     | 0C  | 12      | Paper roll near-end sensor: paper near end. |  |
| 4   | On     | 10  | 16      | Not used. Fixed to On.                      |  |
| 5,6 | Off    | 00  | 0       | Paper roll end sensor: paper adequate.      |  |
| 5,0 | On     | 60  | 96      | Paper roll end sensor: paper not present.   |  |
| 7   | Off    | 00  | 0       | Not used. Fixed to Off.                     |  |

| ESC u n  |             |             |              |   |
|----------|-------------|-------------|--------------|---|
| [Name]   | Transmit pe | ripheral de | evice status | 5 |
| [Format] | ASCII       | ESC         | u            | п |
|          | Hex         | 1B          | 75           | п |
|          | Decimal     | 27          | 117          | п |
| [Range]  | n = 0, 48   |             |              |   |

**ESC u** *n* transmits the status of drawer kick-out connector pin 3 as 1 byte of data when *n*=0 or 48. This command allows the host to determine the status of a peripheral device. **GS r** is preferred for checking the status because **ESC u** is not a recommended command.

```
Program Example

PRINT #1, CHR$(&H1B);"p";CHR$(0);CHR$(25);CHR$(250); ←Generates a pulse

PRINT #1, CHR$(&H1B);"u";CHR$(0);
```

## Peripheral device status

| Bit  | Off/On | Hex | Decimal                                    | Status                  |  |
|------|--------|-----|--------------------------------------------|-------------------------|--|
| 0    | Off    | 00  | 0 Drawer kick-out connector pin 3 is LOW.  |                         |  |
| 0    | On     | 01  | 1 Drawer kick-out connector pin 3 is HIGH. |                         |  |
| 1–3  | _      | —   | _                                          | Undefined.              |  |
| 4    | Off    | 00  | 0                                          | Not used. Fixed to Off. |  |
| 5, 6 | _      | —   | _                                          | Undefined.              |  |
| 7    | Off    | 00  | 0                                          | Not used. Fixed to Off. |  |

| 200.     |             |            |        |
|----------|-------------|------------|--------|
| [Name]   | Transmit pa | per sensor | status |
| [Format] | ASCII       | ESC        | v      |
|          | Hex         | 1B         | 76     |
|          | Decimal     | 27         | 118    |

**ESC v** transmits the status of a paper sensor as 1 byte of data. When the paper roll end sensor detects a paper-end, the printer goes off-line and does not execute this command. Therefore, bit 2 and 3 do not transmit paper-end status. **GS r** is preferred for checking the status because **ESC v** is not a recommended command.

|           | Program Example  |
|-----------|------------------|
| PRINT #1, | CHR\$(&H1B);"v"; |

### Paper sensor status

| Bit | Off/On | Hex  | Decimal | Status                                      |  |
|-----|--------|------|---------|---------------------------------------------|--|
| 0,1 | Off    | 00   | 0       | Paper roll near-end sensor: paper adequate. |  |
| 0,1 | On     | 03   | 3       | Paper roll near-end sensor: paper near end. |  |
| 2.3 | Off    | 00   | 0       | Paper roll end sensor: paper present.       |  |
| 2,3 | On     | (0C) | (12)    | Paper roll end sensor: paper not present.   |  |
| 4   | Off    | 00   | 0       | Not used. Fixed to Off.                     |  |
| 5,6 | —      | —    | —       | Undefined.                                  |  |
| 7   | Off    | 00   | 0       | Not used. Fixed to Off.                     |  |

# Bar Code Commands

| Command | Name                                                                       |
|---------|----------------------------------------------------------------------------|
| GS h    | Set bar code height                                                        |
| GS w    | Set bar code width                                                         |
| GS k    | Print bar code                                                             |
| GS H    | Select printing position of Human Readable Interpretation (HRI) characters |
| GS f    | Select font for HRI characters                                             |
|         |                                                                            |

The TM-L60II/L60IIP printers support the following bar code commands:

| GS h n   |              |        |     |
|----------|--------------|--------|-----|
| [Name]   | Set bar code | height |     |
| [Format] | ASCI         | GS     | h   |
|          | Hex          | 1D     | 68  |
|          | Decimal      | 29     | 104 |

[Range]  $1 \le n \le 255$ 

**GS** h *n* sets the height of the bar code. *n* specifies the number of dots in the vertical direction. One dot corresponds to 1/180 inch. The default setting is n=162.

n n n

Program Example PRINT #1, CHR\$(&H1D); "h";CHR\$(50); ← Set height to 50 PRINT #1, CHR\$(&H1D);"k";CHR\$(2);  $\leftarrow$  Print bar code PRINT #1, "496595707379";CHR\$(0); PRINT #1, CHR\$(&HA); PRINT #1, CHR\$(&H1D); "h"; CHR\$(100); ← Set height to 100 PRINT #1, CHR\$(&H1D);"k";CHR\$(2);  $\leftarrow$  Print bar code PRINT #1, "496595707379";CHR\$(0); PRINT #1, CHR\$(&HA);

| Print Sample |                    |  |  |  |  |  |
|--------------|--------------------|--|--|--|--|--|
|              | ← Height: 50 dots  |  |  |  |  |  |
|              | ← Height: 100 dots |  |  |  |  |  |
|              |                    |  |  |  |  |  |

| GS w n   |                 |         |     |   |
|----------|-----------------|---------|-----|---|
| [Name]   | Set bar code    | e width |     |   |
| [Format] | ASCII           | GS      | w   | п |
|          | Hex             | 1D      | 77  | п |
|          | Decimal         | 29      | 119 | п |
| [Range]  | $2 \le n \le 6$ |         |     |   |

**GS** w *n* sets the horizontal size of a bar code. *n* specifies the bar code width as shown below. The multilevel bar codes are UPC-A, UPC-E, JAN13, JAN8, CODE93, and CODE128. The binary level bar codes are CODE39, ITF, and CODABAR. The default setting is *n*=3.

| n | Module Width (mm) for | Binary Level Bar Code   |                          |  |  |  |
|---|-----------------------|-------------------------|--------------------------|--|--|--|
|   | Multilevel Bar Code   | Thin Element Width (mm) | Thick Element Width (mm) |  |  |  |
| 2 | 0.282                 | 0.282                   | 0.706                    |  |  |  |
| 3 | 0.423                 | 0.423                   | 1.129                    |  |  |  |
| 4 | 0.564                 | 0.564                   | 1.411                    |  |  |  |
| 5 | 0.706                 | 0.706                   | 1.834                    |  |  |  |
| 6 | 0.847                 | 0.847                   | 2.258                    |  |  |  |

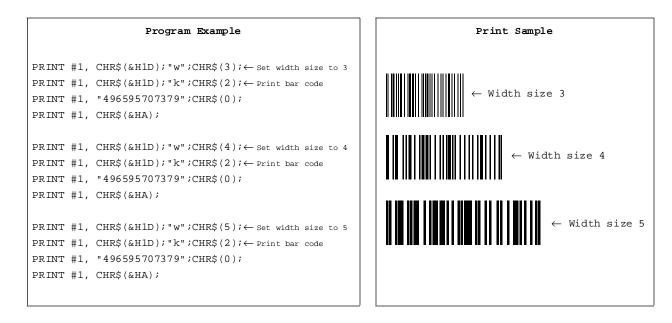

| [Name]   | Print bar code                                                                |    |     |   |        |     |  |
|----------|-------------------------------------------------------------------------------|----|-----|---|--------|-----|--|
| [Format] | 1 ASCII                                                                       | GS | k   | т | d1dk   | NUL |  |
|          | Hex                                                                           | 1D | 6B  | т | d1dk   | 00  |  |
|          | Decimal                                                                       | 29 | 107 | т | d1dk   | 0   |  |
|          | 2 ASCII                                                                       | GS | k   | т | n d1dn |     |  |
|          | Hex                                                                           | 1D | 6B  | т | n d1dn |     |  |
|          | Decimal                                                                       | 29 | 107 | т | n d1dn |     |  |
| [Range]  | ① $0 \le m \le 6$ ( <i>k</i> and <i>d</i> depend on the bar code system used) |    |     |   |        |     |  |

① GS k m d1...dk NUL ② GS k m n d1...dn

②  $65 \le m \le 73$  (*n* and *d* depend on the bar code system used)

① **GS** k *m* d1...dk NUL and ② **GS** k *m* n d1...dn select a bar code system and print the bar code. *m* specifies a bar code system as follows:

| 1 | n                                                       | Bar Code System                                          | Number of Characters                                                                        | Remarks                                                                                                    |  |  |
|---|---------------------------------------------------------|----------------------------------------------------------|---------------------------------------------------------------------------------------------|----------------------------------------------------------------------------------------------------|--|--|
| 1 | 1 UPC-E<br>2 JAN13 (EAN13)<br>3 JAN8 (EAN8)<br>4 CODE39 |                                                          | $11 \le k \le 12$<br>$11 \le k \le 12$<br>$12 \le k \le 13$<br>$7 \le k \le 8$<br>$1 \le k$ | $48 \le d \le 57$ $48 \le d \le 57$ $48 \le d \le 57$ $48 \le d \le 57$ $48 \le d \le 57$ $48 \le d \le 57, 65 \le d \le 90$ $d=32, 36, 37, 43, 45, 46, 47$ |  |  |
|   | 5<br>6                                                  | ITF<br>CODABAR                                           | 1 ≤ <b>k</b> (even number)<br>1 ≤ <b>k</b>                                                  | $48 \le \mathbf{d} \le 57 48 \le \mathbf{d} \le 57, 65 \le \mathbf{d} \le 68 \mathbf{d} = 36, 43, 45, 46, 47, 58$                                           |  |  |
| 2 | 65<br>66<br>67<br>68<br>69                              | UPC-A<br>UPC-E<br>JAN13 (EAN13)<br>JAN8 (EAN8)<br>CODE39 | $11 \le n \le 12  11 \le n \le 12  12 \le n \le 13  7 \le n \le 8  1 \le n \le 255$         | $48 \le d \le 57$ $48 \le d \le 57$ $48 \le d \le 57$ $48 \le d \le 57$ $48 \le d \le 57$ $48 \le d \le 57, 65 \le d \le 90$ $d=32, 36, 37, 43, 45, 46, 47$ |  |  |
| 2 | 70<br>71                                                | ITF<br>CODABAR                                           | 1 ≤ <b>n</b> ≤ 255 (even number)<br>1 ≤ <b>n</b> ≤ 255                                      | $48 \le \mathbf{d} \le 57$<br>$48 \le \mathbf{d} \le 57, 65 \le \mathbf{d} \le 68$<br>$\mathbf{d} = 36, 43, 45, 46, 47, 58$                                 |  |  |
|   | 72<br>73                                                | CODE93<br>CODE128                                        | 1 ≤ n ≤ 255<br>2 ≤ n ≤ 255                                                                  | 0 ≤ <b>d</b> ≤ 127<br>0 ≤ <b>d</b> ≤ 127                                                                                                    |  |  |

In **GS** k *m* d1...dk NUL, *d* indicates the character code to be printed and *k* indicates the number of characters to be printed. In **GS** k *m n* d1...dn, *n* indicates the number of bar code data; the printer processes *n* bytes from the next character data as bar code data. *d* indicates the character code to be printed. If *n* is outside of the specified range, the printer stops command processing and processes the following data as normal data.

The following apply to **GS** k *m d*1...*dk NUL* and **GS** k *m n d*1...*dn* in standard mode:

- □ If *d* is outside of the specified range, the printer only feeds paper and processes the following data as normal data.
- □ If the horizontal size exceeds the printing area, the printer only feeds the paper.
- □ These commands feed as much paper as is required to print the bar code, regardless of the line spacing specified by other commands.
- □ These commands are enabled only when no data exists in the print buffer. When data exists in the print buffer, the printer processes the data following *m* as normal data.
- After printing a bar code, these commands set the print position to the beginning of the line.
- □ These commands are not affected by print modes (emphasized, double-strike, underline, or character size etc.), except for upside-down mode.

The following apply to **GS** k *m* d1...dk NUL and **GS** k *m* n d1...dn in page mode:

- □ These commands develop bar code data in the print buffer, but do not print it. After processing bar code data, these commands move the print position to the right-side dot of the bar code.
- □ If *d* is out of the specified range, the printer stops command processing and processes the following data as normal data. In this case, the data buffer position does not change.

#### Program Example

PRINT #1, CHR\$(&H1D); "k"; CHR\$(2); ← Print bar code
PRINT #1, "496595707379"; CHR\$(0);
PRINT #1, CHR\$(&HA);
PRINT #1, CHR\$(&H1D); "k"; CHR\$(67); CHR\$(12);
PRINT #1, "496595707379"; ← Print bar code

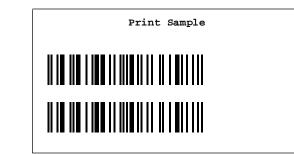

| G5 H n   |                                                                                   |            |             |           | <br> |  |
|----------|-----------------------------------------------------------------------------------|------------|-------------|-----------|------|--|
| [Name]   | Select printing                                                                   | ng positic | on of HRI c | haracters |      |  |
| [Format] | ASCII                                                                             | GS         | Н           | п         |      |  |
|          | Hex                                                                               | 1D         | 48          | п         |      |  |
|          | Decimal                                                                           | 29         | 72          | п         |      |  |
| [Range]  | $0 \le n \le 3$                                                                   |            |             |           |      |  |
|          | $48 \le n \le 51$                                                                 |            |             |           |      |  |
| GS f n   |                                                                                   |            |             |           |      |  |
| [Name]   | Select font for                                                                   | or HRI ch  | aracters    |           |      |  |
| [Format] | ASCII                                                                             | GS         | f           | п         |      |  |
|          | Hex                                                                               | 1D         | 66          | п         |      |  |
|          | Decimal                                                                           | 29         | 102         | п         |      |  |
| [Range]  | $0 \le n \le 1$                                                                   |            |             |           |      |  |
|          | $48 \leq n \leq \!\!\!\!\!\!\!\!\!\!\!\!\!\!\!\!\!\!\!\!\!\!\!\!\!\!\!\!\!\!\!\!$ |            |             |           |      |  |
|          |                                                                                   |            |             |           |      |  |

GSH *n* selects the printing position of HRI characters when printing a bar code. *n* selects the printing position as follows:

| n     | Printing Position                 |
|-------|-----------------------------------|
| 0, 48 | Not printed                       |
| 1, 49 | Above the bar code                |
| 2, 50 | Below the bar code                |
| 3, 51 | Both above and below the bar code |

The default setting is *n*=0. HRI characters are printed using the font specified by **GS f**.

**GS** f *n* selects a font for the HRI characters used when printing a bar code. When *n*=0 or 48, the  $12 \times 24$  font is selected. When *n*=1 or 49, the  $9 \times 24$  font is selected. The default setting is *n*=0. HRI characters are printed at the position specified by GS H.

GSH n

#### Program Example

```
PRINT #1, CHR$(&H1D); "h";CHR$(80); ← set height to 80 dots
PRINT #1, CHR$(&H1D); "f";CHR$(0); ← select font
FOR n=0 to 3
PRINT #1, CHR$(&H1D); "H";CHR$(n); ← select print position
PRINT #1, CHR$(&H1D); "k";CHR$(2); ← Print bar code
PRINT #1, "496595707379";CHR$(0);
PRINT #1, CHR$(&HA);
NEXT n
PRINT #1, CHR$(&H1D); "f";CHR$(1); ← select font
PRINT #1, CHR$(&H1D); "f";CHR$(2); ← select print position
PRINT #1, CHR$(&H1D); "k";CHR$(2); ← print bar code
PRINT #1, CHR$(&H1D); "k";CHR$(2); ← print bar code
PRINT #1, CHR$(&H1D); "k";CHR$(0);
PRINT #1, CHR$(&H1D); "k";CHR$(0);
PRINT #1, CHR$(&H1D); "k";CHR$(0);
```

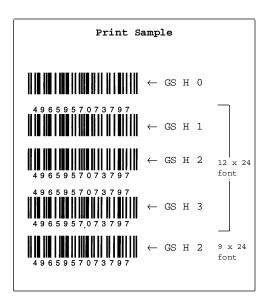

# Macro Function Commands

| Comma    | and Nan           | ne                         |       |   |   |   |  |  |  |
|----------|-------------------|----------------------------|-------|---|---|---|--|--|--|
| GS:      | Star              | Start/end macro definition |       |   |   |   |  |  |  |
| GS ^     | Exec              | cute macro                 |       |   |   |   |  |  |  |
| GS:      |                   |                            |       |   |   |   |  |  |  |
| [Name]   | Start/end r       | nacro defir                | ition |   |   |   |  |  |  |
| [Format] | ASCII             | GS                         | :     |   |   |   |  |  |  |
|          | Hex               | 1D                         | 3A    |   |   |   |  |  |  |
|          | Decimal           | 29                         | 58    |   |   |   |  |  |  |
| GS^rtm   |                   |                            |       |   |   |   |  |  |  |
| [Name]   | Execute ma        | cro                        |       |   |   |   |  |  |  |
| [Format] | ASCII             | GS                         | Λ     | r | t | т |  |  |  |
|          | Hex               | 1D                         | 5E    | r | t | т |  |  |  |
|          | Decimal           | 29                         | 94    | r | t | т |  |  |  |
| [Range]  | $0 \le r \le 255$ |                            |       |   |   |   |  |  |  |
|          | $0 \le t \le 255$ |                            |       |   |   |   |  |  |  |
|          | $0 \le m \le 1$   |                            |       |   |   |   |  |  |  |

The TM-L60II/L60IIP printers support the following macro function commands:

**GS** : starts or ends macro definition. Macro definition starts when this command is received during normal operation and ends when it is received during macro definition. Normal printing is performed while the macro is being defined. If the printer receives this command again immediately after previously receiving it, the printer remains in the macro undefined state. A macro is not defined when the power is turned on.

The macro definition can contain up to 2048 bytes. If the macro definition exceeds this value, the excess data is not stored.

**GS** ^ *r t m* executes a macro *r* times while waiting  $t \times 100$  msec for each macro execution. When m=0, the macro executes *r* times continuously at the interval specified by *t*. When m=1, the printer waits for the period specified by *t*, blinks the LED indicator, and then waits for the PAPER FEED button to be pressed. After this button is pressed, the printer executes the macro once. The printer repeats this operation *r* times.

If this command is received while a macro is being defined, the printer ends macro definition mode and clears the definition. If a macro is not defined or if r is 0, nothing is executed. When the macro is executed by pressing the PAPER FEED button (m=1), paper cannot be fed with this button.

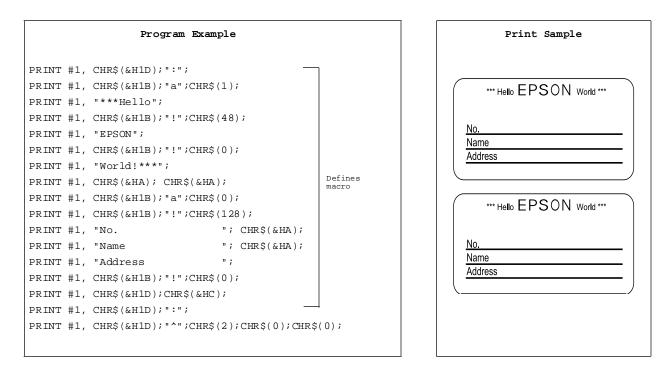

# TM–L60II/L60IIP Information Manual

## **Miscellaneous Function Commands**

| Command | Name                                     |
|---------|------------------------------------------|
| ESC @   | Initialize printer                       |
| GS P    | Set horizontal and vertical motion units |
| GS I    | Transmit printer ID                      |
| ESC p   | Generate pulse                           |
| ESC =   | Select peripheral device                 |
| ESC L   | Select page mode                         |
| ESC S   | Select standard mode                     |
| GS <    | Initialize printer mechanism             |
| GS A    | Adjust label print starting position     |
| GS c    | Print counter                            |
| GSC 0   | Select counter print mode                |
| GSC1    | Select count mode (A)                    |
| GSC2    | Set counter                              |
| GSC;    | Select count mode (B)                    |

The TM-L60II/L60IIP supports the following miscellaneous function commands.

ESC @

| [Name]   | Initialize printer |     |    |  |
|----------|--------------------|-----|----|--|
| [Format] | ASCII              | ESC | @  |  |
|          | Hex                | 1B  | 40 |  |
|          | Decimal            | 27  | 64 |  |

**ESC** @ initializes the printer. All settings, including character font and line spacing settings, are canceled.

```
Program Example
PRINT #1, CHR$(&H1B);"!";CHR$(56);
PRINT #1, "AAAAA"; CHR$(&HA);
PRINT #1, CHR$(&H1B);"@";
PRINT #1, "BBBBBB"; CHR$(&HA);
```

Print Sample

ААААА

 $BBBBB \leftarrow \texttt{All settings are canceled after ESC @ is executed}$ 

**GS P** *x y* sets the horizontal and vertical motion units to 1/x and 1/y inches, respectively. The horizontal and vertical motion units indicate the minimum pitch used for calculating the values of related commands (shown below). The default values are *x*=180 and *y*=360. The calculated result when using this command with other commands is truncated to the minimum value of the mechanical pitch (1/180 inch horizontal and 1/360 inch vertical) or an exact multiple of that minimum value. When *x* and *y* are set to 0, the default setting of each value is used.

Commands used with the horizontal motion unit (1/x) in standard mode: ESC SP, ESC \$, ESC \, GS L, and GS W.

Commands used with the vertical motion unit (1/y) in standard mode: **ESC 3**, **ESC J**, and **GS A**.

Commands used with the horizontal and vertical motion units (1/x and 1/y) in page mode (either *x* or *y* can be used, depending on the print direction set with ESC T): ESC SP, ESC \$, ESC \, ESC 3, ESC J, ESC W, GS \$, and GS \.

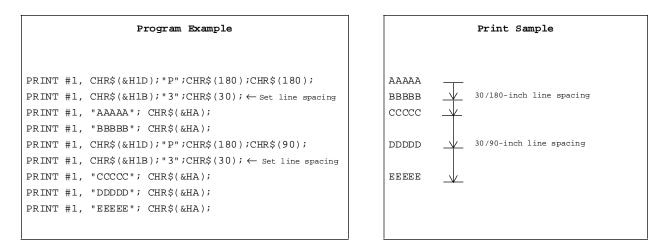

CS Pru

| GS I n   |                   |          |    |   |
|----------|-------------------|----------|----|---|
| [Name]   | Transmit pr       | inter ID |    |   |
| [Format] | ASCII             | GS       | Ι  | п |
|          | Hex               | 1D       | 49 | п |
|          | Decimal           | 29       | 73 | п |
| [Range]  | $1 \le n \le 3$   |          |    |   |
|          | $49 \le n \le 51$ |          |    |   |

**GS** I *n* transmits the printer ID specified by *n* as follows. Each printer ID consists of 1 byte of data.

| n     | Printer ID       | ID (hexadecimal)        |     |
|-------|------------------|-------------------------|-----|
| 1, 49 | Printer model ID | TM-L60II/L60IIP         | OBH |
| 2, 50 | Type ID          | Seetable below.         |     |
| 3, 51 | ROM version ID   | Depends on ROM version. |     |

## Type ID (*n*=2 or 50)

| Bit  | Off/On | Hex | Decimal | Function                               |
|------|--------|-----|---------|----------------------------------------|
| 0    | Off    | 00  | 0       | Two-byte character code not supported. |
| 1    | Off    | 00  | 0       | Auto-cutter not equipped.              |
| 2    | Off    | 00  | 0       | Non-label thermal paper.               |
| 2    | On     | 04  | 4       | Label thermal paper.                   |
| 3    | _      | —   | _       | Undefined.                             |
| 4    | Off    | 00  | 0       | Not used. Fixed to Off.                |
| 5, 6 | _      | —   | —       | Undefined.                             |
| 7    | Off    | 00  | 0       | Not used. Fixed to Off.                |

### Program Example

PRINT #1, CHR\$(&H1D);"I";CHR\$(1); Transmits printer ID

### ESC p *m t*1*t*2

| [Name]   | Generate pulse     |     |     |   |            |            |  |
|----------|--------------------|-----|-----|---|------------|------------|--|
| [Format] | ASCII              | ESC | р   | т | <i>t</i> 1 | t2         |  |
|          | Hex                | 1B  | 70  | т | <i>t</i> 1 | <i>t</i> 2 |  |
|          | Decimal            | 27  | 112 | т | <i>t</i> 1 | t2         |  |
| [Range]  | m = 0, 1, 48, 4    | 49  |     |   |            |            |  |
|          | $0 \le t1 \le 255$ |     |     |   |            |            |  |
|          | $0 \le t2 \le 255$ |     |     |   |            |            |  |

**ESC p** m t1 t2 sends a pulse (on time=  $t1 \times 2$  msec / off time=  $t2 \times 2$  msec) to the specified connector pin. When m=0 or 48, the pulse is sent to drawer-kick-out connector pin 2; when m=1 or 49, the pulse is sent to drawer-kick-out connector pin 5.

| Program Example                                                         |  |
|-------------------------------------------------------------------------|--|
| <pre>PRINT #1, CHR\$(&amp;H1B);"p";CHR\$(0);CHR\$(25);CHR\$(250);</pre> |  |

### ESC = n

| [Name]                                             | Select peripheral device |       |    |                                 |  |  |  |
|----------------------------------------------------|--------------------------|-------|----|---------------------------------|--|--|--|
| [Format]                                           | ASCII                    | ESC = |    | п                               |  |  |  |
|                                                    | Hex                      | 1B    | 3D | п                               |  |  |  |
|                                                    | Decimal                  | 27    | 61 | п                               |  |  |  |
| [Range] $0 \le n \le 255$ (Only the least signific |                          |       |    | ificant bit of $n$ is enabled.) |  |  |  |

**ESC** = n selects the device to which the host computer sends data. When the LSB (least significant bit) of n is 1, the printer is enabled; When it is 0, the printer is disabled. The default setting is n=1. If ASB is enabled when the printer is disabled by the **ESC** =, the printer transmits a 4-byte status message whenever the status changes.

|         |     | Program Example                                         |
|---------|-----|---------------------------------------------------------|
| יייאדסס | щ 1 | CHR\$(&H1B);"=";CHR\$(1);← printer enabled              |
|         |     | "AAAAA";                                                |
| PRINT   | #1, | CHR\$(&H1B);"=";CHR\$(0); $\leftarrow$ Printer disabled |
| PRINT   | #1, | " BBBBB";                                               |
| PRINT   | #1, | CHR\$(&H1B);"=";CHR\$(1); $\leftarrow$ Printer enabled  |
| PRINT   | #1, | " CCCCC"; CHR\$(&HA);                                   |
|         |     |                                                         |

| Print | Sample |
|-------|--------|
|       |        |

AAAAA CCCCC

| L       |
|---------|
| 4C      |
| 76      |
|         |
|         |
|         |
| S       |
| S<br>53 |
|         |

**ESC L** switches from standard mode to page mode. This command is enabled only when input at the beginning of a line in standard mode; it has no effect in page mode. The following commands are not effective in page mode: **ESC V**, **ESC a**, **ESC {**, **GS L**, and **GS W**. If these commands are processed in page mode, an internal flag is activated.

**ESC S** switches from page mode to standard mode. This command is effective only in page mode. Data buffered in page mode is cleared. This command returns the values set by **ESC W** to the default values. The value set by the **ESC T** is maintained. The printer returns to standard mode with the **FF**, **ESC** @, and **ESC S**. This command sets the print position to the beginning of the line.

Standard mode is selected as the default.

Program ExamplePrint SamplePRINT #1, CHR\$(&H1B); "L"; ← select page modeAAAAAPRINT #1, CHR\$(&H1B); "W"; CHR\$(0); CHR\$(0); CHR\$(0);BBBBBCHR\$(0); CHR\$(60); CHR\$(0); CHR\$(180); CHR\$(0);CCCCCPRINT #1, CHR\$(&H1B); "T"; CHR\$(0); ← Select print directionCCCCCPRINT #1, "AAAAA"; CHR\$(&HA); ← store characters for printingCCCCCPRINT #1, "BBBBB"; CHR\$(&HA); ← store characters for printingPRINT #1, "CCCCC";PRINT #1, CHR\$(&H1B); CHR\$(&HC); ← Batch printPRINT #1, CHR\$(&H1B); "S"; ← select standard mode

| GS · | < |
|------|---|
|------|---|

| [Name]   | Initialize pri | Initialize printer mechanism |    |  |  |  |
|----------|----------------|------------------------------|----|--|--|--|
| [Format] | ASCII          | GS                           | <  |  |  |  |
|          | Hex            | 1D                           | 3C |  |  |  |
|          | Decimal        | 29                           | 60 |  |  |  |

**GS** < feeds label paper to the printing start position. This command is only effective when thermal label is selected with the paper selection DIP switch, and does not initialize the values set by other commands.

|       |     | Program Example  |  |
|-------|-----|------------------|--|
| PRINT | #1, | CHR\$(&H1D);"<"; |  |

## GSAmn

| [Name]   | Adjust print starting position |                                                   |    |   |   |  |  |
|----------|--------------------------------|---------------------------------------------------|----|---|---|--|--|
| [Format] | ASCII                          | GS                                                | А  | т | п |  |  |
|          | Hex                            | 1D                                                | 41 | т | п |  |  |
|          | Decimal                        | 29                                                | 65 | т | п |  |  |
| [Range]  | $0 \le m \le 255$              | (Only the least significant bit of $m$ is enabled |    |   |   |  |  |
|          | $0 \le n \le 255$              |                                                   |    |   |   |  |  |

**GS A** *m n* adjusts the label print starting position in a selected direction, and by a specified amount from the default position. This command is effective only when Thermal Label is selected with the paper selection DIP switch. This command will be ignored unless it is received just after feeding a label to the print starting position, using the **FF**, **GS FF**, or **GS** < commands, or by pressing the PAPER FEED button, or at the time of power-on. The default setting is m=0, n=0. When executing the commands, the paper is fed to adjust the print starting position of the current label, as follows.

*m* specifies the adjusting direction. When the LSB of m = 0, the label position is adjusted in the normal direction. When the LSB of m = 1, the label position is adjusted in the reverse direction.

*n* specifies the adjustment amount. The adjustment amount formula is  $[n \times (vertical motion unit)]$  inches. The vertical motion units use the vertical value set by the **GS P**. The default setting of the vertical motion unit is 1/360 inch.

|       |     | Program Example                     |
|-------|-----|-------------------------------------|
| PRINT | #1, | CHR\$(&H1D);"A";CHR\$(0);CHR\$(18); |

| GS c     |              |    |    |
|----------|--------------|----|----|
| [Name]   | Print counte | er |    |
| [Format] | ASCII        | GS | С  |
|          | Hex          | 1D | 63 |
|          | Decimal      | 29 | 99 |

**GS c** sets the serial counter value in the print buffer and increments or decrements the counter value.

The counter print mode is set by the **GS C 0** command, and the counter mode is set by the **GS C 1** or **GS C**; command.

After setting the current counter value in the print buffer as print data (a character string), the printer counts up or down based on the count mode set. The counter value in the print buffer is printed when the printer receives a print command or is in the buffer-full state.

In count-up mode, if the counter value set by this command goes out of the counter operation range set by the **GS C 1** or **GS C**; commands, it is forced to convert to the minimum value.

In count-down mode, if the counter value set by this command goes out of the counter operation range set by the **GS C 1** or **GS C**; commands, it is forced to convert to the maximum value.

Program Example

PRINT #1, CHR\$(&H1D);"C0";CHR\$(3);CHR\$(0); PRINT #1, "AAAAA"; CHR\$(&H1D);"c";CHR\$(&HA); PRINT #1, "BBBBBB"; CHR\$(&H1D);"c";CHR\$(&HA);

|       |   | Pri | nt S | ample | 9 |  |  |
|-------|---|-----|------|-------|---|--|--|
|       |   |     |      |       |   |  |  |
| AAAAA | 1 |     |      |       |   |  |  |
| BBBBB | 2 |     |      |       |   |  |  |

## GSC0nm

| [Name]   | Select counter print mode        |    |    |    |   |   |  |  |
|----------|----------------------------------|----|----|----|---|---|--|--|
| [Format] | ASCII                            | GS | С  | 0  | п | т |  |  |
|          | Hex                              | 1D | 43 | 30 | п | т |  |  |
|          | Decimal                          | 29 | 67 | 48 | п | т |  |  |
| [Range]  | $0 \le n \le 5$                  |    |    |    |   |   |  |  |
|          | $0 \le m \le 2, 48 \le m \le 50$ |    |    |    |   |   |  |  |

**GS C 0** *n m* selects a print mode for the serial number counter. *n* specifies the number of digits to be printed. When n = 0, the printer prints the actual digits indicated by the number value. When n = 1 to 5, this command sets the number of digits to be printed. If *n* or *m* is out of the defined range, the previously set print mode is not changed. The default setting is n=0, m=0.

| m    | Printing Position | Processing of Digits Less Than Those Specified |
|------|-------------------|------------------------------------------------|
| 0,48 | Align right       | Adds spaces to the left                        |
| 1,49 | Align right       | Adds "0" to the left                           |
| 2,50 | Align left        | Adds spaces to the right                       |

*m* specifies the printing position within the entire range of printed digits, as follows:

#### Program Example

PRINT #1, CHR\$(&H1D);"C0";CHR\$(3);CHR\$(0); PRINT #1, "AAAAA"; CHR\$(&H1D);"C";CHR\$(&HA); PRINT #1, CHR\$(&H1D);"C0";CHR\$(4);CHR\$(1); PRINT #1, "BBBBB"; CHR\$(&H1D);"C";CHR\$(&HA);

#### Print Sample

AAAAA 1  $\leftarrow$  Align right and adds spaces to the left BBBBB0002  $\leftarrow$  Align right and adds "0" to the left

### GSC1 al ah bl bh nr

| [Name]    | Select count mode (A) |    |    |    |                 |  |  |  |
|-----------|-----------------------|----|----|----|-----------------|--|--|--|
| [Format]  | ASCII                 | GS | С  | 1  | al ah bl bh n r |  |  |  |
|           | Hex                   | 1D | 43 | 31 | al ah bl bh n r |  |  |  |
|           | Decimal               | 29 | 67 | 49 | al ah bl bh n r |  |  |  |
| [Range]   | $0 \le aL \le 255$    |    |    |    |                 |  |  |  |
|           | $0 \le aH \le 255$    |    |    |    |                 |  |  |  |
|           | $0 \leq bL \leq 255$  |    |    |    |                 |  |  |  |
|           | $0 \le bH \le 255$    |    |    |    |                 |  |  |  |
|           | $0 \le n \le 255$     |    |    |    |                 |  |  |  |
|           | $0 \le r \le 255$     |    |    |    |                 |  |  |  |
| GSC2 nL n | Н                     |    |    |    |                 |  |  |  |
| [Name]    | Set counter           |    |    |    |                 |  |  |  |
| [Format]  | ASCII                 | GS | С  | 2  | nL nH           |  |  |  |
|           | Hex                   | 1D | 43 | 32 | nL nH           |  |  |  |

50 nl nh

[Range]  $0 \le nL \le 255$  $0 \le nH \le 255$ 

**1-64** *Command Descriptions* 

Decimal

29

67

**GS C 1** *aL aH bL bH n r* selects a count mode for the serial number counter. *aL*, *aH*, *bL*, or *bH* specify the counter range. *n* indicates the stepping amount when counting up or down. *r* indicates the repetition number when the counter value is fixed. The default settings are as follows: *aL*=1, *aH*=0, *bL*=255, *bH*=255, *n*=1, *r*=1.

Count-up mode is specified when  $[aL + aH \times 256] < [bL + bH \times 256]$  and *n* is not equal to 0 and *r* is not equal to 0. In setting count-up mode, the minimum value of the counter is  $[aL + aH \times 256]$  and the maximum value is  $[bL + bH \times 256]$ . If counting up reaches a value exceeding the maximum, it is resumed with the minimum value.

Count-down mode is specified when  $[aL + aH \times 256] > [bL + bH \times 256]$  and *n* is not equal to 0 and *r* is not equal to 0. In setting count-down mode, the maximum value of the counter is  $[aL + aH \times 256]$  and the minimum value is  $[bL + bH \times 256]$ . If counting down reaches a value less than the minimum, it is resumed with the maximum value.

Counting stops when  $[aL + aH \times 256] = [bL + bH \times 256]$  or n = 0 or r = 0.

**GSC2** *nL nH* sets the serial number counter value. *nL* and *nH* determine the value of the serial number counter set by  $[nL + nH \times 256]$ . The default setting is *nL*=1, *nH*=0.

In count-up mode, if the counter value specified by this command goes out of the counter operation range specified by the **GS C 1** or **GS C**; commands, it is forced to convert to the minimum value set by the **GS c** command.

In count-down mode, if the counter value specified by this command goes out of the counter operation range specified by the **GS C 1** or **GS C**; commands, it is forced to convert to the maximum value set by the **GS c** command.

|          | Program Example |                                      |  |  |  |  |  |  |
|----------|-----------------|--------------------------------------|--|--|--|--|--|--|
|          |                 |                                      |  |  |  |  |  |  |
| PRINT    | #1,             | CHR\$(&H1D);"C1";CHR\$(1);CHR\$(0);  |  |  |  |  |  |  |
| CHR\$ (4 | 4);(            | CHR\$(1);CHR\$(1);CHR\$(1);          |  |  |  |  |  |  |
| PRINT    | #1,             | CHR\$(&H1D);"C2";CHR\$(10);CHR\$(0); |  |  |  |  |  |  |
| PRINT    | #1,             | CHR\$(&H1D);"C0";CHR\$(3);CHR\$(1);  |  |  |  |  |  |  |
| PRINT    | #1,             | "Line ";CHR\$(&H1D);"c";CHR\$(&HA);  |  |  |  |  |  |  |
| PRINT    | #1,             | "Line ";CHR\$(&H1D);"c";CHR\$(&HA);  |  |  |  |  |  |  |
|          |                 |                                      |  |  |  |  |  |  |

|      |     | Print | Sampl <b>e</b> |  |
|------|-----|-------|----------------|--|
| Line | 010 |       |                |  |
| Line | 011 |       |                |  |
|      |     |       |                |  |
|      |     |       |                |  |
|      |     |       |                |  |

GS C ; sa; sb; sn; sr; sc;

| Select count m         | node (B)                                                                                                    |        |                                                                                                    |                                                                                                    |                                                                                                    |                                                                                                    |                                                                                                    |                                                                                                    |                                                                                                    |                                                                                                    |                                                                                                    |                                                                                                    |                                                                                                    |
|------------------------|----------------------------------------------------------------------------------------------------|--------|----------------------------------------------------------------------------------------------------|----------------------------------------------------------------------------------------------------|----------------------------------------------------------------------------------------------------|----------------------------------------------------------------------------------------------------|----------------------------------------------------------------------------------------------------|----------------------------------------------------------------------------------------------------|----------------------------------------------------------------------------------------------------|----------------------------------------------------------------------------------------------------|----------------------------------------------------------------------------------------------------|----------------------------------------------------------------------------------------------------|----------------------------------------------------------------------------------------------------|
| ASCII                  | GS                                                                                                    | С      | ;                                                                                                    | sa                                                                                                    | ;                                                                                                    | sb                                                                                                    | ;                                                                                                    | sn                                                                                                    | ;                                                                                                    | sr                                                                                                    | ;                                                                                                    | SC                                                                                                    | ;                                                                                                    |
| Hex                    | 1D                                                                                                    | 43     | 3B                                                                                                    | sa                                                                                                    | 3B                                                                                                    | sb                                                                                                    | 3B                                                                                                    | sn                                                                                                    | 3B                                                                                                    | sr                                                                                                    | 3B                                                                                                    | SC                                                                                                    | 3B                                                                                                    |
| Decimal                | 29                                                                                                    | 67     | 59                                                                                                    | sa                                                                                                    | 59                                                                                                    | sb                                                                                                    | 59                                                                                                    | sn                                                                                                    | 59                                                                                                    | sr                                                                                                    | 59                                                                                                    | SC                                                                                                    | 59                                                                                                    |
| $"0" \le sa \le "6553$ | 35"                                                                                                    |        |                                                                                                    |                                                                                                    |                                                                                                    |                                                                                                    |                                                                                                    |                                                                                                    |                                                                                                    |                                                                                                    |                                                                                                    |                                                                                                    |                                                                                                    |
| $"0" \le sb \le "655$  | 35"                                                                                                    |        |                                                                                                    |                                                                                                    |                                                                                                    |                                                                                                    |                                                                                                    |                                                                                                    |                                                                                                    |                                                                                                    |                                                                                                    |                                                                                                    |                                                                                                    |
| $"0" \le sn \le "255$  | "                                                                                                    |        |                                                                                                    |                                                                                                    |                                                                                                    |                                                                                                    |                                                                                                    |                                                                                                    |                                                                                                    |                                                                                                    |                                                                                                    |                                                                                                    |                                                                                                    |
| $"0" \le sr \le "255"$ | ,                                                                                                    |        |                                                                                                    |                                                                                                    |                                                                                                    |                                                                                                    |                                                                                                    |                                                                                                    |                                                                                                    |                                                                                                    |                                                                                                    |                                                                                                    |                                                                                                    |
| $"0" \le sc \le "655"$ | 35"                                                                                                    |        |                                                                                                    |                                                                                                    |                                                                                                    |                                                                                                    |                                                                                                    |                                                                                                    |                                                                                                    |                                                                                                    |                                                                                                    |                                                                                                    |                                                                                                    |
|                        | ASCII<br>Hex<br>Decimal<br>" $0" \le sa \le "655"$<br>" $0" \le sb \le "655"$<br>" $0" \le sn \le "255"$<br>" $0" \le sr \le "255"$ | Hex 1D | ASCIIGSCHex1D43Decimal2967"0" $\leq sa \leq$ "65535""0" $\leq sb \leq$ "65535""0" $\leq sn \leq$ "255""0" $\leq sr \leq$ "255" | ASCIIGSC;Hex1D433BDecimal296759"0" $\leq sa \leq$ "65535""0" $\leq sb \leq$ "65535""0" $\leq sn \leq$ "255""0" $\leq sr \leq$ "255" | ASCIIGSC;saHex1D433BsaDecimal296759sa"0" $\leq sa \leq$ "65535""0" $\leq sb \leq$ "65535""0" $\leq sn \leq$ "255""0" $\leq sr \leq$ "255" | ASCII       GS       C       ; $sa$ ;         Hex       1D       43       3B $sa$ $3B$ Decimal       29       67       59 $sa$ $59$ "0" $\leq sa \leq$ "65535"       "0" $\leq sh \leq$ "65535"       "0" $\leq sn \leq$ "255"       "0" $\leq sr \leq$ "255" | ASCIIGSC; $sa$ ; $sb$ Hex1D433B $sa$ $3B$ $sb$ Decimal296759 $sa$ $59$ $sb$ "0" $\leq sa \leq$ "65535""0" $\leq sb \leq$ "65535""0" $\leq sn \leq$ "255""0" $\leq sr \leq$ "255" | ASCIIGSC; $sa$ ; $sb$ ;Hex1D433B $sa$ $3B$ $sb$ $3B$ Decimal296759 $sa$ $59$ $sb$ $59$ "0" $\leq sa \leq$ "65535""0" $\leq sb \leq$ "65535""0" $\leq sn \leq$ "255""0" $\leq sr \leq$ "255" | ASCIIGSC; $sa$ ; $sb$ ; $sn$ Hex1D433B $sa$ $3B$ $sb$ $3B$ $sn$ Decimal296759 $sa$ $59$ $sb$ $59$ $sn$ "0" $\leq sa \leq$ "65535""0" $\leq sb \leq$ "65535""0" $\leq sn \leq$ "255""0" $\leq sr \leq$ "255" | ASCIIGSC; $sa$ ; $sb$ ; $sn$ ;Hex1D433B $sa$ $3B$ $sb$ $3B$ $sn$ $3B$ Decimal296759 $sa$ $59$ $sb$ $59$ $sn$ $59$ "0" $\leq sa \leq$ "65535""0" $\leq sb \leq$ "65535""0" $\leq sn \leq$ "255""0" $\leq sr \leq$ "255" | ASCIIGSC; $sa$ ; $sb$ ; $sn$ ; $sr$ Hex1D433B $sa$ $3B$ $sb$ $3B$ $sn$ $3B$ $sr$ Decimal296759 $sa$ $59$ $sb$ $59$ $sn$ $59$ $sr$ "0" $\leq sa \leq$ "65535"""0" $\leq sh \leq$ "255"""0" $\leq sr \leq$ "255" | ASCIIGSC;sa;sb;sn;sr;Hex1D433Bsa3Bsb3Bsn3Bsr3BDecimal296759sa59sb59sn59sr59"0" $\leq sa \leq$ "65535""0" $\leq sh \leq$ "65535""0" $\leq sn \leq$ "255""0" $\leq sr \leq$ "255" | ASCIIGSC; $sa$ ; $sb$ ; $sn$ ; $sr$ ; $sc$ Hex1D433B $sa$ $3B$ $sb$ $3B$ $sn$ $3B$ $sr$ $3B$ $sc$ Decimal296759 $sa$ $59$ $sb$ $59$ $sn$ $59$ $sr$ $59$ $sc$ "0" $\leq sa \leq$ "65535"""0" $\leq sn \leq$ "255"""0" $\leq sr \leq$ "255"""0" $\leq sr \leq$ "255"""0" $\leq sr \leq$ "255" |

**GSC** ; *sa* ; *sb* ; *sn* ; *sr* ; *sc* ; selects a count mode for the serial number counter, and specifies the value of the counter.

*sa*, *sb*, *sn* and *sr* are all displayed in ASCII characters using the codes for "0" to "9". *sa* and *sb* specify the counter range. *sn* indicates the stepping amount for counting up or down. *sr* indicates the repetition number with the counter value fixed. *sc* indicates the counter value. The default settings are as follows: sa="1", sb="65535", sn="1", sr="1", and sc="1".

Count-up mode is specified when sa < sb and sn is not equal to 0 and sr is not equal to 0. When countup mode is specified, sa is the minimum counter value and sb is the maximum counter value. If counting up reaches a value exceeding the maximum, it is resumed with the minimum value. If the counter value set by sc is outside the counter operation range, the counter value is forced to convert to the minimum value by executing the **GS c** command.

Count-down mode is specified when sa > sb and sn is not equal to 0 and sr is not equal to 0. When count-down mode is specified, sa is the maximum counter value and sb is the minimum counter value. If counting down reaches a value less than the minimum, it is resumed with the minimum value. If the counter value set by sc is outside the counter operation range, the counter value is forced to convert to the maximum value by executing the **GS c** command.

Counting stops when sa = sb or sn = 0 or sr = 0.

|       |     | Program Example                     |  |
|-------|-----|-------------------------------------|--|
|       |     |                                     |  |
| PRINT | #1, | CHR\$(&H1D);"C;300;1;1;2;100;";     |  |
| PRINT | #1, | CHR\$(&H1D);"C0";CHR\$(4);CHR\$(1); |  |
| PRINT | #1, | CHR\$(&H1D);"c";CHR\$(&HA);         |  |
| PRINT | #1, | CHR\$(&H1D);"c";CHR\$(&HA);         |  |
| PRINT | #1, | CHR\$(&H1D);"c";CHR\$(&HA);         |  |
| PRINT | #1, | CHR\$(&H1D);"c";CHR\$(&HA);         |  |
| PRINT | #1, | CHR\$(&H1D);"c";CHR\$(&HA);         |  |
|       |     |                                     |  |
|       |     |                                     |  |

| Print Sample |   |
|--------------|---|
|              |   |
| 0100         |   |
| 0100         |   |
| 0099         |   |
| 0099         |   |
| 0098         |   |
|              |   |
|              |   |
|              |   |
|              | Ĺ |

Γ

# Character Code Tables

**SP** in a table represents space.

| Page 0 (PC437: U.S.A., | Standard Europe  | ) (International | character set: U.S.A) |
|------------------------|------------------|------------------|-----------------------|
|                        | Standard Editope | / (International |                       |

|     | HEX   | 0    | 1     |      | 2    |     | 3   |        | 4   | 1               | 5   |    | 6    |    | 7   |    | 8   |    | 9   |    | A   |           | В   |   | С     | ]  | D   | ]      | E   | ]   | F    |
|-----|-------|------|-------|------|------|-----|-----|--------|-----|-----------------|-----|----|------|----|-----|----|-----|----|-----|----|-----|-----------|-----|---|-------|----|-----|--------|-----|-----|------|
| HEX | BIN   | 0000 | 0001  | 00   | )10  | 00  | )11 | 01     | .00 | 01              | .01 | 0  | 110  | 01 | 11  | 10 | 000 | 10 | 001 | 10 | 010 |           | )11 | 1 | 100   | 11 | 01  | 11     | 10  | 11  | 11   |
| 0   | 0000  |      | DLE   | SP   |      | 0   |     | @      |     | Ρ               |     | `  |      | р  |     | Ç  |     | É  |     | á  |     | <b>**</b> |     | L |       | ł  |     | α      |     | =   |      |
| 0   | 0000  | 00   | 16    |      | 32   |     | 48  |        | 64  |                 | 80  |    | 96   |    | 112 |    | 128 |    | 144 |    | 160 |           | 176 |   | 192   |    | 208 |        | 224 |     | 240  |
| 1   | 0001  |      |       | !!,  |      | 1   |     | Α.     |     | Q.              |     | а  |      | q  |     | ü  |     | æ  |     | í  |     | ***       |     | T |       | ţ. |     | ß      |     | ±.  |      |
| 1   | 0001  | 01   | 17    | ,    | 33   |     | 49  |        | 65  |                 | 81  |    | 97   |    | 113 |    | 129 |    | 145 |    | 161 |           | 177 |   | 193   |    | 209 |        | 225 |     | 241  |
| 2   | 0010  |      |       | · .  |      | 2   |     | В      |     | R               |     | b  |      | r  |     | é  |     | Æ  |     | ó  |     |           |     | т |       | Т  |     | Г      |     | ≥ , |      |
|     |       | 02   | 18    |      | 34   |     | 50  |        | 66  |                 | 82  |    | 98   |    | 114 |    | 130 |    | 146 |    | 162 |           | 178 |   | 194   |    | 210 |        | 226 |     | 242  |
| 3   | 0011  |      | ·     | #,   |      | 3   |     | С      |     | s               |     | с  |      | s  |     | â  |     | ô  |     | ú  |     |           |     | F |       | μ. |     | π      |     | ≤ , |      |
|     |       | 03   | 19    |      | 35   |     | 51  |        | 67  |                 | 83  |    | 99   |    | 115 |    | 131 |    | 147 |    | 163 | _         | 179 |   | 195   |    | 211 |        | 227 | _   | 243  |
| 4   | 0100  | EOT  |       | \$   |      | 4   |     | D      |     | Т               |     | d  | 100  | t  |     | ä  | 100 | ö  |     | ñ  |     | +         | 100 | - | 1.0.0 | "  |     | Σ      |     | T,  |      |
|     |       | 04   | 20    |      | 36   | _   | 52  | _      | 68  |                 | 84  |    | 100  |    | 116 |    | 132 | ò  | 148 | Ñ  | 164 |           | 180 |   | 196   | _  | 212 |        | 228 |     | 244  |
| 5   | 0101  | 05   |       | %    | 077  | 5   | 50  | E      |     | U               | 07  | е  | 101  | u  |     | à  |     |    |     |    |     | =         |     | + | 107   | F  |     | σ      | 000 | ٦,  | 0.45 |
|     |       | 105  | 21    | &    | 37   | 6   | 53  | F      | 69  | V               | 85  | f  | 101  | v  | 117 | å  | 133 | û  | 149 | a  | 165 | -         | 181 | - | 197   |    | 213 |        | 229 | ÷   | 245  |
| 6   | 0110  | 06   | 22    |      | 38   | 0   | 54  | Ļ      | 70  | v               | 86  | 1  | 102  |    | 118 |    | 134 |    | 150 | _  | 166 | -1        | 182 | F | 198   | Г  | 214 | μ      | 230 |     | 246  |
|     |       | 100  | 66    | ,    | - 30 | 7   | 04  | G      | 10  | w               | 00  | g  |      | w  |     | ç  |     | ù  | 100 | Q  | 100 |           | 104 | L | 190   | Ŧ  | 214 | τ      | 230 | ~   | 240  |
| 7   | 0111  | 07   | 23    | 1    | 39   | ʻ 1 | 55  | u<br>I | 71  | 1               | 87  | в  | 103  |    | 119 |    | 135 |    | 151 |    | 167 | ٦         | 183 | F | 199   |    | 215 |        | 231 |     | 247  |
|     | · · · | 101  | CAN   | +    | - 00 | 8   | 00  | Н      | 11  | х               | 01  | h  |      | x  | 115 | ê  | 100 | ÿ  |     | Ś  |     | ٦         | 100 | L | 133   | +  | 210 | Φ      | 201 | -   | 641  |
| 8   | 1000  | 108  | 24    | t `t | 40   | Ŭ   | 56  |        | 72  | <u></u>         | 88  | ** | 104  |    | 120 |    | 136 |    | 152 |    | 168 |           | 184 |   | 200   |    | 216 | •      | 232 | ſ   | 248  |
|     |       | HT   | - 131 | 5    | 10   | 9   | 00  | Ι      | 15  | Y               |     | i  | 1101 | У  |     | ë  |     | ö  |     | -  |     | 4         | 101 | F | 1000  | 1  | 510 | θ      | 000 | •   | 510  |
| 9   | 1001  | 09   | 25    | ťι   | 41   | Ŭ   | 57  | -      | 73  | Ĩ.              | 89  | ~  | 105  |    | 121 | Ŭ  | 137 | -  | 153 |    | 169 |           | 185 |   | 201   |    | 217 | · · .  | 233 | ſ   | 249  |
|     | 1010  | LF   |       | *    |      | :   |     | J      |     | Ζ               |     | j  | 1-00 | z  |     | è  |     | Ü  |     | -  |     | ł         |     | Ŀ |       | Г  |     | Ω      |     | •   |      |
| A   | 1010  | -10  | 26    | 1 1  | 42   |     | 58  |        | 74  |                 | 90  | Ŭ  | 106  |    | 122 |    | 138 |    | 154 |    | 170 |           | 186 |   | 202   | ·  | 218 |        | 234 | [   | 250  |
|     | 1011  |      | ESC   | +    |      | ;   |     | K      |     | Γ               |     | k  |      | {  |     | ï  |     | ¢  |     | ŧ  |     | ٦         |     | T |       |    | -   | δ      |     |     |      |
| B   | 1011  | 11   | 27    | 1    | 43   |     | 59  |        | 75  |                 | 91  |    | 107  |    | 123 |    | 139 |    | 155 | -  | 171 |           | 187 |   | 203   |    | 219 |        | 235 | [   | 251  |
| 0   | 1100  | FF   |       | ,    |      | <   |     | L      |     | $\overline{\ }$ |     | 1  |      | T  |     | î  |     | £  |     | ŧ  |     | 1         |     | ŀ |       |    |     | 80     |     | n   |      |
| U.  | 1100  | 12   | 28    |      | 44   |     | 60  |        | 76  |                 | 92  |    | 108  |    | 124 |    | 140 |    | 156 |    | 172 |           | 188 |   | 204   |    | 220 |        | 236 |     | 252  |
| D   | 1101  | CR   | GS    | -    |      | =   |     | М      |     | ]               |     | m  |      | }  |     | ì  |     | ¥  |     | i  |     | Г         |     | - |       |    |     | ø      |     | 2   |      |
| U   | 1101  | 13   | 29    |      | 45   |     | 61  |        | 77  |                 | 93  |    | 109  |    | 125 |    | 141 |    | 157 |    | 173 |           | 189 |   | 205   |    | 221 |        | 237 |     | 253  |
| E   | 1110  |      |       | •    |      | >   |     | Ν      |     |                 |     | n  |      | ~  |     | Ä  |     | Pt |     | «  |     | 1         |     | ╬ |       |    |     | ∈      |     |     |      |
| Ľ   | 1110  | 14   | 30    |      | 46   |     | 62  |        | 78  |                 | 94  |    | 110  |    | 126 |    | 142 |    | 158 |    | 174 |           | 190 |   | 206   |    | 222 |        | 238 |     | 254  |
| F   | 1111  | _    |       | Z    |      | ?   |     | 0      |     |                 |     | 0  |      | SP |     | Å  |     | f  |     | »  |     | ٦         |     | 1 |       |    |     | $\cap$ |     | SP  |      |
| Ľ   |       | 15   | 31    |      | 47   |     | 63  |        | 79  |                 | 95  |    | 111  |    | 127 |    | 143 |    | 159 |    | 175 |           | 191 |   | 207   |    | 223 |        | 239 |     | 255  |

Page 1 (Katakana)

|     | HEX  | 8    | 9    | А    | В    | C        | D    | E              | F    |
|-----|------|------|------|------|------|----------|------|----------------|------|
| HEX | BIN  | 1000 | 1001 | 1010 | 1011 | 1100     | 1101 | 1110           | 1111 |
| 0   | 0000 | _    | 1    | SP   | -    | 9        | 111  | =              | ×    |
| 0   | 0000 | 128  | 144  | 160  | 176  | 192      | 208  | 224            | 240  |
| ,   | 0001 | -    | Т    | 0    | 7    | チ        | 4    | F              | 円    |
| 1   | 0001 | 129  | 145  | 161  | 177  | 193      | 209  | 225            | 241  |
|     | 0010 | -    | +    | ſ    | 1    | ツ        | ×    | +              | 年    |
| 2   | 0010 | 130  | 146  | 162  | 178  | 194      | 210  | 226            | 242  |
|     | 0011 |      | F    | ]    | ウ    | テ        | モ    | 4              | 月    |
| 3   | 0011 | 131  | 147  | 163  | 179  | 195      | 211  | 227            | 243  |
|     |      |      |      |      | I    | 1        | +    |                | B    |
| 4   | 0100 | 132  | 148  | 164  | 180  | 196      | 212  | 228            | 244  |
| _   |      |      | -    | •    | オ    | +        | ユ    |                | 時    |
| 5   | 0101 | 133  | 149  | 165  | 181  | 197      | 213  | 229            | 245  |
| -   |      |      | 1    | ヲ    | カ    | =        | Э    |                | 分    |
| 6   | 0110 | 134  | 150  | 166  | 182  | 198      | 214  | 230            | 246  |
| -   |      |      |      | 7    | +    | <b>X</b> | 5    | /              | 秒    |
| 7   | 0111 | 135  | 151  | 167  | 183  | 199      | 215  | 231            | 247  |
|     | 1000 |      | Г    | 1    | 2    | ネ        | リ    | ٠              | ∓    |
| 8   | 1000 | 136  | 152  | 168  | 184  | 200      | 216  | 232            | 248  |
| 0   | 1001 | I    | ٦    | ウ    | ケ    | ノ        | ル    | ۷              | 市    |
| 9   | 1001 | 137  | 153  | 169  | 185  | 201      | 217  | 233            | 249  |
|     | 1010 | I    | L    | エ    | Э    | ハ        | V    | +              | 区    |
| A   | 1010 | 138  | 154  | 170  | 186  | 202      | 218  | 234            | 250  |
| n   | 1011 | 1    | 7    | オ    | サ    | F        | П    | <b>4</b>       | 町    |
| В   | 1011 | 139  | 155  | 171  | 187  | 203      | 219  | 235            | 251  |
| 0   | 1100 |      | r    | ヤ    | シ    | フ        | ワ    | •              | 村    |
| С   | 1100 | 140  | 156  | 172  | 188  | 204      | 220  | 236            | 252  |
| D   | 1101 |      | ٦    | ユ    | ス    | ~        | ン    | 0              | 人    |
| D   | 1101 | 141  | 157  | 173  | 189  | 205      | 221  | 237            | 253  |
| P   | 1110 |      | C    | з    | セ    | 朩        | •    | /              |      |
| E   | 1110 | 142  | 158  | 174  | 190  | 206      | 222  | 238            | 254  |
| -   | 1111 | +    | 7    | ッ    | ソ    | 7        | •    | $\overline{\}$ | SP   |
| F   | 1111 | 143  | 159  | 175  | 191  | 207      | 223  | 239            | 255  |

#### Page 2 (PC850: Multilingual)

|     | HEX  |    | 8   |    | 9   |                   | A    |   | В    |    | С    |   | D   |    | E    |    | F   |
|-----|------|----|-----|----|-----|-------------------|------|---|------|----|------|---|-----|----|------|----|-----|
| HEX | BIN  | 10 | 000 |    | 001 | 10                | 010  |   | 011  | 11 | 100  | 1 | 101 |    | 110  | 1  | 111 |
| 0   | 0000 | Ç  | 128 | É  | 144 | á                 | 160  |   | 176  | L  | 192  | ð | 208 | Ó  | 224  |    | 240 |
|     |      | ü  | 120 | æ  | 144 | í                 | 100  |   | 110  | T  | 152  | Ð | 200 | ß  | 224  | +  | 240 |
| 1   | 0001 | ŭ  | 129 | ι. | 145 | -                 | 161  |   | 177  |    | 193  | 2 | 209 | J. | 225  | -  | 241 |
|     |      | é  |     | Æ  |     | ó                 |      |   |      | т  |      | Ê |     | Ô  |      | _  |     |
| 2   | 0010 |    | 130 |    | 146 |                   | 162  |   | 178  |    | 194  |   | 210 |    | 226  |    | 242 |
| 3   | 0011 | â  |     | ô  |     | ú                 |      | 1 |      | ┢  |      | Ë |     | Ò  |      | 34 |     |
| 3   | 0011 |    | 131 |    | 147 |                   | 163  |   | 179  |    | 195  |   | 211 |    | 227  |    | 243 |
| 4   | 0100 | ä  |     | ö  |     | ñ                 |      | - |      |    |      | È |     | õ  |      |    |     |
| 4   | 0100 |    | 132 |    | 148 |                   | 164  |   | 180  |    | 196  |   | 212 |    | 228  |    | 244 |
| 5   | 0101 | à  |     | ò  |     | Ñ                 |      | Á |      | +  |      | 1 |     | õ  |      | §  |     |
|     |      |    | 133 |    | 149 | _                 | 165  | - | 181  |    | 197  |   | 213 |    | 229  |    | 245 |
| 6   | 0110 | å  |     | û  |     | <u>a</u>          |      | Â |      | ã  |      | Í |     | μ  | 600  | ÷  |     |
|     |      |    | 134 | ù  | 150 | _                 | 166  |   | 182  | Ã  | 198  | Î | 214 | 1- | 230  |    | 246 |
| 7   | 0111 | ç  | 135 | u  | 151 | ₽                 | 167  | À | 183  | A  | 199  | Ŧ | 215 | þ  | 231  | د  | 247 |
|     |      | ê  | 155 | ÿ  | 151 | ż                 | 107  | Ø | 105  | Ľ. | 199  | Ϊ | 215 | Þ  | 231  | 0  | 247 |
| 8   | 1000 | e  | 136 | 3  | 152 | 0                 | 168  |   | 184  | _  | 200  | 1 | 216 | P  | 232  |    | 248 |
| 9   | 1001 | ë  |     | ö  |     | ®                 |      | 4 |      | F  |      | 7 |     | Ú  |      |    |     |
| 9   | 1001 |    | 137 |    | 153 |                   | 169  |   | 185  |    | 201  |   | 217 |    | 233  |    | 249 |
| A   | 1010 | è  |     | Ü  |     | 7                 |      |   |      | ╧  |      | Г |     | Û  | _    | •  |     |
| *1  | 1010 |    | 138 |    | 154 |                   | 170  |   | 186  |    | 202  | _ | 218 |    | 234  | 1  | 250 |
| В   | 1011 | ï  |     | ø  |     | 1/2               |      | ٦ |      | ٣  |      |   |     | Ù  |      | 1  |     |
| _   |      | ~  | 139 |    | 155 |                   | 171  | _ | 187  |    | 203  |   | 219 | _  | 235  | 3  | 251 |
| С   | 1100 | î  | 140 | £  | 150 | <del>1</del><br>4 | 170  | - | 100  | ⊦  | 204  |   | 000 | ý  | 0.00 | Ŭ  | 050 |
|     |      | ì  | 140 | ø  | 156 | •                 | 172  | ¢ | 188  |    | 204  |   | 220 | Ý  | 236  | 2  | 252 |
| D   | 1101 | Ŧ  | 141 | Ø  | 157 | i                 | 173  | Ψ | 189  | -  | 205  | ľ | 221 | I  | 237  | -  | 253 |
|     |      | Ä  | 141 | ×  | 107 | «                 | 1110 | ¥ | 1105 | ÷  | 1200 | Ť | 221 |    | 1001 |    | 200 |
| E   | 1110 |    | 142 |    | 158 |                   | 174  | 1 | 190  | "  | 206  | - | 222 |    | 238  | 1  | 254 |
| F   | 1111 | Å  |     | f  |     | »                 |      | ٦ |      | ¤  |      | - |     | '  |      | SP |     |
|     | 1111 |    | 143 |    | 159 |                   | 175  |   | 191  |    | 207  |   | 223 |    | 239  |    | 255 |

Page 3 (PC860: Portuguese)

|     | HEX  |    | 8   |    | 9   |    | A    |     | В   |      | С   |   | D    |   | E       |    | F   |
|-----|------|----|-----|----|-----|----|------|-----|-----|------|-----|---|------|---|---------|----|-----|
| HEX | BIN  | 10 | 000 | 1  | 001 | 1  | 010  | 1   | 011 | 1    | 100 | 1 | 101  | 1 | 110     | 1  | 111 |
| -   | 0000 | Ç  |     | É  |     | á  |      |     |     | L    |     | Т |      | α |         |    |     |
| 0   | 0000 | -  | 128 |    | 144 |    | 160  | ł   | 176 |      | 192 |   | 208  |   | 224     |    | 240 |
| ,   | 0001 | ü  |     | À  |     | í  |      |     |     | Т    |     | ┯ |      | ß |         | ±  |     |
| 1   | 0001 |    | 129 |    | 145 |    | 1-61 |     | 177 |      | 193 |   | 209  |   | 225     |    | 241 |
| 2   | 0010 | é  |     | È  |     | ó  |      | *** |     | т    |     | т |      | Γ |         | ≥  |     |
| 2   | 0010 |    | 130 |    | 146 |    | 162  |     | 178 |      | 194 |   | 210  |   | 226     |    | 242 |
| 3   | 0011 | â  |     | ô  |     | ú  |      |     |     | -    |     | L |      | π |         | ≤  |     |
| 3   | 0011 |    | 131 |    | 147 |    | 163  |     | 179 |      | 195 |   | 211  |   | 227     |    | 243 |
| 4   | 0100 | ã  |     | õ  |     | ñ  |      | -   |     | -    |     | L |      | Σ |         | ſ  |     |
| 4   | 0100 |    | 132 |    | 148 |    | 164  |     | 180 |      | 196 |   | 212  |   | 228     |    | 244 |
| 5   | 0101 | à  |     | ò  |     | Ñ  | -    | 4   |     | +    |     | F |      | σ | _       | J  |     |
| 5   | 0101 |    | 133 |    | 149 |    | 165  |     | 181 |      | 197 |   | 213  |   | 229     |    | 245 |
| 6   | 0110 | Á  |     | Ú  |     | a  |      | -   |     | F    |     | ٢ |      | μ |         | ÷  |     |
| 0   | 0110 |    | 134 |    | 150 |    | 166  |     | 182 |      | 198 |   | 214  |   | 230     |    | 246 |
| 7   | 0111 | ç  |     | ù  |     | ⁰  |      | п   |     | F    | _   | ╉ |      | τ |         | ≈  |     |
| Ľ.  | 0111 |    | 135 |    | 151 |    | 167  |     | 183 |      | 199 |   | 215  |   | 231     |    | 247 |
| 8   | 1000 | ê  |     | Ì  |     | と  |      | 9   |     | L    |     | + |      | Φ |         | ٥  |     |
| Ľ   | 1000 |    | 136 |    | 152 |    | 168  |     | 184 |      | 200 |   | 216  |   | 232     |    | 248 |
| 9   | 1001 | Ê  |     | õ  |     | Ò  |      | -1  |     | F    |     | Г |      | θ |         | •  |     |
| Ľ   | 1001 |    | 137 |    | 153 | 1  | 169  |     | 185 |      | 201 |   | 217  |   | 233     |    | 249 |
| A   | 1010 | è  |     | Ü  |     | -  |      |     |     | ╧    |     | г |      | Ω |         | •  |     |
| "   | 1010 |    | 138 |    | 154 |    | 170  |     | 186 |      | 202 | _ | 218  |   | 234     |    | 250 |
| В   | 1011 | Í  |     | ¢  |     | 12 |      | ٦   |     | ٦Ē   |     |   |      | δ | <b></b> |    |     |
| Ľ   | 1011 |    | 139 |    | 155 |    | 171  |     | 187 |      | 203 |   | 219  |   | 235     | n  | 251 |
| С   | 1100 | Ô  |     | £  |     | 4  |      | 1   |     | F    |     |   |      | œ |         | 11 |     |
| Ľ   | 1100 |    | 140 |    | 156 |    | 172  |     | 188 |      | 204 | _ | 220  |   | 236     | 0  | 252 |
| D   | 1101 | ì  |     | Ù  |     | i  |      | Ĩ   |     | 2002 |     |   |      | ø |         | 2  |     |
| Ļ   |      | ~  | 141 |    | 157 |    | 173  |     | 189 |      | 205 | _ | 221  |   | 237     |    | 253 |
| E   | 1110 | Ã  |     | Pt |     | «  |      | 3   |     | ₽    |     |   | 0.00 |   |         |    |     |
| Ľ.  |      |    | 142 | _  | 158 |    | 174  |     | 190 | Ŧ    | 206 |   | 222  |   | 238     | -  | 254 |
| F   | 1111 | Â  |     | Ó  |     | »  |      | ٦   |     | -    |     |   |      |   |         | SP |     |
| Ĺ   |      |    | 143 |    | 159 |    | 175  |     | 191 |      | 207 |   | 223  |   | 239     |    | 255 |

|     |      | _  |     |   |          |               |          |     |      |            |          |     |     |   |     | -  |     |
|-----|------|----|-----|---|----------|---------------|----------|-----|------|------------|----------|-----|-----|---|-----|----|-----|
|     | HEX  |    | 8   |   | 9        |               | A        | L   | В    | -          | <u>C</u> |     | D   |   | Е   |    | F   |
| HEX | BIN  | 10 | 000 |   | 001      | 1             | 010      |     | 011  | 1          | 100      |     | 101 | 1 | 110 | 1  | 111 |
| 0   | 0000 | Ç  |     | É |          | 1             |          |     |      | L          |          | Т   |     | α |     |    |     |
| 0   | 0000 |    | 128 |   | 144      |               | 160      |     | 176  |            | 192      |     | 208 |   | 224 |    | 240 |
|     | 0001 | ü  |     | È |          | '             |          |     |      | Т          |          | Ŧ   |     | ß |     | ±  |     |
| 1   | 0001 |    | 129 |   | 145      |               | 161      | 1   | 177  |            | 193      |     | 209 |   | 225 | 1  | 241 |
|     |      | é  |     | Ê |          | ó             | 1        |     |      | т          |          | Т   |     | Γ |     | ≥  |     |
| 2   | 0010 |    | 130 |   | 146      |               | 162      |     | 178  |            | 194      |     | 210 |   | 226 |    | 242 |
|     |      | â  |     | ô |          | ú             | · · · ·  | 1   |      | F          |          | L   |     | π |     | ≤  |     |
| 3   | 0011 |    | 131 |   | 147      |               | 163      | 1   | 179  |            | 195      |     | 211 |   | 227 |    | 243 |
|     |      | Â  |     | Ë |          |               |          | -   |      |            |          | F   |     | Σ |     | ſ  |     |
| 4   | 0100 |    | 132 |   | 148      |               | 164      | 1.  | 180  |            | 196      |     | 212 |   | 228 |    | 244 |
|     |      | à  |     | Ï |          | 5             | <u></u>  | =   | 1    | +          |          | F   |     | σ |     |    |     |
| 5   | 0101 |    | 133 |   | 149      | 3             | 165      | 1.  | 181  | · ·        | 197      |     | 213 |   | 229 | ľ  | 245 |
|     |      |    | 100 | û | 1110     | з             | 1200     | -   | 1201 | F          |          | ſ   |     | μ |     | ÷  |     |
| 6   | 0110 |    | 134 |   | 150      |               | 166      | 1 " | 182  |            | 198      |     | 214 | • | 230 |    | 246 |
|     |      | ç  |     | ù |          |               |          | 7   | 1    | ⊩          |          | +   |     | τ |     | ≈  |     |
| 7   | 0111 | 3  | 135 |   | 151      |               | 167      |     | 183  |            | 199      | l " | 215 |   | 231 |    | 247 |
|     |      | ê  | 100 | ¤ |          | Î             | 1201     | ٦   | 1200 | L          |          | +   |     | Φ |     | 0  |     |
| 8 , | 1000 | Ĩ  | 136 |   | 152      | -             | 168      | [ ' | 184  |            | 200      |     | 216 | - | 232 |    | 248 |
|     |      | ë  |     | Ô |          | -             |          | -1  | 1-0- | F          |          | Г   |     | θ |     | •  |     |
| 9   | 1001 | -  | 137 |   | 153      |               | 169      |     | 185  |            | 201      |     | 217 |   | 233 |    | 249 |
|     |      | è  |     | Ü |          | -             |          | 1   |      | <u>_ال</u> |          | Г   |     | Ω |     | •  | L   |
| A   | 1010 | _  | 138 |   | 154      |               | 170      |     | 186  |            | 202      |     | 218 |   | 234 |    | 250 |
| _   |      | ï  |     | ¢ |          | $\frac{1}{2}$ |          | -   |      | 7          |          |     |     | δ |     |    |     |
| В   | 1011 |    | 139 |   | 155      | -             | 171      |     | 187  |            | 203      | _   | 219 |   | 235 |    | 251 |
| -   |      | î  |     | £ |          | 14            |          | 1   |      | F          | · · · ·  |     |     | œ |     | n  |     |
| C   | 1100 | 1  | 140 |   | 156      | -             | 172      |     | 188  |            | 204      | _   | 220 |   | 236 |    | 252 |
|     |      | _  |     | Ù |          | 34            |          | L   |      | _          |          | 1   |     | ø | ·   | 2  |     |
| D   | 1101 | _  | 141 |   | 157      | -             | 173      |     | 189  |            | 205      | -   | 221 | - | 237 |    | 253 |
|     |      | À  |     | Û | <u> </u> | «             | <u> </u> | J   |      | ₽          | <u> </u> |     |     |   | •   |    |     |
| E   | 1110 |    | 142 | - | 158      |               | 174      |     | 190  |            | 206      |     | 222 |   | 238 |    | 254 |
| _   |      | §  |     | f |          | »             |          | ٦   |      | 1          |          | -   |     |   |     | SP |     |
| F   | 1111 | Ŭ  | 143 | Ŭ | 159      |               | 175      | · · | 191  |            | 207      |     | 223 |   | 239 |    | 255 |

#### Page 4 (PC863: Canadian-French)

| Page 5 (1 | PC865: | Nordic) |
|-----------|--------|---------|
|-----------|--------|---------|

|          | HEX  |    | 8    |          | 9   |                   | A    |     | В   |   | C    |   | D       |   | E    |        | F   |
|----------|------|----|------|----------|-----|-------------------|------|-----|-----|---|------|---|---------|---|------|--------|-----|
| HEX      | BIN  | 10 | 000  | 1        | 001 | 1                 | 010  | 1   | 011 | 1 | 100  | 1 | 101     | 1 | 110  | 1      | 111 |
|          | 0000 | Ç  |      | É        |     | á                 |      |     |     | L |      | Т |         | a |      |        |     |
| 0        | 0000 |    | 128  |          | 144 |                   | 160  |     | 176 |   | 192  |   | 208     |   | 224  |        | 240 |
| 1        | 0001 | ü  |      | æ        |     | í                 |      |     |     | T |      | ┯ | ~~~~    | ß |      | ±      |     |
| 1        | 0001 |    | 129  |          | 145 |                   | 161  |     | 177 |   | 193  |   | 209     |   | 225  |        | 241 |
| 2        | 0010 | é  |      | Æ        |     | ó                 |      | *** |     | т |      | т |         | Γ |      | ≥      |     |
| 2        | 0010 |    | 130  |          | 146 |                   | 162  |     | 178 |   | 194  |   | 210     |   | 226  |        | 242 |
| 3        | 0011 | â  |      | ô        |     | ú                 |      | Τ   |     | F |      | L |         | π |      | $\leq$ |     |
| 3        | 0011 |    | 131  |          | 147 |                   | 163  |     | 179 |   | 195  |   | 211     |   | 227  |        | 243 |
| 4        | 0100 | ä  |      | ö        |     | ñ                 |      | +   |     | — |      | ų |         | Σ |      | ſ      |     |
| 4        | 0100 |    | 132  |          | 148 |                   | 164  |     | 180 |   | 196  |   | 212     |   | 228  |        | 244 |
| 5        | 0101 | à  |      | ò        |     | Ñ                 |      | =   |     | + |      | F |         | σ |      | ]]     |     |
| 5        | 0101 |    | 133  |          | 149 |                   | 165  |     | 181 |   | 197  |   | 213     |   | 229  |        | 245 |
| 6        | 0110 | å  |      | û        |     | a                 | _    | -   |     | Ŧ |      | Г |         | μ |      | ÷      |     |
| 0        | 0110 |    | 134  |          | 150 |                   | 166  |     | 182 |   | 198  |   | 214     |   | 230  |        | 246 |
| 7        | 0111 | ç  | _    | ù        |     | ₽                 |      | п   |     | Ŧ |      | + |         | τ |      | ≈      |     |
| '        | 0111 |    | 135  |          | 151 |                   | 167  |     | 183 |   | 199  |   | 215     |   | 231  | 0      | 247 |
| 8        | 1000 | ê  |      | ÿ        |     | 占                 |      | ٦   |     | L |      | + |         | Φ | r    | 0      |     |
|          | 1000 |    | 136  |          | 152 |                   | 168  |     | 184 |   | 200  |   | 216     |   | 232  |        | 248 |
| 9        | 1001 | ë  |      | Ö        |     | 5                 |      | ł   |     | F |      | Г |         | θ |      | •      |     |
| <u> </u> | 1001 | _  | 137  |          | 153 |                   | 169  |     | 185 |   | 201  |   | 217     | L | 233  |        | 249 |
| A        | 1010 | è  |      | Ü        |     | -                 | ·    |     |     | ╧ |      | Г |         | Ω |      | •      |     |
|          | 1010 |    | 138  | <u> </u> | 154 |                   | 170  |     | 186 |   | 202  | _ | 218     | _ | 234  |        | 250 |
| В        | 1011 | ï  | ·    | ø        |     | $\frac{1}{2}$     |      | ٦   |     | ٣ |      |   |         | δ |      |        |     |
|          |      |    | 139  |          | 155 |                   | 171  |     | 187 |   | 203  |   | 219     |   | 235  | n      | 251 |
| с        | 1100 | î  | ·    | £        |     | <del>1</del><br>4 |      | J   |     | ┡ |      |   | <b></b> | œ |      |        | 050 |
|          |      | -  | 140  | ~        | 156 |                   | 172  | н   | 188 |   | 204  | - | 220     |   | 236  | 2      | 252 |
| D        | 1101 | ì  |      | Ø        |     | i                 | 1.00 | Ш   | 100 | - | 6005 |   | 001     | ø | 005  | 1      | 050 |
| Ļ        |      |    | 141  | -        | 157 |                   | 173  | ļ., | 189 |   | 205  |   | 221     |   | 237  | -      | 253 |
| E        | 1110 | Ä  |      | Pt       |     | ×                 | [    | -   |     | ł | 0.00 |   | 000     |   | 0.00 |        |     |
| _        |      |    | 142  | -        | 158 | -                 | 174  |     | 190 | 1 | 206  |   | 222     |   | 238  | 00     | 254 |
| F        | 1111 | Å  | 1.10 | f        | 150 | ¤                 | 1.75 | ٦   | 107 | - | 007  |   | 000     |   | 0.00 | SP     | 055 |
|          |      |    | 143  |          | 159 |                   | 175  |     | 191 |   | 207  |   | 223     |   | 239  |        | 255 |

#### International character set

|         | ASCII c | ode (hex | adecim | al) |    |    |    |    |    |     |     |     |     |
|---------|---------|----------|--------|-----|----|----|----|----|----|-----|-----|-----|-----|
| Country | Hex     | 23       | 24     | 40  | 5B | 5C | 5D | 5E | 60 | 7B  | 7C  | 7D  | 7E  |
|         | Dec     | 35       | 36     | 64  | 91 | 92 | 93 | 94 | 96 | 123 | 124 | 125 | 126 |
| U.S.A.  | 1       | #        | \$     | @   | [  | ١. | ]  | ^  | •  | {   | ł   | }   | ~   |
| France  |         | #        | \$     | à   | 0  | Ç  | §  | ^  | •  | é   | ù   | è   |     |
| Germany |         | #        | \$     | §   | Ä  | Ö  | Ü  | ^  | `  | ä   | ö   | ü   | β   |
| U.K.    |         | £        | \$     | @   | [  | ١  | ]  | ^  |    | {   | 1   | }   | ~   |
| Denmark | I       | #        | \$     | @   | Æ  | Ø  | Å  | ^  | •  | œ   | ø   | å   | ~   |
| Sweden  |         | #        | ۵      | É   | Ä  | Ö  | Å  | Ü  | é  | ä   | ö   | å   | ü   |
| Italy   |         | #        | \$     | @   | 0  | \  | é  | ^  | ù  | à   | ò   | è   | ì   |
| Spain   |         | Pt       | \$     | @   | i  | Ñ  | ż  | ^  |    |     | ñ   | }   | ~   |
| Japan   |         | #        | \$     | @   | ]  | ¥  | ]  | ^  | •  | {   | ł   | }   | ~   |
| Norway  |         | #        | α      | É   | Æ  | Ø  | Å  | Ü  | é  | œ   | ø   | å   | ü   |
| Denmark | I       | #        | \$     | É   | Æ  | Ø  | Å  | Ü  | é  | œ   | ø   | å   | ü   |

#### Using Character Code Tables

The example below uses Page 0 (PC437) (see page 1-67) to illustrate the use of the character code tables.

You can find the character "A" in Page 0 as follows:

The decimal value for the character "A" is 65. Follow its column straight up to find the digits. Hexadecimal . . .4 Binary . . . . . .0100 These numbers are the most significant bits of the ASCII code.

Follow its row to the left to find the digits.

Hexadecimal . . . 1

Binary......0001

These numbers are the least significant bits of the ASCII code.

The combination of the numbers above is the ASCII code for character "A".

Decimal .....<65>10 Hexadecimal ...<41>H Binary ......<01000001>B

# Chapter 2 Application

This chapter presents an example illustrating ESC/POS command functions and printing results. The example shows how to issue a label containing bar codes. Set the paper selection function of the DIP switch to thermal label before turning on the printer.

| Procedure          | Commands Used                 | Description                                                                                                    |
|--------------------|-------------------------------|----------------------------------------------------------------------------------------------------|
| 1. Print message A | ESC a, ESC !, LF              | Sets the print position to the center with $\mbox{ESC}\ \mbox{a}$ and prints message A with $\mbox{LF}.$                                                                                                    |
| 2. Print bar code  | GS H, GS f, GS h, GS k, ESC J | Prints bar code after selecting the height of the bar code<br>with <b>GS h</b> and the printing position of the HRI characters<br>with <b>GS H</b> .                                                             |
| 3. Print message B | ESC a, ESC J                  | Prints message B using <b>ESC J</b> .                                                                                                    |
| 4. Print date      | ESC a, ESC !, GS FF           | Sets the print position to the right using <b>ESC a</b> , selects font B (9 x 24) with <b>ESC !</b> , and prints the date with <b>GS FF</b> .                                                                    |
|                    |                               | *The paper LED blinks when the label is ejected from the<br>position where the label can be peeled off. Press the<br>PAPER FEED switch and peel off the label. The next label<br>feeds to the starting position. |

#### Bar Codes Label Issuing

#### **Print Sample**

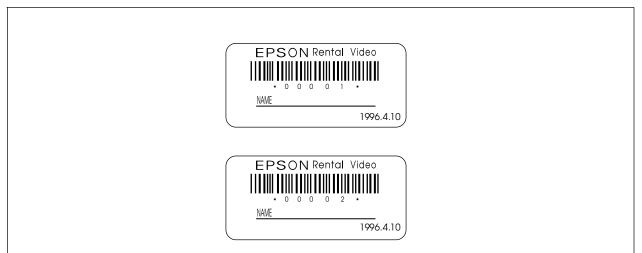

#### **Program Example**

```
PRINT #1, CHR$(&H1B);"@";← Initializes the printer
NO$="00001" : GOSUB start
NO$="00002" : GOSUB start
END
start:
   PRINT #1, CHR(\&HlB); "a"; CHR(1); \leftarrow Selects center print position
   PRINT #1, CHR$(&H1B);"!";CHR$(40);← Selects character print mode
                                                (emphasized + double-height + double-width)
                                                                                                Prints message A
   PRINT #1, "EPSON";
   PRINT #1, CHR$(&H1B);"!";CHR$(8);← Cancels double-width
   PRINT #1, "Rental Video"; CHR$(&HA);
   PRINT #1, CHR$(&H1B);"!";CHR$(0);← Cancels emphasized
   PRINT #1, CHR$(&H1D); "H"; CHR$(2); ← Selects printing position for HRI characters
   PRINT #1, CHR$(&H1D);"f";CHR$(1); \leftarrow Selects HRI characters
   PRINT #1, CHR$(&H1D); "h"; CHR$(35); ←Sets bar code height
                                                                                                Prints bar code
   PRINT #1, CHR$(&H1D); "k"; CHR$(4); "*"; NO$; "*"; CHR$(0);
   PRINT #1, CHR$(&H1B);"J";CHR$(5);
   PRINT #1, CHR$(&H1B);"-";CHR$(2);← Sets underline width to 2 dots
   PRINT #1, "NAME
                                             ";
                                                                                                Prints message B
   PRINT #1, CHR$(&H1B);"J";CHR$(70);
    PRINT #1, CHR$(&H1B);"-";CHR$(0);← Cancels previous character print mode
   PRINT #1, CHR$(&H1B); "a"; CHR$(2); \leftarrow Selects right print position
                                                                                                Prints the date and
   PRINT #1, CHR$(&H1B);"!";CHR$(1); \leftarrow Selects font B (9 x 24)
                                                                                                feeds the label to
the print starting
position
   PRINT #1, "1996.4.10";
   PRINT #1, CHR(\&H1D); CHR(HC); \leftarrow Prints and feeds the label print starting position
   \texttt{V}\texttt{=INPUT}\texttt{(1)} \gets \texttt{Ready to input (waiting to input)}
   RETURN
```

# Chapter 3 Command Reference

### **Command Classification**

ESC/POS printer commands in this chapter are classified by function and by *sheet* and *grade*. The sheet and grade classification is called *matrix classification*.

The *sheet* classification is divided into *single sheet commands* and *multiple sheet commands*. The *grade* classification is separated into *basic commands* and *extension commands*.

*Basic commands* are defined as fundamental printer controls, including print commands and character type selection commands. *Extension commands* are defined as control codes for functions specific to individual printers. These commands are further divided into *mechanical extension commands* that relate to additional mechanical functions such as stamp and auto-cutter units, *hardware extension commands* that relate to additional hardware functions such as panel button control, and *software extension commands* that relate to additional software functions such as user-defined and Bar code control.

The commands can also be classified by function, which is how they are presented in Chapter 1 and the Function Type table in this chapter. The function types, such as Print Commands and Line Spacing Commands, are briefly explained in the corresponding sections of Chapter 1.

The illustration below shows the ESC/POS command overview diagram for printers.

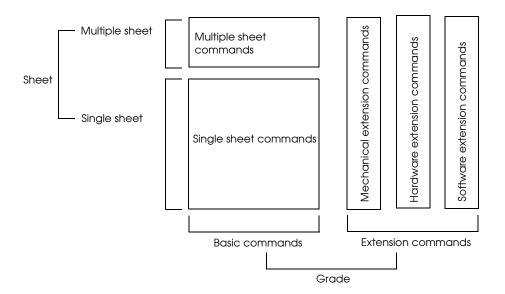

# Function Type

| Function Type      | Command | Name                                                             | Matrix Category      | Supported<br>Command |
|--------------------|---------|------------------------------------------------------------------|----------------------|----------------------|
| Print commands     | LF      | Print and line feed                                              | Basic single         | •                    |
|                    | FF      | <ol> <li>Print and eject cut sheet (in standard mode)</li> </ol> | Mechanical extension |                      |
|                    |         | 2. Print and return to standard mode (in page mode)              | Mechanical extension | •                    |
|                    |         | 3. Print and feed label to print starting position (on label)    | Mechanical extension | •                    |
|                    | CR      | Print and carriage return                                        | Mechanical extension | •                    |
|                    | ESC FF  | Print data in page mode                                          | Software extension   | •                    |
|                    | ESC J   | Print and feed paper                                             | Mechanical extension | •                    |
|                    | ESC K   | Print and reverse feed                                           | Mechanical extension |                      |
|                    | ESC d   | Print and feed <b>n</b> lines                                    | Basic single         | •                    |
|                    | ESC e   | Print and reverse feed <b>n</b> lines                            | Mechanical extension |                      |
|                    | GS FF   | Print and eject label                                            | Hardware extension   | •                    |
| Line spacing       | ESC 2   | Select default line spacing                                      | Mechanical extension | •                    |
| commands           | ESC 3   | Set line spacing                                                 | Mechanical extension | •                    |
|                    | ESC C   | Set cut sheet eject length                                       | Mechanical extension |                      |
| Character commands | CAN     | Cancel print data in page mode                                   | Software extension   | •                    |
|                    | ESC SP  | Set right-side character spacing                                 | Basic single         | •                    |
|                    | ESC !   | Select print mode(s)                                             | Basic single         | •                    |
|                    | ESC %   | Select/cancel user-defined character set                         | Software extension   | •                    |
|                    | ESC &   | Define user-defined characters                                   | Software extension   | •                    |
|                    | ESC -   | Turn underline mode on/off                                       | Software extension   | •                    |
|                    | ESC ?   | Cancel user-defined characters                                   | Software extension   | •                    |
|                    | ESC E   | Turn emphasized mode on/off                                      | Software extension   | •                    |
|                    | ESC G   | Turn double-strike mode on/off                                   | Software extension   | •                    |
|                    | ESC R   | Select an international character set                            | Basic single         | •                    |
|                    | ESC V   | Turn 90° clockwise rotation mode<br>on/off                       | Software extension   | •                    |
|                    | ESC r   | Select print color                                               | Mechanical extension |                      |
|                    | ESC t   | Select character code table                                      | Basic single         | •                    |
|                    | ESC z   | Turn parallel printing mode on/<br>off for receipt and journal   | Mechanical extension |                      |

| Character commands<br>(continued)         ESC (<br>S I         Turn upside-down printing mode<br>on/off         Basic single           GS I         Select character size         Software extensic<br>mode on/off         Software extensic<br>mode on/off         Software extensic           Printing paper<br>commands         ESC c 0         Select paper type(s) for printing<br>ESC c 1         Select paper type(s) for<br>command settings         Mechanical extension           Paper sensor<br>commands         ESC c 3         Select paper sensor(s) to output<br>paper-end signals         Mechanical extension           Print position<br>commands         ESC c 4         Select paper sensor(s) to output<br>paper-end signals         Mechanical extension           Print position<br>commands         HT         Horizontal tab         Mechanical extension           RS         Journal tab         Mechanical extension           PSC x         Sel ext paper sensor(s) to stop<br>printing         Mechanical extension           CSC x         Sel absolute print position         Software extension           CSC x         Sel absolute print position         Software extension           ESC x         Sel absolute print position         Software extension           ESC x         Sel printing area in page mode         Software extension           ESC x         Set relative print position         Software extension           ES                                                                                      | Supported<br>Command                      |
|----------------------------------------------------------------------------------------------------|-------------------------------------------|
| GS B         Turn white/black reverse printing<br>mode on/off         Software extension<br>Software extension<br>Mode on/off           Printing paper<br>commands         ESC c 0         Select paper type(s) for printing         Basic multiple           ESC c 1         Select paper type(s) for printing         Basic multiple           Paper sensor<br>commands         ESC c 1         Select paper sensor(s) to output<br>paper-end signals         Mechanical exter<br>paper sensor(s) to output         Mechanical exter<br>paper sensor(s) to stop           Print position<br>commands         HT         Horizontal tab         Software extension<br>(software extension<br>printing           Print position<br>commands         HT         Horizontal tab         Mechanical exter<br>printing           Print position<br>commands         HT         Horizontal tab         Software extension<br>(software extension<br>(SS S)           ESC 1         Select print position         Software extension<br>(SS C)         Software extension<br>(SS C)           ESC 2         Set printing area in page mode         Software extension<br>(SS S)         Software extension<br>(SS S)           ESC 3         Select print position         Software extension<br>(SS S)         Software extension<br>(SS S)           ESC 4         Set relative print position         Software extension<br>(SS S)         Software extension<br>(SS S)           ESC 4         Set relative vertical print<br>position in page mode         Software | •                                         |
| mode on/off         mode on/off         Software extension           Printing paper<br>commands         ESC c 0         Select paper type(s) for printing         Basic multiple           ESC c 1         Select paper type(s) for printing         Basic multiple           Paper sensor<br>commands         ESC c 3         Select paper sensor(s) to output         Mechanical extension           Paper sensor<br>commands         ESC c 4         Select paper sensor(s) to stop<br>printing         Mechanical extension           Print position<br>commands         HT         Horizontal tab         Software extension           RS         Journal tab         Mechanical extension           RS         Journal tab         Software extension           ESC c 3         Select paper sensor(s) to stop<br>printing         Mechanical extension           Commands         RS         Journal tab         Software extension           RS         Journal tab         Software extension         Software extension           ESC 1         Select print direction in page         Software extension         Software extension           ESC 2         Set horizontal tab position         Software extension         Software extension           ESC 4         Select print position         Software extension         Software extension           ESC 4         Se                                                                                                    | n 🔴                                       |
| Printing paper<br>commandsESC c 0Select paper type(s) for printingBasic multipleESC c 1Select paper type(s) for<br>command settingsMechanical exterPaper sensor<br>commandsESC c 3Select paper sensor(s) to output<br>paper-end signalsMechanical exterPrint position<br>commandsESC c 4Select paper sensor(s) to stop<br>printingMechanical exterPrint position<br>commandsHTHorizontal tabSoftware extensicESC bSet absolute print positionSoftware extensicESC bSet printing area in page modeSoftware extensicESC c aSelect justificationSoftware extensicESC bSet absolute print positionSoftware extensicESC c aSelect print direction in page<br>modeSoftware extensicESC c aSelect justificationSoftware extensicESC c aSelect justificationSoftware extensicESC c aSelect justificationSoftware extensicESC c aSelect justificationSoftware extensicESC aSet absolute vertical printSoftware extensicESC aSet extrave printing area widthSoftware extensicGS LSet relative vertical print positionSoftware extensicGS \Set relative vertical print positionSoftware extensicGS LSet relative vertical print positionSoftware extensicGS LSet relative vertical print positionSoftware extensicGS LSet relative vertical print positionSoftware extensicGS LS                                                                                                    | ר <b>•</b>                                |
| CommandsDescription (procession)ESC c 1Select paper (procession)ESC fSelect paper sensor(s) for outputMechanical extePaper sensorESC c 3Select paper sensor(s) to outputMechanical extePaper sensor(s) to stopMechanical extePrint positionSoftware extensicESC c 4Select paper sensor(s) to stopMechanical extePrint positionSoftware extensicESC c 4Select paper sensor(s) to stopMechanical extePrint positionSoftware extensicESC c 4Select paper sensor(s) to stopMechanical extePrint positionSoftware extensicESC c 4Select paper sensor(s) to stopMechanical extePrint positionSoftware extensicESC c 4Select print positionSoftware extensicESC c 5Set absolute print positionSoftware extensicESC best Dest printing area in page modeSoftware extensicESC WSet printing area in page modeSoftware extensicESC WSet printing area in page modeSoftware extensic </td <td>n 🔴</td>                                                                                                    | n 🔴                                       |
| ESC c 1Select paper type(s) for<br>command settingsMechanical exter<br>commandsPaper sensor<br>commandsESC c 3Select paper sensor(s) to output<br>paper-end signalsMechanical exter<br>paper-end signalsPrint position<br>commandsESC c 4Select paper sensor(s) to stop<br>printingMechanical exter<br>Mechanical exter<br>paper-end signalsPrint position<br>commandsHTHorizontal tabSoftware extensic<br>Set absolute print positionCommandsESC c 3Set absolute print positionSoftware extensic<br>Set absolute print positionESC bSet horizontal tabMechanical exter<br>modeESC TSelect print direction in page<br>modeSoftware extensicESC QSet relative print positionSoftware extensic<br>Software extensicESC NSet relative print positionSoftware extensicESC C 3Set obsolute vertical print<br>position in page modeSoftware extensicESC QSet printing area widthSoftware extensicESC SSet printing area widthSoftware extensicESC NSet relative vertical print<br>position in page modeSoftware extensicGS LSet relative vertical print positionSoftware extensicStatus commandsDLE EOT<br>ESC T Real-time status transmissionHardware extensicESC VTransmit paper sensor statusHardware extensicStatus commandsESC NTransmit paper sensor statusHardware extensicESC VTransmit paper sensor statusHardware extensicESC VTransmit paper sensor statu                                                                                                    |                                           |
| Paper sensor<br>commandsESC c 3Select paper sensor(s) to output<br>paper-end signalsMechanical exter<br>paper.Print position<br>commandsHTHorizontal tabSoftware extensionPrint position<br>commandsHTHorizontal tabMechanical exterPSC \$Set absolute print positionSoftware extensionESC \$Set absolute print positionSoftware extensionESC \$Set absolute print positionSoftware extensionESC \$Set absolute print positionSoftware extensionESC \$Set absolute print positionSoftware extensionESC \$Set printing area in page modeSoftware extensionESC \$Set printing area in page modeSoftware extensionESC \$Set absolute vertical print<br>positionSoftware extensionESC \$Set absolute vertical print<br>position in page modeSoftware extensionESC \$Set printing area widthSoftware extensionGS \$Set printing area widthSoftware extensionGS \$Set printing area widthSoftware extensionStatus commandsDLE EOTReal-time status transmissionHardware extensionStatus commandsDLE EOT BSTransmit real-time MICR statusHardware extensionESC \$Transmit paper sensor statusHardware extensionStatus commandsESC \$Transmit paper sensor statusHardware extensionStatus commandsDLE EOT BSTransmit paper sensor statusHardware extensionStatus commandsESC \$Transmit paper                                                                                                    | ision                                     |
| commandspaper-end signalsESC c 4Select paper sensor(s) to stop<br>printingMechanical exterPrint position<br>commandsHTHorizontal tabSoftware extensionRSJournal tabMechanical exterESC \$Set absolute print positionSoftware extensionESC DSet horizontal tab positionsSoftware extensionESC DSet horizontal tab positionsSoftware extensionESC DSet horizontal tab positionSoftware extensionESC DSet printing area in page modeSoftware extensionESC WSet printing area in page modeSoftware extensionESC aSelect justificationSoftware extensionESC aSelect justificationSoftware extensionESC aSet absolute vertical print<br>position in page modeSoftware extensionGS LSet relative vertical print<br>position in page modeSoftware extensionGS \Set relative vertical print positionSoftware extensionGS \Set relative vertical print positionSoftware extensionStatus commandsDLE EOTReal-time status transmissionHardware extensionDLE EOT BSTransmit real-time MICR statusHardware extensionESC vTransmit paper sensor statusHardware extensionESC PTransmit paper sensor statusHardware extensionESC NSet Require and paper sensor statusHardware extensionBLE EOT BSTransmit paper sensor statusHardware extensionESC VTransmit paper sensor status </td <td>ision</td>                                                                                                    | ision                                     |
| PrintingPrintingPrint position<br>commandsHTHorizontal tabSoftware extensionRSJournal tabMechanical extensionESC \$Set absolute print positionSoftware extensionESC \$Set absolute print positionSoftware extensionESC \$Set optimationSoftware extensionESC \$Set print direction in pageSoftware extensionESC \$Set printing area in page modeSoftware extensionESC \$Set relative print positionSoftware extensionESC \$Set relative print positionSoftware extensionESC \$Set absolute vertical print<br>position in page modeSoftware extensionGS \$Set absolute vertical print<br>position in page modeSoftware extensionGS \$Set relative vertical print<br>position in page modeSoftware extensionGS \$Set relative vertical print<br>position in page modeSoftware extensionGS \$Set relative vertical print position<br>in page modeSoftware extensionStatus commandsDLE EOT<br>Real-time status transmissionHardware extensionESC \$Transmit peripheral device status<br>Hardware extensionHardware extensionESC \$Transmit pager sensor status<br>Hardware extensionHardware extensionBLE EOT \$Transmit pager sensor statusHardware extensionBLE EOT \$Set relative vertical print position<br>in page modeHardware extensionStatus commandsDLE EOT \$Set relative vertical print position<br>in page modeHardware extension                                                                                                    | ision •                                   |
| CommandsRSJournal tabMechanical exterESC \$Set absolute print positionSoftware extensionESC DSet horizontal tab positionsSoftware extensionESC DSet horizontal tab positionsSoftware extensionESC TSelect print direction in pageSoftware extensionESC WSet printing area in page modeSoftware extensionESC NSet relative print positionSoftware extensionESC aSelect justificationSoftware extensionESC aSelect justificationSoftware extensionGS \$Set absolute vertical printSoftware extensionGS LSet left marginSoftware extensionGS WSet printing area widthSoftware extensionGS NSet relative vertical print positionSoftware extensionGS LSet relative vertical print positionSoftware extensionGS NSet relative vertical print positionSoftware extensionStatus commandsDLE EOTReal-time status transmissionHardware extensionDLE EOT BSTransmit real-time MICR statusHardware extensionESC uTransmit peripheral device statusHardware extensionESC VTransmit page reasor statusHardware extensionGS ENQTransmit real-time printer statusHardware extension                                                                                                    | ision •                                   |
| RSJournal tabMechanical exterESC \$Set absolute print positionSoftware extensionESC DSet horizontal tab positionsSoftware extensionESC DSet horizontal tab positionsSoftware extensionESC TSelect print direction in page modeSoftware extensionESC WSet printing area in page modeSoftware extensionESC NSet relative print positionSoftware extensionESC aSelect justificationSoftware extensionESC aSelect justificationSoftware extensionGS \$Set absolute vertical print positionSoftware extensionGS LSet left marginSoftware extensionGS NSet relative vertical print position in page modeSoftware extensionGS \Set relative vertical print positionSoftware extensionGS LSet relative vertical print positionSoftware extensionGS NSet relative vertical print positionSoftware extensionStatus commandsDLE EOTReal-time status transmissionHardware extensionESC uTransmit real-time MICR statusHardware extensionESC vTransmit paper sensor statusHardware extensionGS ENQTransmit real-time printer statusHardware extension                                                                                                    | n 🔴                                       |
| ESC DSet horizontal tab positionsSoftware extensionESC TSelect print direction in page<br>modeSoftware extensionESC WSet printing area in page modeSoftware extensionESC WSet relative print positionSoftware extensionESC ASet relative print positionSoftware extensionESC aSelect justificationSoftware extensionESC aSelect justificationSoftware extensionGS \$Set absolute vertical print<br>position in page modeSoftware extensionGS LSet left marginSoftware extensionGS \Set relative vertical print position<br>in page modeSoftware extensionGS \Set relative vertical print position<br>in page modeSoftware extensionStatus commandsDLE EOTReal-time status transmission<br>transmit real-time MICR status<br>ESC uHardware extensionESC vTransmit peripheral device status<br>Hardware extensionHardware extensionESC vTransmit real-time printer status<br>Hardware extensionHardware extension                                                                                                    | ision                                     |
| ESC TSelect print direction in page<br>modeSoftware extensionESC WSet printing area in page modeSoftware extensionESC WSet printing area in page modeSoftware extensionESC \Set relative print positionSoftware extensionESC aSelect justificationSoftware extensionGS \$Set absolute vertical print<br>position in page modeSoftware extensionGS LSet left marginSoftware extensionGS WSet printing area widthSoftware extensionGS \Set relative vertical print position<br>in page modeSoftware extensionStatus commandsDLE EOTReal-time status transmissionHardware extensionDLE EOT BSTransmit peripheral device statusHardware extensionESC uTransmit page response statusHardware extensionESC vTransmit real-time printer statusHardware extension                                                                                                    | n 🔴                                       |
| ImodeImodeESC WSet printing area in page modeSoftware extensionESC \Set relative print positionSoftware extensionESC aSelect justificationSoftware extensionGS \$Set absolute vertical print<br>position in page modeSoftware extensionGS LSet left marginSoftware extensionGS WSet printing area widthSoftware extensionGS \Set relative vertical print position<br>in page modeSoftware extensionGS \Set relative vertical print position<br>in page modeSoftware extensionStatus commandsDLE EOTReal-time status transmissionHardware extensionDLE EOT BSTransmit real-time MICR statusHardware extensionESC uTransmit pager sensor statusHardware extensionGS ENQTransmit real-time printer statusHardware extension                                                                                                    | n 🕒                                       |
| ESC \Set relative print positionSoftware extensionESC aSelect justificationSoftware extensionGS \$Set absolute vertical print<br>position in page modeSoftware extensionGS LSet left marginSoftware extensionGS WSet printing area widthSoftware extensionGS \Set relative vertical print position<br>in page modeSoftware extensionGS \Set relative vertical print position<br>in page modeSoftware extensionStatus commandsDLE EOTReal-time status transmissionHardware extensionDLE EOT BSTransmit real-time MICR statusHardware extensionESC uTransmit paper sensor statusHardware extensionGS ENQTransmit real-time printer statusHardware extension                                                                                                    | ר <b>•</b>                                |
| ESC aSelect justificationSoftware extensionGS \$Set absolute vertical print<br>position in page modeSoftware extensionGS LSet left marginSoftware extensionGS WSet printing area widthSoftware extensionGS \Set relative vertical print position<br>in page modeSoftware extensionStatus commandsDLE EOTReal-time status transmissionHardware extensionDLE EOT BSTransmit real-time MICR statusHardware extensionESC uTransmit paper sensor statusHardware extensionGS ENQTransmit real-time printer statusHardware extension                                                                                                    | n 🕒                                       |
| GS \$       Set absolute vertical print position in page mode       Software extension         GS L       Set left margin       Software extension         GS W       Set printing area width       Software extension         GS \       Set relative vertical print position in page mode       Software extension         GS \       Set relative vertical print position in page mode       Software extension         GS \       Set relative vertical print position in page mode       Software extension         Status commands       DLE EOT       Real-time status transmission       Hardware extension         DLE EOT BS       Transmit real-time MICR status       Hardware extension         ESC u       Transmit peripheral device status       Hardware extension         ESC v       Transmit real-time printer status       Hardware extension                                                                                                    | n 🕒                                       |
| GS L       Set left margin       Software extension         GS W       Set printing area width       Software extension         GS \       Set relative vertical print position<br>in page mode       Software extension         Status commands       DLE EOT       Real-time status transmission       Hardware extension         DLE EOT BS       Transmit real-time MICR status       Hardware extension         ESC u       Transmit paper sensor status       Hardware extension         GS ENQ       Transmit real-time printer status       Hardware extension                                                                                                    | n 🔴                                       |
| GS W       Set printing area width       Software extension         GS \       Set relative vertical print position<br>in page mode       Software extension         Status commands       DLE EOT       Real-time status transmission       Hardware extension         DLE EOT BS       Transmit real-time MICR status       Hardware extension         ESC u       Transmit peripheral device status       Hardware extension         ESC v       Transmit real-time printer status       Hardware extension                                                                                                    | ר <b>•</b>                                |
| GS \       Set relative vertical print position<br>in page mode       Software extension         Status commands       DLE EOT       Real-time status transmission       Hardware extension         DLE EOT BS       Transmit real-time MICR status       Hardware extension         ESC u       Transmit peripheral device status       Hardware extension         ESC v       Transmit paper sensor status       Hardware extension         GS ENQ       Transmit real-time printer status       Hardware extension                                                                                                    | n 🔴                                       |
| In page mode       In page mode         Status commands       DLE EOT       Real-time status transmission       Hardware extens         DLE EOT BS       Transmit real-time MICR status       Hardware extens         ESC u       Transmit peripheral device status       Hardware extens         ESC v       Transmit paper sensor status       Hardware extens         GS ENQ       Transmit real-time printer status       Hardware extens                                                                                                    | n 🕒                                       |
| DLE EOT BSTransmit real-time MICR statusHardware extensESC uTransmit peripheral device statusHardware extensESC vTransmit paper sensor statusHardware extensGS ENQTransmit real-time printer statusHardware extens                                                                                                    | ר <b>•</b>                                |
| ESC uTransmit peripheral device statusHardware extensESC vTransmit paper sensor statusHardware extensGS ENQTransmit real-time printer statusHardware extens                                                                                                    | on $ullet$                                |
| ESC v       Transmit paper sensor status       Hardware extens         GS ENQ       Transmit real-time printer status       Hardware extens                                                                                                    | on la la la la la la la la la la la la la |
| GS ENQ Transmit real-time printer status Hardware extension                                                                                                    | on $igodot$                               |
| GS ENQ Transmit real-time printer status Hardware extension                                                                                                    | on $igodot$                               |
| <b>GS a</b> Enable/disable Automatic Hardware extens                                                                                                    | <br>on                                    |
| Status Back (ASB)                                                                                                    | on •                                      |
| GS r Transmit status Hardware extens                                                                                                    | on $igodot$                               |

| Function Type             | Command | Name                                                     | Matrix Category      | Supported<br>Command |
|---------------------------|---------|----------------------------------------------------------|----------------------|----------------------|
| Bit-image commands        | ESC *   | Select bit-image mode                                    | Basic single         | •                    |
|                           | GS *    | Define downloaded bit image                              | Software extension   | •                    |
|                           | GS /    | Print downloaded bit image                               | Software extension   | •                    |
| Bar code commands         | GS H    | Select printing position of HRI characters               | Software extension   | •                    |
|                           | GS f    | Select font for HRI characters                           | Software extension   | •                    |
|                           | GS h    | Set bar code height                                      | Software extension   | •                    |
|                           | GS k    | Print bar code                                           | Software extension   | •                    |
|                           | GS w    | Set bar code width                                       | Software extension   | •                    |
| Macro function            | GS :    | Start/end macro definition                               | Software extension   | •                    |
| commands                  | GS ^    | Execute macro                                            | Software extension   | •                    |
| Kanji control<br>commands | FS !    | Select print mode(s) for Kanji<br>characters             | Software extension   |                      |
|                           | FS &    | Select Kanji character mode                              | Software extension   |                      |
|                           | FS –    | Turn underline mode on/off for<br>Kanji characters       | Software extension   |                      |
|                           | FS.     | Cancel Kanji character mode                              | Software extension   |                      |
|                           | FS 2    | Define user-defined Kanji<br>characters                  | Software extension   |                      |
|                           | FS C    | Select Kanji character code<br>system                    | Software extension   |                      |
|                           | FS S    | Set left- and right-side Kanji<br>character spacing      | Software extension   |                      |
|                           | FS W    | Turn quadruple-size mode on/<br>off for Kanji characters | Software extension   |                      |
| Mechanism control         | ESC <   | Return home                                              | Mechanical extension |                      |
| commands                  | ESC F   | Set/cancel cut sheet reverse<br>eject                    | Mechanical extension |                      |
|                           | ESC U   | Turn unidirectional printing mode on/off                 | Mechanical extension |                      |
|                           | ESC i   | Partial cut (one point left uncut)                       | Mechanical extension |                      |
|                           | ESC m   | Partial cut (three points left uncut)                    | Mechanical extension |                      |
|                           | ESC o   | Stamp                                                    | Mechanical extension |                      |
|                           | ESC q   | Paper release                                            | Mechanical extension |                      |
|                           | GS V    | Select cut mode and cut paper                            | Mechanical extension |                      |
| Panel button              | ESC c 5 | Enable/disable panel buttons                             | Hardware extension   | •                    |
| commands                  | ESC c 6 | Enable/disable on-line button                            | Hardware extension   |                      |

| Function Type          | Command | Name                                                 | Matrix Category      | Supported<br>Command |
|------------------------|---------|------------------------------------------------------|----------------------|----------------------|
| MICR commands          | FS a O  | Read check paper                                     | Mechanical extension |                      |
|                        | FS a 1  | Load check paper to print starting position          | Mechanical extension |                      |
|                        | FS a 2  | Eject check paper                                    | Mechanical extension |                      |
|                        | FS b    | Request retransmission of check paper reading result | Mechanical extension |                      |
|                        | FS c    | MICR mechanism cleaning                              | Mechanical extension |                      |
| Miscellaneous function | DLE ENQ | Real-time request to printer                         | Software extension   |                      |
| commands               | ESC =   | Select peripheral device                             | Software extension   | •                    |
|                        | ESC @   | Initialize printer                                   | Basic single         | •                    |
|                        | ESC L   | Select page mode                                     | Software extension   | •                    |
|                        | ESC S   | Select standard mode                                 | Software extension   | •                    |
|                        | ESC p   | Generate pulse                                       | Hardware extension   | •                    |
|                        | FS L    | Select double density page mode                      | Software extension   |                      |
|                        | GS <    | Initialize printer mechanism                         | Mechanical extension | •                    |
|                        | GS A    | Adjust label print starting position                 | Hardware extension   | •                    |
|                        | GS C 0  | Select counter print mode                            | Software extension   | •                    |
|                        | GS C 1  | Select count mode (A)                                | Software extension   | •                    |
|                        | GS C 2  | Set counter                                          | Software extension   | •                    |
|                        | GSC;    | Select count mode (B)                                | Software extension   | •                    |
|                        | GS E    | Select head control method                           | Hardware extension   |                      |
|                        | GS I    | Transmit printer ID                                  | Hardware extension   | •                    |
|                        | GS P    | Set horizontal and vertical motion units             | Software extension   | •                    |
|                        | GS c    | Print counter                                        | Software extension   | •                    |
|                        | GS z 0  | Set on-line recovery wait time                       | Software extension   |                      |

# $\frac{3}{6}$ Reference Table

|         |                                                                              |                                                                                                    |       |     |      |        |     |      |        | :   | Suppo | orted | Cor  | mmc  | and |     |          |      |          |      |     |
|---------|------------------------------------------------------------------------------|----------------------------------------------------------------------------------------------------|-------|-----|------|--------|-----|------|--------|-----|-------|-------|------|------|-----|-----|----------|------|----------|------|-----|
| Command | Name                                                                         | Function                                                                                                 | TM-   |     | TM-T | Series |     | TM-L | Series | TM- | U200  | TM    | -300 | /300 | М   | TM- | TM-U375  | TM-  | TM-U950  | TM-  | TM- |
|         |                                                                              |                                                                                                    | 26711 | T60 | T80  | T80M   | T85 | L60  | L60II  | В   | D     | Α     | В    | С    | D   | 270 | TM-U375M | U925 | TM-U950M | 2155 | 295 |
| HT      | Horizontal tab                                                               | Moves the printing<br>position to the next<br>horizontal tab<br>position.                                | •     | •   | •    | •      | •   | •    | •      | •   | •     | •     | •    | •    | •   | •   | •        |      |          | •    | •   |
| LF      | Print and line<br>feed                                                       | Prints the data in the<br>print buffer and<br>feeds one line<br>based on the current<br>line spacing.    | •     | •   | •    | •      | •   | •    | •      | •   | •     | •     | •    | •    | •   | •   | •        | •    | •        | •    | •   |
| FF      | 1. Print and<br>eject cut<br>sheet (in<br>standard<br>mode)                  | Prints the data in the<br>print buffer and<br>ejects the cut sheet.                                      |       |     |      |        |     |      |        |     |       |       |      |      |     | •   | •        | •    | •        |      | •   |
|         | 2. Print and<br>return to<br>standard<br>mode (in<br>page<br>mode)           | Prints the data in the<br>print buffer and<br>returns to standard<br>mode.                               |       |     |      |        | •   |      | •      |     |       |       |      |      |     |     | •        |      |          |      | •   |
|         | 3. Print and<br>feed label<br>to print<br>starting<br>position (on<br>label) | Prints the data in the<br>print buffer and<br>feeds the next label<br>to the print starting<br>position. |       |     |      |        |     | •    | •      |     |       |       |      |      |     |     |          |      |          |      |     |

|            |                                          |                                                                                                    |       |     |      |        |     |      |        | S   | uppo | orted | l Co | mm   | and |     |          |      |          |      |     |
|------------|------------------------------------------|----------------------------------------------------------------------------------------------------|-------|-----|------|--------|-----|------|--------|-----|------|-------|------|------|-----|-----|----------|------|----------|------|-----|
| Command    | Name                                     | Function                                                                                                    | TM-   |     | TM-T | Series |     | TM-L | Series | TM- | J200 | TM    | -300 | )/30 | 0M  | TM- | TM-U375  | TM-  | TM-U950  | TM-  | TM- |
|            |                                          |                                                                                                    | 26711 | T60 | T80  | T80M   | T85 | L60  | L60II  | В   | D    | A     | В    | с    | D   | 270 | TM-U375M | U925 | TM-U950M | 2155 | 295 |
| CR         | Print and<br>carriage<br>return          | When auto line feed<br>is enabled, this<br>command functions<br>in the same way as<br>LF. When auto line<br>feed is disabled, this<br>command prints the<br>data in the print<br>buffer and does not<br>feed the paper. |       | 0   | 0    |        | 0   |      | 0      | •   | •    | •     | •    | •    | •   | 0   | •        | •    | •        | •    | 0   |
| CAN        | Cancel print<br>data in page<br>mode     | Clears all the print<br>data in the printing<br>area in page mode.                                                                                                    |       |     |      |        | •   |      | •      |     |      |       |      |      |     |     | •        |      |          |      | •   |
| RS         | Journal tab                              | Moves the print<br>position to the<br>beginning of the<br>journal paper.                                                                                                    |       |     |      |        |     |      |        |     |      |       |      |      |     |     |          |      | •        |      |     |
| dle eot    | Real-time<br>status<br>transmission      | Transmits a specified status in real time.                                                                                                    |       |     |      |        | •   |      | •      | •   | •    |       |      |      |     |     | ٠        | •    | •        |      | •   |
| DLE EOT BS | Real-time<br>MICR status<br>transmission | Transmits MICR<br>status in real time.                                                                                                    |       |     |      |        |     |      |        |     |      |       |      |      |     |     |          | 0    | 0        |      |     |
| dle enq    | Real-time<br>request to<br>printer       | Responds to a<br>request from the host<br>computer upon<br>receiving this<br>command.                                                                                                    |       |     |      |        | •   |      |        | •   | •    |       |      |      |     |     | •        | •    | •        |      |     |
| ESC FF     | Print data in<br>page mode               | Prints the data in the print buffer in page mode.                                                                                                    |       |     |      |        | •   |      | •      |     |      |       |      |      |     |     |          |      |          |      |     |
| ESC SP     | Set right-side<br>character<br>spacing   | Sets the right-side character spacing.                                                                                                    | •     | •   | •    | •      | •   | •    | •      | •   | •    | •     | •    | •    | •   | •   | •        | •    | •        | •    | •   |

|         |                                                     |                                                                               |       |     |      |        |     |      |        | S   | uppo | orted | I Co | mm   | and |     |          |      |          |      |    |
|---------|-----------------------------------------------------|-------------------------------------------------------------------------------|-------|-----|------|--------|-----|------|--------|-----|------|-------|------|------|-----|-----|----------|------|----------|------|----|
| Command | Name                                                | Function                                                                      | TM-   |     | TM-T | Series |     | TM-L | Series | TM- | U200 | TM    | -300 | )/30 | ОМ  | тм- | TM-U375  | TM-  | TM-U950  | TM-  | тм |
|         |                                                     |                                                                               | 26711 | T60 | T80  | T80M   | T85 | L60  | L60II  | В   | D    | A     | В    | С    | D   | 270 | TM-U375M | U925 | TM-U950M | 2155 | 29 |
| ESC !   | Select print<br>mode(s)                             | Selects a print<br>mode(s).                                                   | •     | •   | •    | •      | •   | •    | •      | •   | ٠    | •     | •    | •    | •   | •   | ٠        | •    | •        | •    | •  |
| ESC \$  | Set absolute<br>print position                      | Sets the print starting position from the beginning of the line.              |       | ●   | •    | •      | •   | •    | •      |     |      |       |      |      |     |     | •        | •    | •        |      |    |
| ESC %   | Select/<br>cancel user-<br>defined<br>character set | Selects or cancels<br>the user-defined<br>character set.                      | ●     | •   | •    | •      | •   | •    | •      | •   | •    | •     | •    | •    | •   | •   | •        | •    | •        | •    | •  |
| ESC &   | Define user-<br>defined<br>characters               | Defines user-defined<br>characters for a<br>specified character<br>code.      | ●     | ●   | •    | •      | •   | •    | •      | •   | •    | •     | •    | •    | •   | •   | •        | •    | •        | •    | •  |
| ESC *   | Select bit-<br>image mode                           | Selects a bit-image<br>mode for a specified<br>number of dots.                | ●     | •   | •    | •      | •   | •    | •      | •   | •    | •     | •    | •    | ●   | •   | •        | •    | •        | •    | •  |
| ESC –   | Turn underline<br>mode on/off                       | Turns underline mode<br>on or off.                                            |       |     |      | •      | •   | •    | •      | •   | •    | 0     | 0    | 0    | 0   |     | •        | •    | •        |      |    |
| ESC 2   | Select default<br>line spacing                      | Sets the line spacing to 1/6 inch.                                            | •     | •   | •    | •      | •   | •    | •      | •   | •    | •     | •    | •    | •   | •   | •        | •    | •        | •    | •  |
| ESC 3   | Set line<br>spacing                                 | Sets the line spacing to a specified value.                                   | •     | •   | •    | •      | •   | •    | •      | •   | •    | •     | •    | •    | •   | •   | •        | •    | •        | •    | •  |
| ESC <   | Return home                                         | Moves the print head to the home position.                                    |       |     |      |        |     |      |        | •   | •    | •     | •    | •    | •   |     | •        | •    | •        |      |    |
| ESC =   | Select<br>peripheral<br>device                      | Selects the device<br>to which the host<br>computer sends<br>data.            |       | •   | •    | •      | •   | •    | •      | •   | •    |       |      |      |     |     | •        | •    | •        |      | •  |
| ESC ?   | Cancel user-<br>defined<br>characters               | Cancels the user-<br>defined characters<br>for a specified<br>character code. |       |     |      |        | •   |      | •      | •   | •    |       |      |      |     |     | ٠        | •    | •        |      |    |

|         |                                          |                                                                                                    |       |     |      |        |     |      |        | S   | uppo | rted | Con   | ma  | nd  |             |      |          |      |    |
|---------|------------------------------------------|----------------------------------------------------------------------------------------------------|-------|-----|------|--------|-----|------|--------|-----|------|------|-------|-----|-----|-------------|------|----------|------|----|
| Command | Name                                     | Function                                                                                                    | TM-   |     | TM-T | Series |     | TM-L | Series | TM- | U200 | TM   | -300/ | 300 | мт  | /- TM-U375  | TM-  | TM-U950  | TM-  | тм |
|         |                                          |                                                                                                    | 26711 | T60 | T80  | T80M   | T85 | L60  | L60II  | В   | D    | Α    | в     | с   | D 2 | 70 TM-U375M | U925 | TM-U950M | 2155 | 29 |
| ESC @   | Initialize<br>printer                    | Clears the data in the<br>print buffer and resets<br>the printer mode to<br>the mode that was in<br>effect when the<br>power was turned on. | •     | •   | •    | •      | •   | •    | •      | •   | •    | •    | •     |     | •   | •           | •    | •        | •    | •  |
| ESC C   | Set cut sheet<br>eject length            | Sets the eject length<br>for cut sheet to a<br>specified number of<br>lines.                                                                |       |     |      |        |     |      |        |     |      |      |       |     | •   | •           | •    | •        |      | •  |
| ESC D   | Set horizontal tab positions             | Sets the horizontal tab positions.                                                                                                    | •     | •   | •    | •      | •   | •    | •      | •   | •    | •    | •     |     | •   | •           |      |          | •    | •  |
| ESC E   | Turn<br>emphasized<br>mode on/off        | Turns emphasized<br>mode on or off.                                                                                                    |       |     |      | •      | •   | •    | •      | •   | •    | 0    | 0     | 0   | 0   | •           | •    | •        |      |    |
| ESC F   | Set/cancel<br>cut sheet<br>reverse eject | Sets or cancels the cut sheet reverse eject specified by <b>FF</b> .                                                                        |       |     |      |        |     |      |        |     |      |      |       |     |     |             |      |          |      | •  |
| ESC G   | Turn double-<br>strike mode<br>on/off    | Turns double-strike<br>mode on or off.                                                                                                    |       |     |      | •      | •   | •    | •      | •   | •    | 0    | 0     | 0   | 0   | •           | •    | •        |      |    |
| ESC J   | Print and<br>feed paper                  | Prints the data in the<br>print buffer and<br>feeds the paper a<br>specified distance.                                                      | •     | •   | •    | •      | •   | •    | •      | •   | •    | •    | •     | •   | •   | •           | •    | •        | •    | •  |
| ESC K   | Print and<br>reverse feed                | Prints the data in the<br>print buffer and<br>feeds the paper a<br>specified distance in<br>the reverse direction.                          |       |     |      |        |     |      |        |     | •    |      |       | ,   | •   |             | •    | •        |      | •  |
| ESC L   | Select page<br>mode                      | Switches from<br>standard mode to<br>page mode.                                                                                             |       |     |      |        | •   |      | •      |     |      |      |       |     |     | •           |      |          |      | •  |

| 4 | J | ų |  |
|---|---|---|--|
|   | ı |   |  |
| 1 | - | 4 |  |
| è | - |   |  |
| 2 | - | - |  |

|         |                                                    |                                                                            |       |     |      |        |     |      |        | S    | uppo | orted | Cor  | nme | and |     |          |      |          |      |    |
|---------|----------------------------------------------------|----------------------------------------------------------------------------|-------|-----|------|--------|-----|------|--------|------|------|-------|------|-----|-----|-----|----------|------|----------|------|----|
| Command | Name                                               | Function                                                                   | TM-   |     | TM-T | Series |     | TM-L | Series | TM-U | J200 | ΤM    | -300 | /30 | ОМ  | TM- | TM-U375  | TM-  | TM-U950  | TM-  | TM |
|         |                                                    |                                                                            | 267II | T60 | T80  | T80M   | T85 | L60  | L60II  | В    | D    | Α     | В    | с   | D   | 270 | TM-U375M | U925 | TM-U950M | 2155 | 29 |
| ESC R   | Select an<br>international<br>character set        | Selects a country's character set.                                         | •     | •   | •    | •      | •   | •    | •      | •    | •    | •     | •    | •   | •   | •   | •        | •    | •        | •    | •  |
| ESC S   | Select<br>standard<br>mode                         | Switches from page<br>mode to standard<br>mode.                            |       |     |      |        | •   |      | •      |      |      |       |      |     |     |     |          |      |          |      |    |
| ESC T   | Select print<br>direction in<br>page mode          | Selects the print<br>direction and starting<br>position in page<br>mode.   |       |     |      |        | •   |      | •      |      |      |       |      |     |     |     | •        |      |          |      | •  |
| ESC U   | Turn<br>unidirectional<br>printing<br>mode on/off  | Turns unidirectional<br>printing mode on or<br>off.                        |       |     |      |        |     |      |        | •    | •    | •     | •    | •   | •   |     | •        | •    | •        | •    |    |
| ESC V   | Turn 90°<br>clockwise<br>rotation mode<br>on/off   | Turns 90° clockwise<br>rotation mode on or<br>off.                         |       | •   | •    | •      | •   | •    | •      |      |      |       |      |     |     | ●   | •        |      |          |      |    |
| ESC W   | Set printing<br>area in page<br>mode               | Sets the position and<br>the size of the<br>printing area in page<br>mode. |       |     |      |        | •   |      | •      |      |      |       |      |     |     |     | ٠        |      |          |      | •  |
| ESC \   | Set relative<br>print position                     | Sets the print starting position based on the current position.            |       | •   | •    | •      | ●   | •    | •      |      |      |       |      |     |     |     | •        | •    | •        |      |    |
| ESC a   | Select<br>justification                            | Aligns all the data in one line to a specified position.                   |       | •   | •    | •      | ●   | •    | •      | •    | •    |       |      |     |     |     | •        | •    | •        |      |    |
| ESC c 0 | Select print<br>paper(s)                           | Selects paper type(s)<br>for printing.                                     |       |     |      |        |     |      |        |      |      |       |      | •   | •   | •   | •        | •    | •        |      |    |
| ESC c 1 | Select paper<br>type(s) for<br>command<br>settings | Selects paper type(s)<br>for use with various<br>command settings.         |       |     |      |        |     |      |        |      |      |       |      |     |     | •   | •        | •    | •        |      |    |

|         |                                                              |                                                                                                    |       |     |      |        |     |      |        | S   | uppo | rted | Cor  | nmo  | and |     |          |      |          |      |     |
|---------|--------------------------------------------------------------|----------------------------------------------------------------------------------------------------|-------|-----|------|--------|-----|------|--------|-----|------|------|------|------|-----|-----|----------|------|----------|------|-----|
| Command | Name                                                         | Function                                                                                                    | TM-   |     | TM-T | Series |     | TM-L | Series | TM- | U200 | TM   | -300 | /300 | DM  | TM- | TM-U375  | TM-  | TM-U950  | TM-  | TM- |
|         |                                                              |                                                                                                    | 26711 | T60 | T80  | T80M   | T85 | L60  | L60II  | В   | D    | Α    | В    | с    | D   | 270 | TM-U375M | U925 | TM-U950M | 2155 | 295 |
| ESC c 3 | Select paper<br>sensor(s) to<br>output paper-<br>end signals | Selects paper<br>sensor(s) to output<br>paper-end signals.                                                                                             |       | 0   | 0    |        | 0   |      | 0      | 0   | 0    | 0    | 0    | 0    | 0   | 0   | 0        |      | 0        |      | 0   |
| ESC c 4 | Select paper<br>sensor(s) to<br>stop printing                | Selects the paper<br>sensor(s) that stops<br>printing when the<br>paper runs out.                                                                      | •     | •   | •    | •      | •   | •    | •      | •   | •    | •    | •    | •    | •   | •   | •        | •    | •        |      | •   |
| ESC c 5 | Enable/<br>disable panel<br>buttons                          | Enables or disables the panel buttons.                                                                                                    | •     | •   | •    | •      | •   | •    | •      | •   | •    | •    | •    | •    | •   | •   | •        | •    | •        | •    | •   |
| ESC c 6 | Enable/<br>disable on-line<br>button                         | Enables or disables<br>the ON-LINE switch.                                                                                                    | •     |     |      |        |     |      |        |     |      |      |      |      |     | •   |          |      |          |      |     |
| ESC d   | Print and<br>feed <b>n</b> lines                             | Prints the data in the print buffer and feeds <b>n</b> lines.                                                                                          | •     | •   | •    | •      | •   | •    | •      | •   | •    | •    | •    | •    | •   | •   | •        | •    | •        | •    | •   |
| ESC e   | Print and<br>reverse feed<br><b>n</b> lines                  | Prints the data in the<br>print buffer and<br>feeds <b>n</b> lines in the<br>reverse direction.                                                        |       |     |      |        |     |      |        |     | •    |      |      |      | •   |     |          | •    | •        |      | •   |
| ESC f   | Set cut sheet<br>wait time                                   | Sets the time that the<br>printer waits for cut<br>sheet to be inserted<br>and the time from<br>insertion of the sheet<br>to the start of<br>printing. |       |     |      |        |     |      |        |     |      |      |      | •    | •   | •   | •        | •    | •        |      | •   |
| ESC i   | Partial cut<br>(one point<br>left uncut)                     | Executes a partial cut of the paper with one point left uncut.                                                                                         | •     |     | •    | •      | •   |      |        |     |      | •    | •    |      |     |     |          | •    | •        |      |     |

| ω |  |
|---|--|
|   |  |
| 1 |  |
| Ν |  |

|         |                                                                        |                                                                                |       |     |      |        |     |      |        | S   | uppo | orted | Cor  | nm  | and |       |          |      |          |      |     |
|---------|------------------------------------------------------------------------|--------------------------------------------------------------------------------|-------|-----|------|--------|-----|------|--------|-----|------|-------|------|-----|-----|-------|----------|------|----------|------|-----|
| Command | Name                                                                   | Function                                                                       | TM-   |     | TM-T | Series |     | TM-L | Series | TM- | J200 | TM    | -300 | /30 |     | TM-   | TM-U375  | TM-  | TM-U950  | TM-  | тм  |
|         |                                                                        |                                                                                | 26711 | T60 | T80  | T80M   | T85 | L60  | L60II  | В   | D    | Α     | в    | с   | D   | 270   | TM-U375M | 0925 | TM-U950M | 2155 | 295 |
| ESC m   | Partial cut<br>(three points<br>left uncut)                            | Executes a partial<br>cut of the paper with<br>three points left<br>uncut.     | •     |     | ٠    | •      |     |      |        |     |      | •     | •    |     |     |       |          | •    | •        |      |     |
| ESC o   | Stamp                                                                  | Executes stamp<br>printing.                                                    |       |     |      |        |     |      |        |     |      |       |      |     |     |       |          | •    | •        |      |     |
| ESC p   | Generate<br>pulse                                                      | Sends a specified<br>pulse to a specified<br>connector pin.                    |       | •   | ●    | •      | ●   | •    | •      | ●   | •    | •     | •    | •   | •   | •     | •        | •    | •        | •    | •   |
| ESC q   | Paper release                                                          | Releases the paper.                                                            |       |     |      |        |     |      |        |     |      |       |      |     |     | ullet | ۲        |      |          |      | •   |
| ESC r   | Select print color                                                     | Selects the print color.                                                       | •     |     |      |        |     |      |        |     |      | •     | •    | •   | 0   |       |          |      |          | •    |     |
| ESC †   | Select<br>character<br>code table                                      | Selects a page from<br>the character code<br>table.                            | ●     | •   | ●    | •      | ●   | •    | •      | ●   | •    | •     | •    | •   | •   | •     | •        | •    | •        | •    | •   |
| ESC u   | Transmit<br>peripheral<br>device status                                | Transmits the status<br>of a specified<br>connector pin.                       |       | 0   | 0    | •      | ●   | •    | •      |     |      | 0     | 0    | 0   | 0   | 0     | •        | •    | •        | •    | •   |
| ESC v   | Transmit<br>paper sensor<br>status                                     | Transmits the status<br>of a paper sensor.                                     | ●     | 0   | 0    | •      | ●   | •    | •      |     |      | 0     | 0    | 0   | 0   | 0     | •        | •    | •        | •    | •   |
| ESC z   | Turn parallel<br>printing<br>mode on/off<br>for receipt<br>and journal | Turns parallel printing<br>mode on or off for<br>receipt and journal<br>paper. |       |     |      |        |     |      |        |     |      |       |      |     |     |       |          |      | •        |      |     |
| ESC {   | Turn upside-<br>down printing<br>mode on/off                           | Turns upside-down<br>printing mode on or<br>off.                               | ●     | ●   | ●    | •      | ●   | •    | •      | ●   | •    | •     | •    | •   | •   | •     | •        | •    | •        | •    | •   |
| FS !    | Select print<br>mode(s) for<br>Kanji<br>characters                     | Selects print mode(s)<br>for Kanji characters.                                 |       |     |      | •      |     |      |        |     |      | 0     | 0    | 0   | 0   |       | 0        |      | 0        |      |     |

|         |                                                                    |                                                                               |       |     |      |        |     |      |        | S    | uppo | rted | Con   | mai  | nd   |           |      |          |      |     |
|---------|--------------------------------------------------------------------|-------------------------------------------------------------------------------|-------|-----|------|--------|-----|------|--------|------|------|------|-------|------|------|-----------|------|----------|------|-----|
| Command | Name                                                               | Function                                                                      | TM-   |     | TM-T | Series |     | TM-L | Series | TM-U | J200 | ΤM   | -300/ | 3001 | и тм | - TM-U375 | TM-  | TM-U950  | TM-  | тм  |
|         |                                                                    |                                                                               | 26711 | T60 | T80  | T80M   | T85 | L60  | L60II  | В    | D    | Α    | в     | C    | 27   | TM-U375M  | U925 | TM-U950M | 2155 | 295 |
| FS &    | Select Kanji<br>character<br>mode                                  | Selects Kanji<br>character mode.                                              |       |     |      | •      |     |      |        |      |      | 0    | 0     | 0    | С    | 0         |      | 0        |      |     |
| FS –    | Turn underline<br>mode on/off<br>for Kanji<br>characters           | Turns underline mode<br>on or off for Kanji<br>characters.                    |       |     |      | •      |     |      |        |      |      | 0    | 0     | 0    | C    | 0         |      | 0        |      |     |
| FS .    | Cancel Kanji<br>character<br>mode                                  | Cancels Kanji<br>character mode.                                              |       |     |      | •      |     |      |        |      |      | 0    | 0     | 0    | С    | 0         |      | 0        |      |     |
| FS 2    | Define user-<br>defined Kanji<br>characters                        | Defines user-defined<br>Kanji characters for<br>specified character<br>codes. |       |     |      | •      |     |      |        |      |      | 0    | 0     | 0    | C    | 0         |      | 0        |      |     |
| FS C    | Select Kanji<br>character<br>code system                           | Selects the Kanji<br>character code<br>system.                                |       |     |      | •      |     |      |        |      |      | 0    | 0     | 0    | C    | 0         |      | 0        |      |     |
| FS L    | Select double<br>density page<br>mode                              | Switches from<br>standard mode to<br>double-density<br>page mode.             |       |     |      |        |     |      |        |      |      |      |       |      |      | 0         |      |          |      |     |
| FS S    | Set left- and<br>right-side<br>Kanji<br>character<br>spacing       | Selects the right- and<br>left-side Kanji<br>character spacing.               |       |     |      | •      |     |      |        |      |      | 0    | 0     | 0 0  | c    | 0         |      | 0        |      |     |
| FS W    | Turn<br>quadruple-<br>size mode on/<br>off for Kanji<br>characters | Turns quadruple-size<br>mode on or off for<br>Kanji characters.               |       |     |      | •      |     |      |        |      |      | 0    | 0     | 0 (  | c    | 0         |      | 0        |      |     |
| FS a 0  | Read check<br>paper                                                | Selects the MICR<br>function and reads<br>the check paper.                    |       |     |      |        |     |      |        |      |      |      |       |      |      |           | 0    | 0        |      |     |

| ω |  |
|---|--|
|   |  |
| 1 |  |
| 4 |  |

|         |                                                                  |                                                                                             |              |     |     |        |     |     |        | S    | uppo | orted | Cor  | mm | and |     |                     |      |                     |      |            |
|---------|------------------------------------------------------------------|---------------------------------------------------------------------------------------------|--------------|-----|-----|--------|-----|-----|--------|------|------|-------|------|----|-----|-----|---------------------|------|---------------------|------|------------|
| Command | Name                                                             | Function                                                                                    | TM-<br>26711 |     |     | Series |     |     | Series | TM-U |      |       | -300 |    |     | TM- | TM-U375<br>TM-U375M | TM-  | TM-U950<br>TM-U950M | TM-  | TM-<br>295 |
|         |                                                                  |                                                                                             | 20/11        | T60 | T80 | T80M   | T85 | L60 | L60II  | В    | D    | Α     | В    | с  | D   | 2/0 | 114-03/514          | 0925 | 1111-0950101        | 2155 | 295        |
| FS a 1  | Load check<br>paper to print<br>starting<br>position             | Loads check paper<br>to the print starting<br>position.                                     |              |     |     |        |     |     |        |      |      |       |      |    |     |     |                     | 0    | 0                   |      |            |
| FS a 2  | Eject check<br>paper                                             | Ejects the check<br>paper.                                                                  |              |     |     |        |     |     |        |      |      |       |      |    |     |     |                     | 0    | 0                   |      |            |
| FS b    | Request<br>retransmission<br>of check<br>paper<br>reading result | Retransmits the<br>previous check<br>paper (MICR<br>character) reading<br>results.          |              |     |     |        |     |     |        |      |      |       |      |    |     |     |                     | 0    | 0                   |      |            |
| FS c    | MICR<br>mechanism<br>cleaning                                    | Cleans the MICR<br>mechanism.                                                               |              |     |     |        |     |     |        |      |      |       |      |    |     |     |                     | 0    | 0                   |      |            |
| GS ENQ  | Transmit real-<br>time printer<br>status                         | Transmits the status<br>of the printer upon<br>receiving this<br>command.                   |              |     |     |        |     |     |        |      |      |       |      |    |     |     |                     | •    | •                   |      |            |
| GS FF   | Print and<br>eject label                                         | Prints the data in the<br>print buffer and<br>ejects the label.                             |              |     |     |        |     | •   | •      |      |      |       |      |    |     |     |                     |      |                     |      |            |
| GS !    | Select<br>character size                                         | Selects the<br>character width and<br>height.                                               |              |     |     |        | •   |     | •      |      |      |       |      |    |     |     |                     |      |                     |      |            |
| GS \$   | Set absolute<br>vertical print<br>position in<br>page mode       | Sets the absolute<br>vertical print starting<br>position for<br>characters in page<br>mode. |              |     |     |        | •   |     | •      |      |      |       |      |    |     |     |                     |      |                     |      |            |
| GS *    | Define<br>downloaded<br>bit image                                | Defines a<br>downloaded bit<br>image using a<br>specified number of<br>dots.                |              | •   | •   | •      | •   | •   | •      |      |      |       |      |    |     |     | •                   | •    | •                   |      |            |

|                          |                                                         |                                                                                          |       |     |      |        |     |      |        | 5   | Suppo | rted | Con   | nma | nd  |     |          |      |          |      |     |
|--------------------------|---------------------------------------------------------|------------------------------------------------------------------------------------------|-------|-----|------|--------|-----|------|--------|-----|-------|------|-------|-----|-----|-----|----------|------|----------|------|-----|
| <b>GS /</b> Print<br>dow | Name                                                    | Function                                                                                 | TM-   |     | TM-T | Series |     | TM-L | Series | TM- | U200  | TM   | -300, | 300 | м 1 | ГM- | TM-U375  | TM-  | TM-U950  | TM-  | TM  |
|                          |                                                         |                                                                                          | 26711 | T60 | T80  | T80M   | T85 | L60  | L60II  | В   | D     | A    | В     | с   | D   | 270 | TM-U375M | U925 | TM-U950M | 2155 | 295 |
| GS /                     | Print<br>downloaded<br>bit image                        | Prints a downloaded<br>bit image using a<br>specified mode.                              |       | •   | •    | •      | •   | •    | •      |     |       |      |       |     |     |     | •        | •    | •        |      |     |
| GS :                     | Start/end<br>macro<br>definition                        | Starts or ends a macro definition.                                                       |       | •   | •    | •      | •   | •    | •      |     |       |      |       |     |     |     |          |      |          |      |     |
| GS <                     | Initialize<br>printer<br>mechanism                      | Feeds a label to the print starting position.                                            |       |     |      |        |     | •    | •      |     |       |      |       |     |     |     |          |      |          |      |     |
| GS A                     | Adjust label<br>print starting<br>position              | Sets the label<br>position relative to<br>the default position.                          |       |     |      |        |     | •    | •      |     |       |      |       |     |     |     |          |      |          |      |     |
| GS B                     | Turn white/<br>black reverse<br>printing<br>mode on/off | Turns white/black<br>reverse printing<br>mode on or off.                                 |       |     |      |        | •   |      | •      |     |       |      |       |     |     |     |          |      |          |      |     |
| GS C 0                   | Set counter<br>print mode                               | Selects a print mode for the serial counter.                                             |       |     |      |        |     | •    | •      |     |       |      |       |     |     |     |          |      |          |      |     |
| GS C 1                   | Select count<br>mode (A)                                | Selects a count<br>mode for the serial<br>counter.                                       |       |     |      |        |     | •    | •      |     |       |      |       |     |     |     |          |      |          |      |     |
| GS C 2                   | Set counter                                             | Sets the counter value.                                                                  |       |     |      |        |     | •    | •      |     |       |      |       |     |     |     |          |      |          |      |     |
| GSC;                     | Select count<br>mode (B)                                | Selects a count<br>mode for the serial<br>counter and<br>specifies the counter<br>value. |       |     |      |        |     | •    | •      |     |       |      |       |     |     |     |          |      |          |      |     |
| GS E                     | Select head<br>control<br>method                        | Selects the print<br>speed and head<br>energizing time.                                  |       |     |      |        |     |      |        |     |       | •    | •     | •   | •   |     | •        | •    | •        |      |     |

| μ |
|---|
| Ĥ |
| 9 |
|   |

|         |                                                            |                                                                                                    |       |     |      |        |     |      |        | S    | uppo | rted | Con   | nmo  | and |     |          |      |          |      |     |
|---------|------------------------------------------------------------|----------------------------------------------------------------------------------------------------|-------|-----|------|--------|-----|------|--------|------|------|------|-------|------|-----|-----|----------|------|----------|------|-----|
| Command | Name                                                       | Function                                                                                                    | TM-   |     | TM-T | Series |     | TM-L | Series | TM-I | J200 | TM   | -300, | /300 | 0M  | TM- | TM-U375  | TM-  | TM-U950  | TM-  | TM  |
|         |                                                            |                                                                                                    | 26711 | T60 | T80  | T80M   | T85 | L60  | L60II  | В    | D    | A    | В     | с    | D   | 270 | TM-U375M | U925 | TM-U950M | 2155 | 295 |
| GS H    | Select<br>printing<br>position of HRI<br>characters        | Selects the printing<br>position of HRI<br>characters when<br>printing a bar code.                                        |       | •   | •    | •      | •   | •    | •      |      |      |      |       |      |     |     |          |      |          |      |     |
| GSI     | Transmit<br>printer ID                                     | Transmits a specified printer ID.                                                                                         |       |     |      |        | •   |      | •      | •    | •    |      |       |      |     |     | •        | •    | •        |      | •   |
| GS L    | Set left margin                                            | Sets the left margin<br>using specified<br>values in standard<br>mode.                                                    |       |     |      |        | •   |      | •      |      |      |      |       |      |     |     | •        |      |          |      |     |
| GS P    | Set horizontal<br>and vertical<br>motion units             | Sets the horizontal<br>and vertical motion<br>units.                                                                      |       |     |      |        | •   |      | •      |      |      |      |       |      |     |     | •        | •    | •        |      |     |
| GS V    | Select cut<br>mode and cut<br>paper                        | Cuts the specified paper.                                                                                                 |       |     |      |        | •   |      |        | •    |      |      |       |      |     |     |          |      |          |      |     |
| GS V    | Select cut<br>mode and cut<br>paper                        | Advances the<br>specified paper to<br>the cut position and<br>performs the cut.                                           |       |     |      |        | •   |      |        | •    | •    |      |       |      |     |     |          |      |          |      |     |
| GS W    | Set printing<br>area width                                 | Sets the printing area<br>width to a defined<br>area in standard<br>mode.                                                 |       |     |      |        | •   |      | •      |      |      |      |       |      |     |     | •        |      |          |      |     |
| GS \    | Set relative<br>vertical print<br>position in<br>page mode | Noves the vertical<br>print starting position<br>in page mode to a<br>specified distance<br>from the current<br>position. |       |     |      |        | •   |      | •      |      |      |      |       |      |     |     |          |      |          |      |     |
| GS ^    | Execute<br>macro                                           | Executes a macro.                                                                                                    |       | •   | •    | •      | •   | •    | •      |      |      |      |       |      |     |     |          |      |          |      |     |

|         |                                                         |                                                                                                    |       |     |      |        |     |      |       | S   | uppo | orted | l Co | mmo   | and |     |          |      |          |      |     |
|---------|---------------------------------------------------------|----------------------------------------------------------------------------------------------------|-------|-----|------|--------|-----|------|-------|-----|------|-------|------|-------|-----|-----|----------|------|----------|------|-----|
| Command | Name                                                    | Function                                                                                                    | TM-   |     | тм-т | Series |     | TM-L |       | TM- | U200 |       |      | )/300 |     | TM- | TM-U375  | TM-  | TM-U950  | TM-  | TM· |
|         |                                                         |                                                                                                    | 26711 | T60 | T80  | T80M   | T85 | L60  | L60II | В   | D    | Α     | в    | с     | D   | 270 | TM-U375M | 0925 | TM-U950M | 2155 | 295 |
| GS a    | Enable/<br>disable<br>Automatic<br>Status Back<br>(ASB) | Selects a status for<br>ASB transmission.                                                                         |       |     |      |        | •   |      | •     | •   | •    |       |      |       |     |     | ٠        | •    | •        |      | •   |
| GS b    | Turn<br>smoothing<br>mode on/off                        | Selects or cancels<br>smoothing.                                                                                  |       |     |      |        | •   |      | •     |     |      |       |      |       |     |     |          |      |          |      |     |
| GS c    | Print counter                                           | Selects a serial<br>counter value in the<br>print buffer and<br>increments or<br>decrements the<br>counter value. |       |     |      |        |     | •    | •     |     |      |       |      |       |     |     |          |      |          |      |     |
| GS f    | Select font<br>for HRI<br>characters                    | Selects a font for the<br>HRI characters used<br>when printing a bar<br>code.                                     |       | •   | •    | •      | •   | •    | •     |     |      |       |      |       |     |     |          |      |          |      |     |
| GS h    | Set bar code<br>height                                  | Selects the height of a bar code.                                                                                 |       | •   | •    | •      | •   | •    | •     |     |      |       |      |       |     |     |          |      |          |      |     |
| GS k    | Print bar<br>code ①                                     | Selects a bar code<br>system and prints<br>the bar code.                                                          |       | •   | •    | •      | •   | •    | •     |     |      |       |      |       |     |     |          |      |          |      |     |
| GS k    | Print bar<br>code ©                                     | Selects a bar code<br>system and prints<br>the bar code.                                                          |       |     |      |        | ●   |      | •     |     |      |       |      |       |     |     |          |      |          |      |     |
| GS r    | Transmit status                                         | Transmits a specified status.                                                                                     |       |     |      |        | ●   |      | •     | •   | •    |       |      |       |     |     | •        | •    | •        |      | •   |
| GS w    | Set bar code<br>width                                   | Selects the<br>horizontal size of the<br>bar code.                                                                |       | •   | •    | •      | •   | •    | •     |     |      |       |      |       |     |     |          |      |          |      |     |
| GS z 0  | Set on-line<br>recovery wait<br>time                    | Sets the on-line<br>recovery wait time.                                                                           |       |     |      |        |     |      |       | •   | •    |       |      |       |     |     |          |      |          |      |     |

TM–L6011/L6011P Information Manual

### SEIKO EPSON CORPORATION SYSTEM DEVICE DIVISION

2070 Kotobuki Koaka, Matsumoto-shi, Nagano-ken 399, Japan